# **THÀNH PHỐ HỒ CHÍ MINH** BỘ GIÁO DỤC VÀ ĐÀO TẠO **TRƯỜNG ĐẠI HỌC SƯ PHẠM KỸ THUẬT**

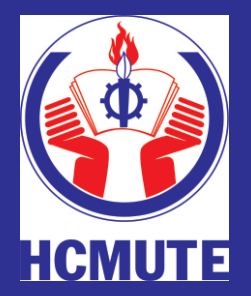

**ĐỒ ÁN TỐT NGHIỆP NGÀNH KỸ THUẬT Y SINH**

# **THIẾT KẾ HỆ THỐNG QUẢN LÝ DỮ LIỆU BỆNH NHÂN TRONG BỆNH VIỆN BẰNG CÔNG NGHỆ RFID**

**GVHD: NGUYỄN THANH NGHĨA SVTH: LÊ NGỌC TRƯỜNG ÂN MSSV: 16129005 SVTH: LÊ THỊ LỆ TRINH MSSV: 16129075** 

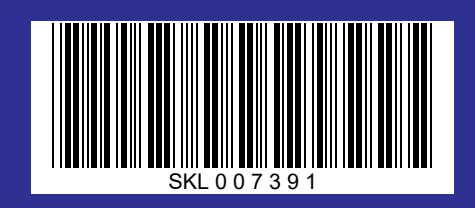

**Tp. Hồ Chí Minh, tháng 09/2020**

**BỘ GIÁO DỤC & ĐÀO TẠO TRƯỜNG ĐẠI HỌC SƯ PHẠM KỸ THUẬT TP. HỒ CHÍ MINH KHOA ĐIỆN – ĐIỆN TỬ BỘ MÔN ĐIỆN TỬ CÔNG NGHIỆP – Y SINH**

 **---------------------------------**

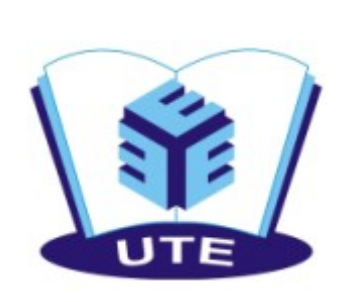

# **NGÀNH KỸ THUẬT Y SINH**

# **ĐỀ TÀI:**

# **THIẾT KẾ HỆ THỐNG QUẢN LÝ DỮ LIỆU BỆNH NHÂN TRONG BỆNH VIỆN BẰNG CÔNG NGHỆ RFID**

**GVHD: ThS. Nguyễn Thanh Nghĩa SVTH: MSSV: Lê Ngọc Trường Ân 16129005 Lê Thị Lệ Trinh 16129075** 

**Tp. Hồ Chí Minh - 09/2020**

**TRƯỜNG ĐH SPKT TP. HỒ CHÍ MINH KHOA ĐIỆN-ĐIỆN TỬ BỘ MÔN ĐIỆN TỬ CÔNG NGHIỆP – Y SINH CỘNG HÒA XÃ HỘI CHỦ NGHĨA VIỆT NAM ĐỘC LẬP - TỰ DO - HẠNH PHÚC ----o0o----**

Tp. HCM, ngày 16 tháng 03 năm 2020

# **NHIỆM VỤ ĐỒ ÁN TỐT NGHIỆP**

<span id="page-2-0"></span>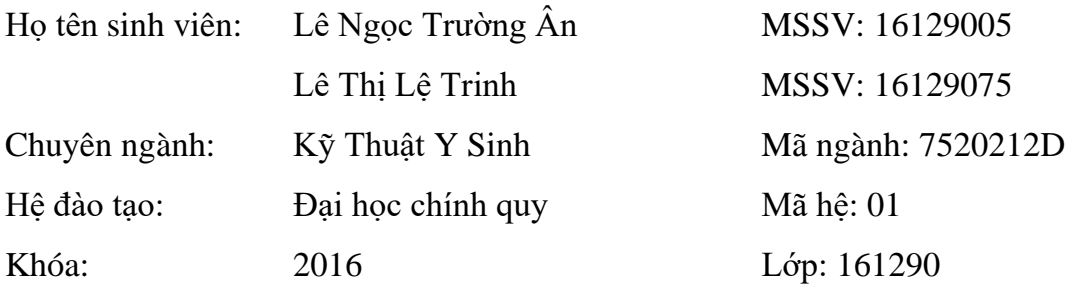

# I. TÊN ĐỀ TÀI: **THIẾT KẾ HỆ THỐNG QUẢN LÝ DỮ LIỆU BỆNH NHÂN TRONG BỆNH VIỆN BẰNG CÔNG NGHỆ RFID.**

#### II. NHIỆM VỤ

1. Các số liệu ban đầu:

− Phần mềm lập trình cho phần cứng: Arduino IDE.

– Module đọc thẻ MFRC522, thẻ nhựa 13.56MHz

− Thiết kế giao diện ứng dụng bằng Window Form với ngôn ngữ lập trình C# thông qua Visual Studio.

– Phần mềm xây dựng cơ sở dữ liệu: Mysql

2. Nội dung thực hiện:

Nhóm em tập trung giải quyết và hoàn thành các nội dung như sau:

- Nội dung 1: Tìm hiểu về Arduino và module đọc thẻ RFID
- Nội dung 2: Tìm hiểu hệ quản lý cơ sở dữ liệu Mysql.
- Nội dung 3: Thiết kế phần cứng đọc thẻ RFID.
- Nội dung 4: Xây dựng cơ sở dữ liệu cho bệnh nhân
- Nội dung 5: Thiết kế giao diện truy vấn thông tin bệnh nhân.
- Nội dung 6: Thi công mô hình, chạy thử nghiệm và điều chỉnh thông tin.
- Nội dung 7: Viết báo cáo thực hiện.
- Nội dung 8: Bảo vệ đề tài.

III. NGÀY GIAO NHIỆM VỤ: 10/03/2020 IV. NGÀY HOÀN THÀNH NHIỆM VỤ: 15/07/2020 V. HỌ VÀ TÊN CÁN BỘ HƯỚNG DẪN:ThS. Nguyễn Thanh Nghĩa

CÁN BỘ HƯỚNG DẦN BM. ĐIỆN TỬ CÔNG NGHIỆP – Y SINH

#### **TRƯỜNG ĐH SPKT TP. HỒ CHÍ MINH**

**KHOA ĐIỆN-ĐIỆN TỬ**

**CỘNG HÒA XÃ HỘI CHỦ NGHĨA VIỆT NAM**

**ĐỘC LẬP - TỰ DO - HẠNH PHÚC**

**BỘ MÔN ĐIỆN TỬ CÔNG NGHIỆP – Y SINH**

**----o0o----**

Tp. HCM, ngày 16 tháng 03 năm 2020

# **LỊCH TRÌNH THỰC HIỆN ĐỒ ÁN TỐT NGHIỆP**

<span id="page-4-0"></span>Họ tên sinh viên 1: Lê Ngọc Trường Ân

Lớp: 161290B MSSV: 16129005

Họ tên sinh viên 2: Lê Thị Lệ Trinh

Lớp: 161290C MSSV: 16129075

Tên đề tài: **Thiết kế hệ thống quản lý dữ liệu bệnh nhân trong bệnh viện bằng công nghệ RFID.**

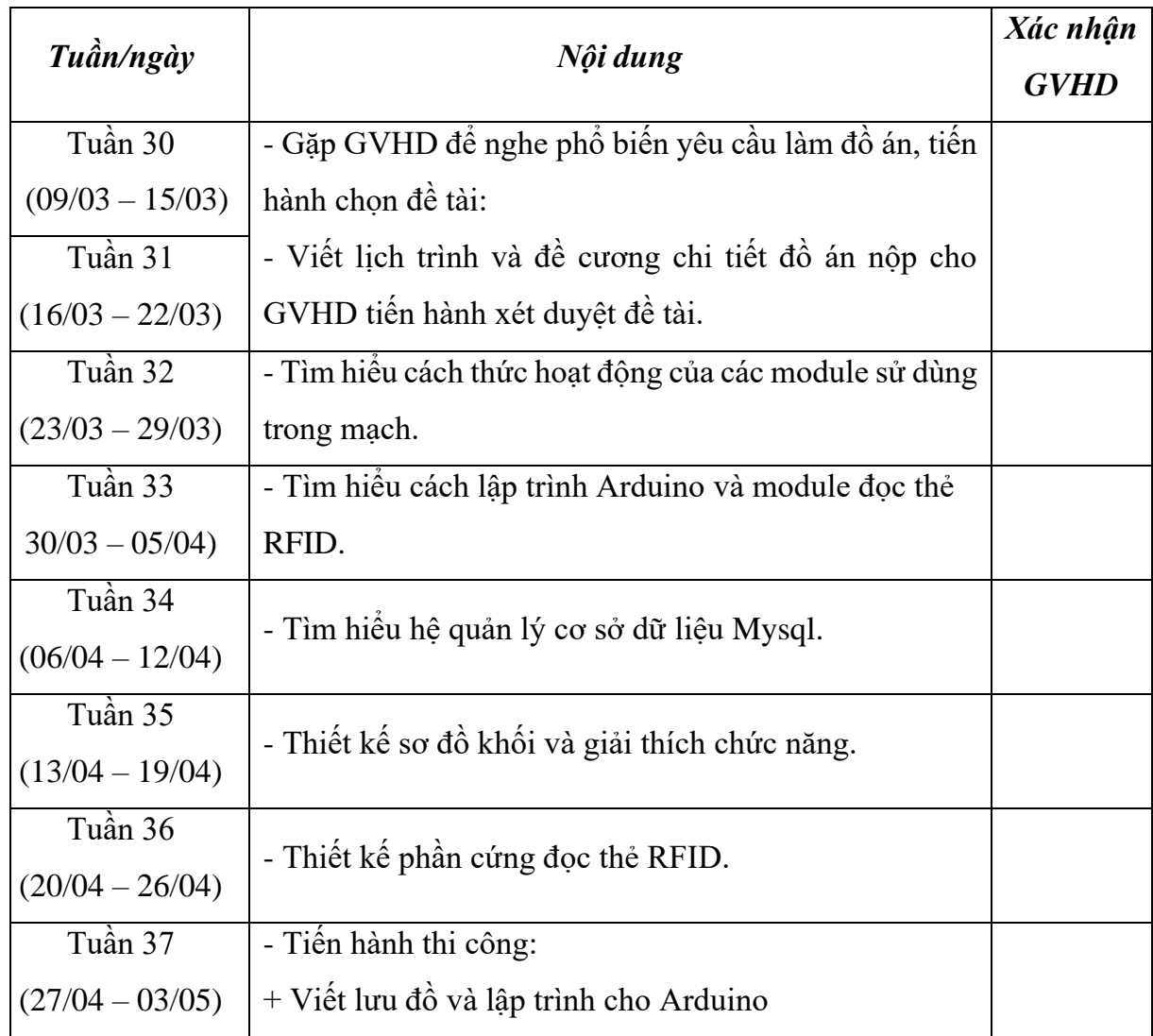

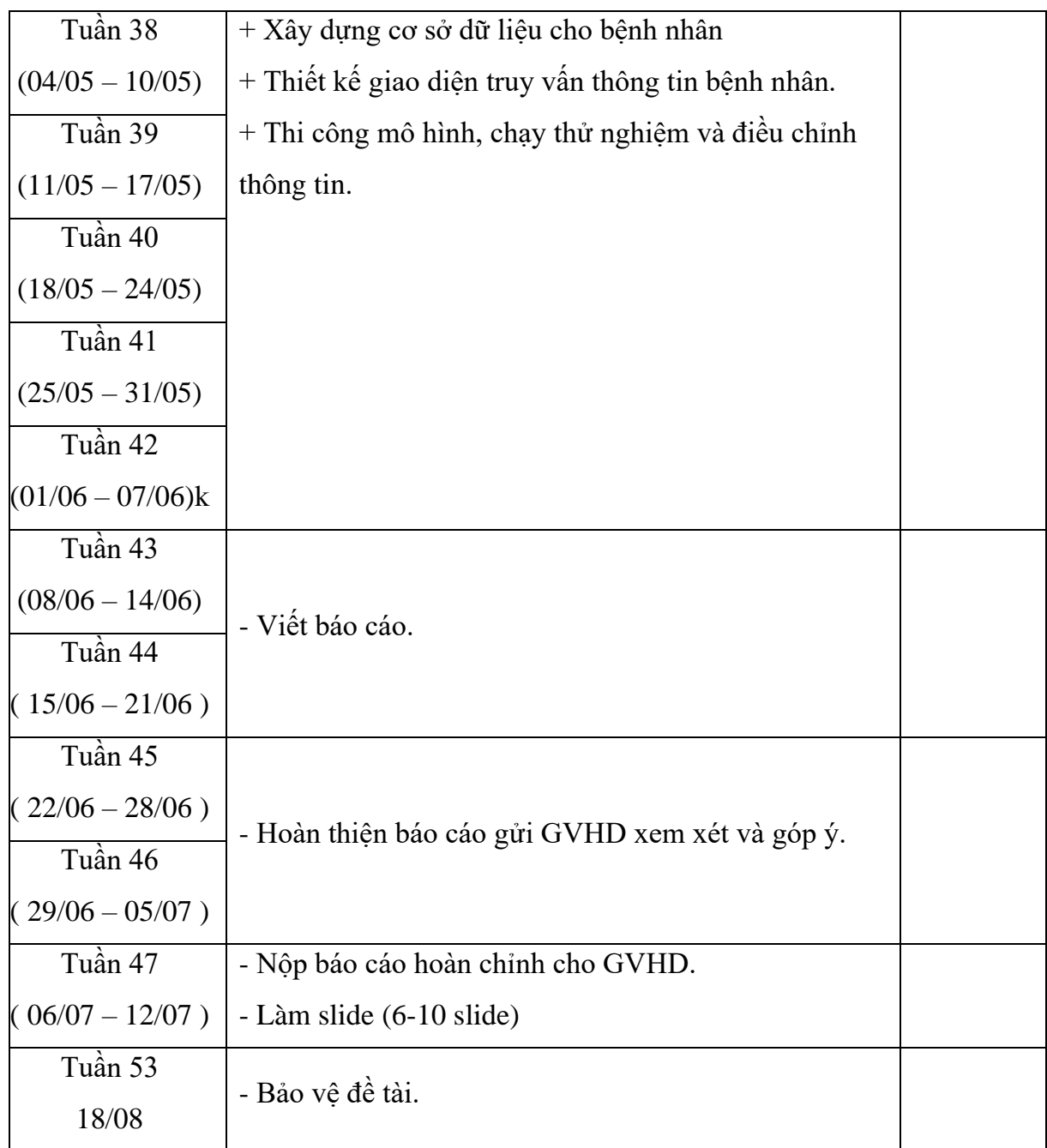

GV HƯỚNG DẪN

(Ký và ghi rõ họ và tên)

# **LỜI CAM ĐOAN**

<span id="page-6-0"></span>Đề tài này là do nhóm chúng tôi tự thực hiện dựa vào một số tài liệu trước đó và không sao chép từ tài liệu hay công trình đã có trước đó.

> Người thực hiện đề tài Lê Ngọc Trường Ân – Lê Thị Lệ Trinh

# **LỜI CẢM ƠN**

<span id="page-7-0"></span>Trong suốt quá trình thực hiện và hoàn thành đồ án này, chúng em đã nhận được sự hỗ trợ, góp ý và đồng hành nhiệt tình quý báu từ gia đình, các thầy cô và bạn bè.

Chúng em xin gửi lời cảm ơn sâu sắc đến Thầy Nguyễn Thanh Hải – Trưởng bộ môn Điện Tử Công Nghiệp – Y Sinh, tận tình tạo điều kiện để chúng em có thể hoàn thành tốt đề tài. Chúng em xin chân thành cảm ơn Thầy Nguyễn Thanh Nghĩa đã tận tình hướng dẫn và đồng hành cùng chúng em trong suốt quá trình làm đề tài cũng như báo cáo đề tài.

Chúng em xin gửi lời chân thành cảm ơn các thầy cô trong Khoa Điện - Điện Tử đã tạo những điều kiện tốt nhất hỗ trợ cho em hoàn thành đề tài.

Chúng em gửi lời đồng cảm ơn đến các bạn lớp 161290 đã chia sẻ trao đổi kiến thức cũng như những kinh nghiệm quý báu trong thời gian thực hiện đề tài.

Cuối cùng là lời cảm ơn dành đến cha mẹ đã nuôi dưỡng tạo điều kiện cho chúng em ăn học đến ngày hôm nay và luôn dõi theo ủng hộ tinh thần cho em có thêm động lực phấn đấu hoàn thành tốt đề tài này.

Trong quá trình hoàn thiện đề tài này, chúng em không thể tránh khỏi những thiếu sót, vì vậy chúng em rất mong các quý thầy cô cùng các bạn đóng góp những ý kiến quý báu, những góp ý giúp phát triển đề tài để chúng em được hoàn thiện tốt hơn. Xin chân thành cảm ơn!

> Người thực hiện đề tài Lê Ngọc Trường Ân – Lê Thị Lệ Trinh

# MUC LUC

<span id="page-8-0"></span>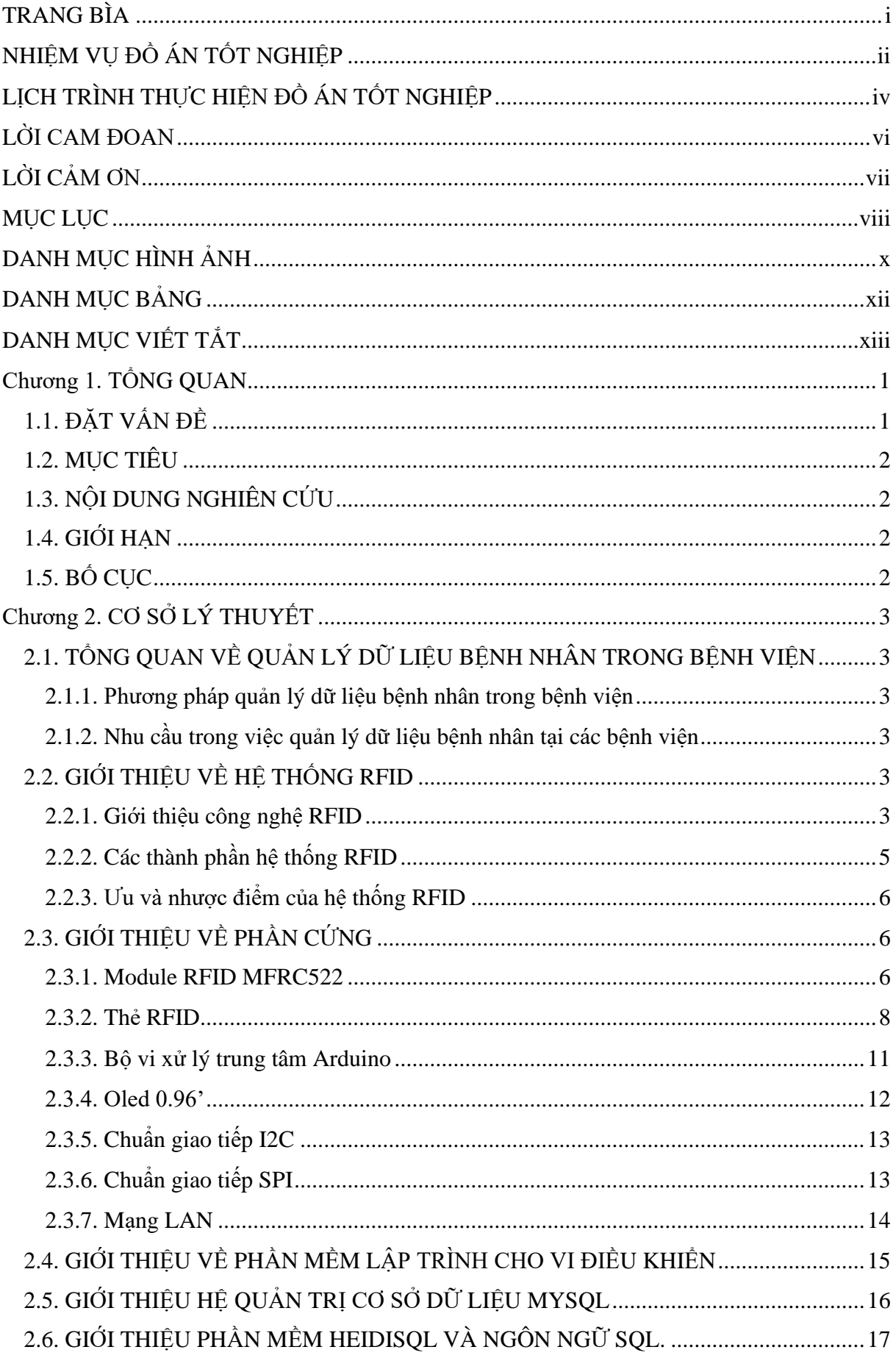

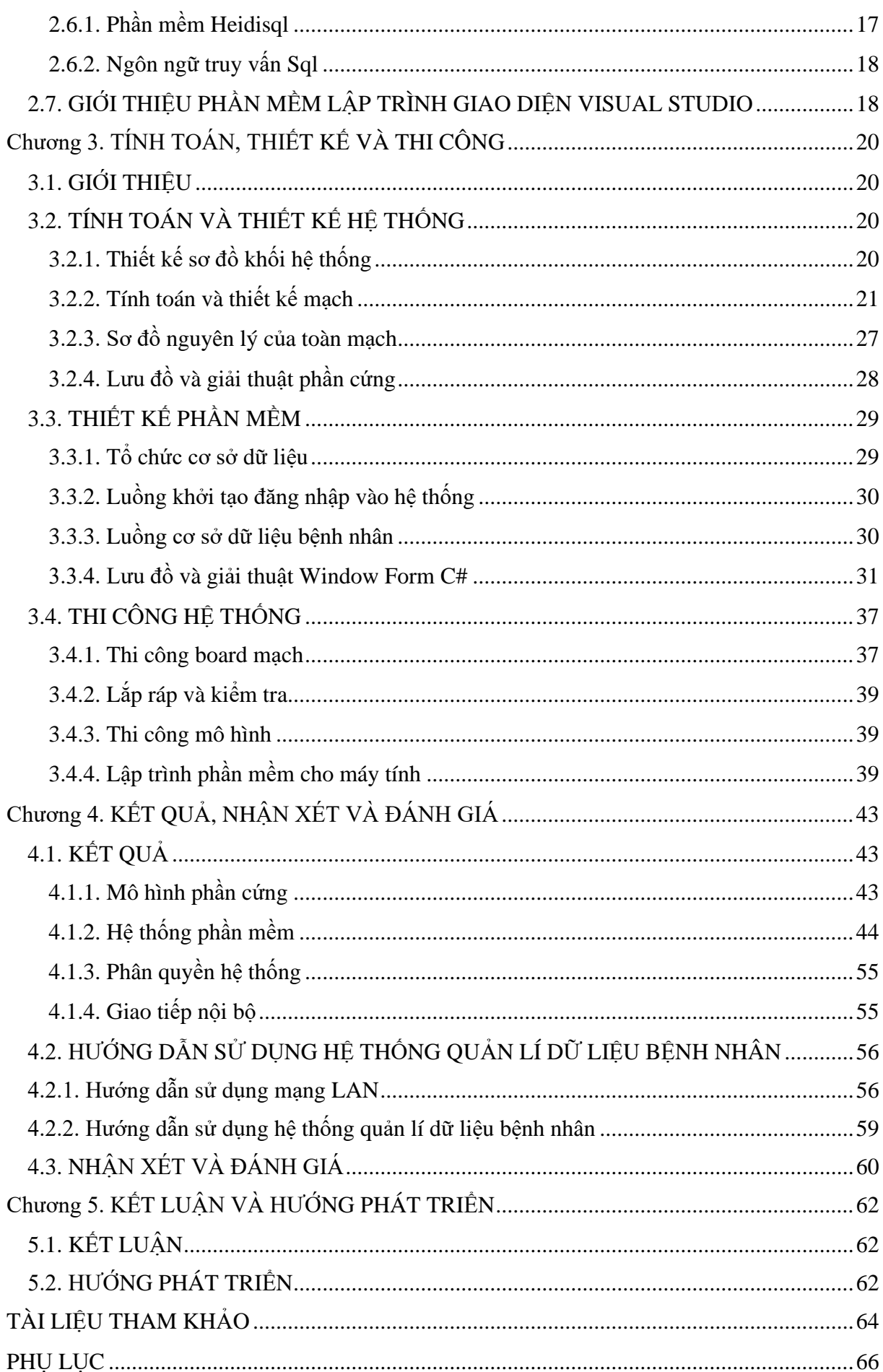

# DANH MỤC HÌNH ẢNH

<span id="page-10-0"></span>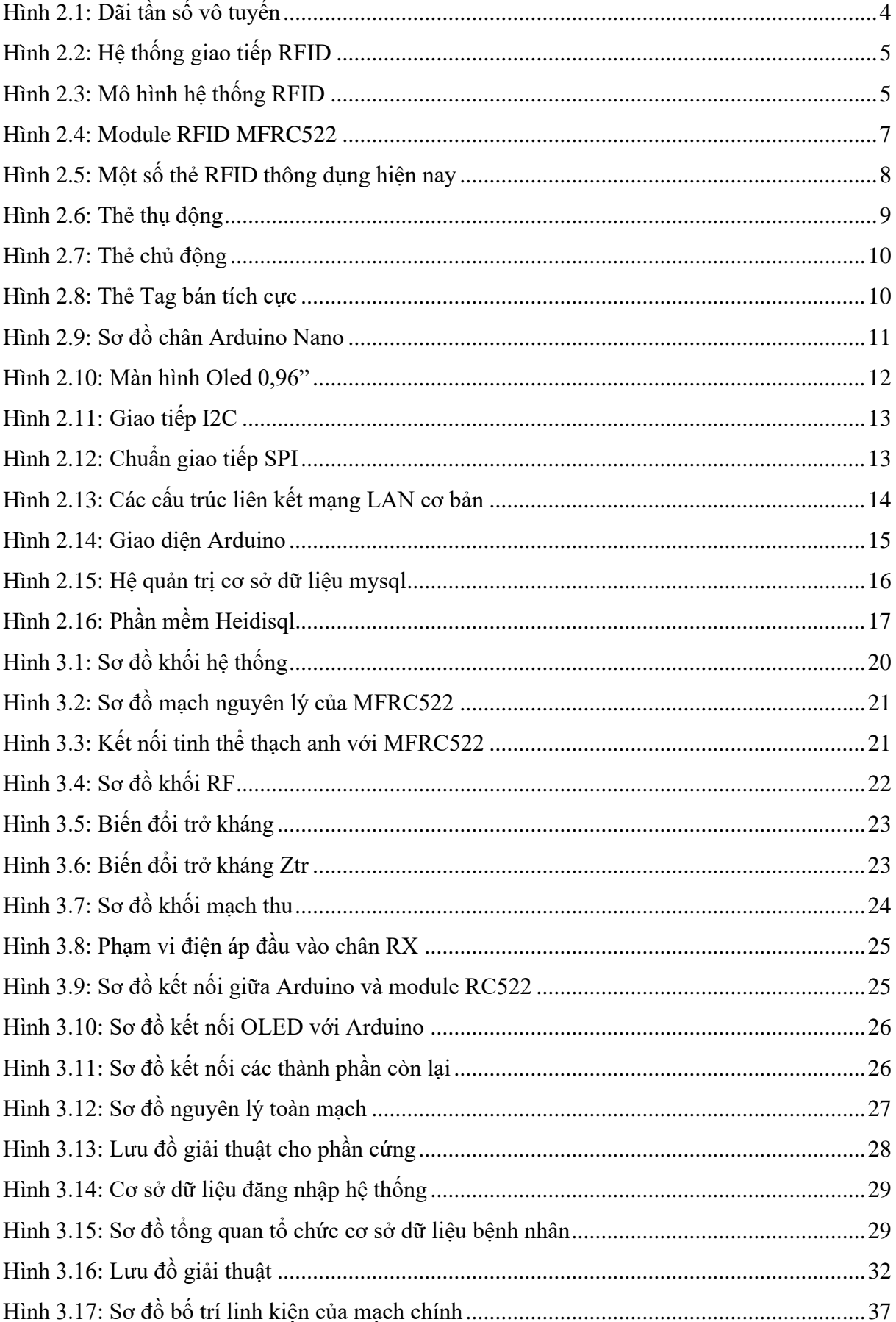

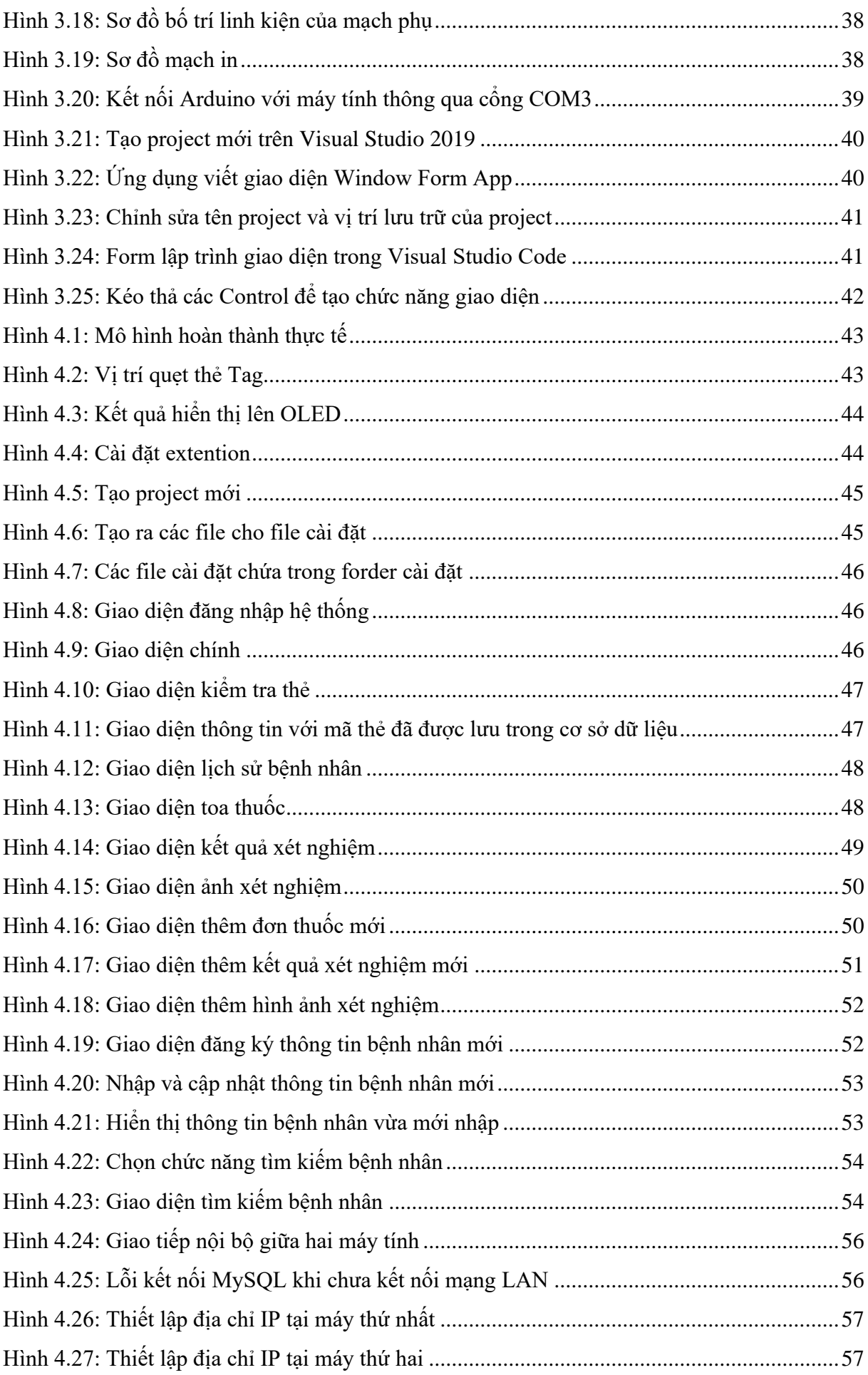

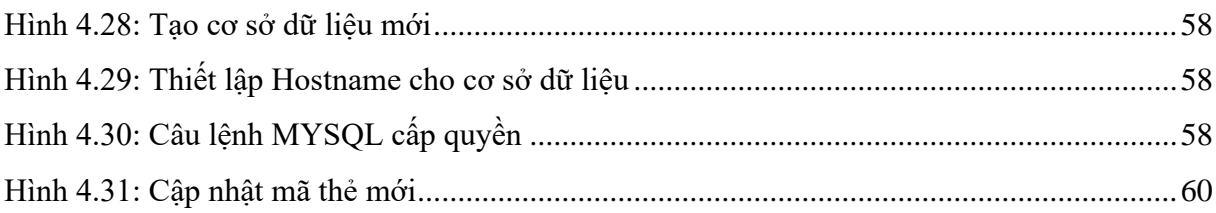

# **DANH MỤC BẢNG**

<span id="page-12-0"></span>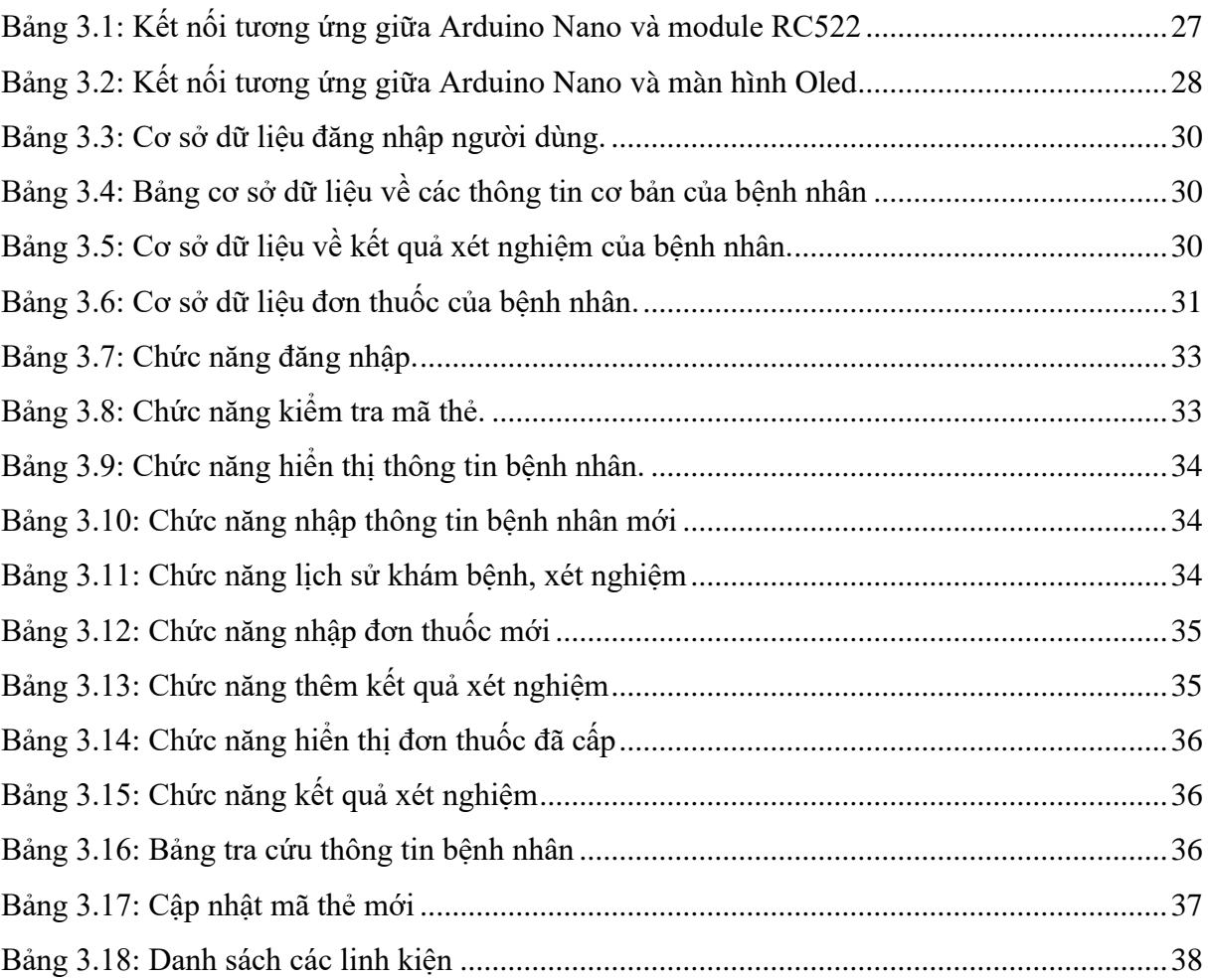

# **DANH MỤC VIẾT TẮT**

<span id="page-13-0"></span>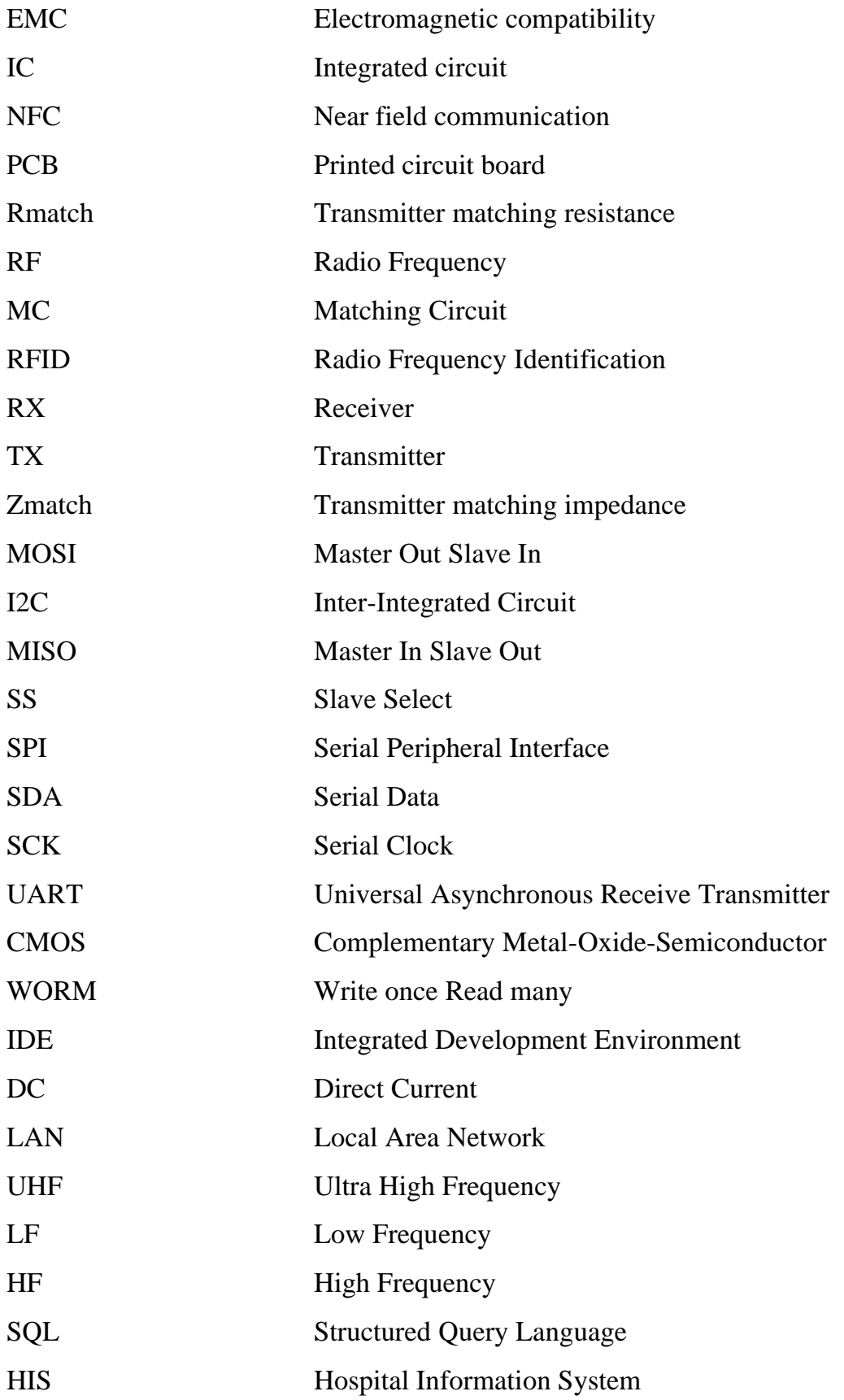

# <span id="page-14-0"></span>**Chương 1. TỔNG QUAN**

# <span id="page-14-1"></span>**1.1. ĐẶT VẤN ĐỀ**

Chúng ta đang sống trong thời kỳ công nghiệp 4.0, với sự phát triển không ngừng của khoa học kỹ thuật tác động đến các lĩnh vực trong đời sống con người. Nhằm phục vụ cuộc sống của con người ngày một tốt hơn, thuận tiện hơn, và công nghệ RFID đã được nguyên cứu phát triển theo nhiều lĩnh vực khác nhau như quản lý vật nuôi, hàng hóa, nhân viên, khách hàng [1].

RFID là công nghệ nhận dạng sử dụng sóng radio để nhận dạng các vật thể trong một khoảng cách nhất định đối với đầu đọc thẻ [2]. Trong lĩnh vực y tế, ứng dụng RFID trong bệnh viện quản lý bệnh nhân là một trong những xu hướng công nghệ mới mang lại nhiều lợi ích thiết thực cho bệnh viện, bác sĩ khám chữa bệnh, nhân viên và người bệnh. Bệnh nhân không cần phải chờ đợi, xếp hàng chen chút trong những những giờ cao điểm để tới lượt mình cung cấp thông tin bệnh hiện tại, nhân viên y tế sẽ nhanh chóng truy vấn được thông tin bệnh nhân và chuyển cho các bác sĩ điều trị, trong khi bác sĩ có thể dễ dàng nắm được lịch sử khám, lộ trình điều trị của bệnh nhân sẽ có kế hoạch khám và điều trị phù hợp, còn nhân viên sẽ dễ dàng tiếp cận bệnh nhân, dễ nắm bắt thông tin bệnh nhân mà họ đang chăm sóc, giảm thiểu khả năng sai sót trong việc cấp thuốc, giảm thời gian phản hồi của bệnh nhân [3].

Hiện nay, đã có nhiều nhóm nghiện cứu về RFID sử dụng trong mọi lĩnh vực như đồ án tốt nghiệp của tác giả Bùi Trung Kiên và Văn Hoàng Phương với đề tài "Ứng dụng công nghệ RFID vào quản lý sinh viên" [4]. Đồ án tốt nghiệp của tác giả Nguyễn Tài Tụ với đề tài "Quản lý dữ liệu bệnh nhân trong bệnh viện sử dụng công nghệ RFID" [5].

Nhận thấy sự thuận tiện và những lợi ích mà hệ thống RFID mang lại trong lĩnh vực y tế, nhóm em quyết định chọn đề tài: "**Thiết kế hệ thống quản lý dữ liệu bệnh nhân trong bệnh viện bằng công nghệ RFID**" với tính năng đọc dữ liệu từ thẻ RFID (mã thẻ của bệnh nhân), qua bộ vi xử lý và gửi dữ liệu lên máy tính để truy vấn các thông tin của bệnh nhân. Thông tin sẽ được quản lý trên một giao diện máy tính cho phép người sử dụng đọc và chỉnh sửa nội dung bên trong mỗi thẻ của mình quản lý bao gồm họ và tên, ngày sinh, số bảo hiểm, số chứng minh thư, hồ sơ bệnh án, đơn thuốc, ngày khám bệnh.

### <span id="page-15-0"></span>**1.2. MỤC TIÊU**

Thiết kế và thi công hệ thống quản lý dữ liệu bệnh nhân bằng module RFID, hiển thị mã thẻ trên màn hình Oled. Đồng thời xây dựng giao diện kết nối với module và thực hiện các chức năng truy vấn với cơ sở dữ liệu của bệnh nhân.

### <span id="page-15-1"></span>**1.3. NỘI DUNG NGHIÊN CỨU**

Nhóm em tập trung giải quyết và hoàn thành các nội dung như sau:

- **− Nội dung 1:** Tìm hiểu về Arduino và module đọc thẻ RFID
- **− Nội dung 2:** Tìm hiểu hệ quản lý cơ sở dữ liệu Mysql.
- **− Nội dung 3:** Thiết kế phần cứng đọc thẻ RFID.
- **− Nội dung 4:** Xây dựng cơ sở dữ liệu cho bệnh nhân
- **− Nội dung 5:** Thiết kế giao diện truy vấn thông tin bệnh nhân.
- **− Nội dung 6:** Thi công mô hình, chạy thử nghiệm và điều chỉnh thông tin.
- **− Nội dung 7:** Viết báo cáo thực hiện.
- **− Nội dung 8:** Bảo vệ đề tài.

#### <span id="page-15-2"></span>**1.4. GIỚI HẠN**

- − Truy vấn và sửa đổi các thông tin cơ bản của bệnh nhân.
- − Xây dựng mô hình có kích thước 95x85x53 mm, sử dụng Arduino, MFRC522.
- − Phạm vi sử dụng nội bộ bệnh viện.
- − Phạm vi đọc thẻ mifare với tần số 13.56 MHz gần khoảng 3 cm.

### <span id="page-15-3"></span>**1.5. BỐ CỤC**

#### **− Chương 1: Tổng quan**

Đặt vấn đề, mục tiêu, nội dung nghiên cứu, giới hạn và bố cục đề tài.

# **− Chương 2: Cơ sở lý thuyết**

Trình bày về quy trình hoạt động của hệ thống. Giới thiệu phần cứng và các phần mềm công cụ được sử dụng trong đề tài.

### **− Chương 3: Tính toán, thiết kế và thi công**

Giới thiệu về hệ thống, tính toán thiết kế phù hợp, sơ đồ nguyên lý, lưu đồ giải thuật, thi công hệ thống và viết phần mềm.

### **− Chương 4: Kết quả, nhận xét và đánh giá**

Trình bày kết quả nhận được, viết hướng dẫn sử dung và nêu ra nhận xét, đánh giá.

#### **− Chương 5: Kết luận và hướng phát triển**

Trình bày kết luận và nêu ra hướng phát triển đề tài.

# <span id="page-16-0"></span>**Chương 2. CƠ SỞ LÝ THUYẾT**

# <span id="page-16-1"></span>**2.1. TỔNG QUAN VỀ QUẢN LÝ DỮ LIỆU BỆNH NHÂN TRONG BỆNH VIỆN 2.1.1. Phương pháp quản lý dữ liệu bệnh nhân trong bệnh viện**

<span id="page-16-2"></span>Sự phát triển vượt bậc của khoa học kỹ thuật trong cuộc cách mạng Công nghệ 4.0 đã mở ra nhiều bước tiến mới cho các lĩnh vực trong cuộc sống. Trong đó lĩnh vực y tế được xem là một trong những bước tiến quan trọng trong việc khám chữa bệnh và bảo vệ sức khỏe con người. Ngoài ra công việc quản lý bệnh nhân bằng kỹ thuật số ngày càng được chú trọng và phát triển. Nhận thấy nhu cầu cần thiết trong việc quản lý bệnh nhân, vì vậy nhóm đã quyết định làm đề tài để quản lý bệnh nhân một cách hiệu quả, nhanh chóng và tiết kiệm thời gian hơn.

#### <span id="page-16-3"></span>**2.1.2. Nhu cầu trong việc quản lý dữ liệu bệnh nhân tại các bệnh viện**

Trong lúc đi khám trong bệnh viện, nhận thấy sự quản lý không hiệu quả khi số lượng bệnh nhân khám đông đúc chen lấn, gây mất trật tự khó kiểm soát. Để tiết kiệm thời gian, giúp công tác quản lý hiệu quả, truy xuất thông tin bệnh nhân một cách nhanh chóng, thuận tiện cho các bác sĩ thuộc các khoa khác nhau cùng điều trị cho một bệnh nhân. Trong nội dung đề tài mà nhóm đã nguyên cứu đề cập đến sự đồng bộ hóa tất cả các dữ liệu của bệnh nhân để người dùng dễ dàng trong công tác quản lý, tìm kiếm thông tin thì đề tài đòi hỏi những yêu cầu sau:

− Lưu trữ một lượng lớn thông tin bệnh nhân.

− Phần mềm thiết lập có chức năng tùy chỉnh như chỉnh sửa, xóa, thêm các thông tin cần thiết của bệnh nhân.

− Tìm kiếm thông tin bệnh nhân nhanh chóng và dễ dàng từ thẻ RFID của mỗi bệnh nhân.

− Mỗi mã thẻ RFID chỉ được sử dụng duy nhất cho một bệnh nhân.

− Xuất đơn thuốc theo mã RFID của mỗi bệnh nhân.

### <span id="page-16-4"></span>**2.2. GIỚI THIỆU VỀ HỆ THỐNG RFID**

#### <span id="page-16-5"></span>**2.2.1. Giới thiệu công nghệ RFID**

Công nghệ RFID (Radio Frequency Identification) là công nghệ nhận dạng đối tượng bằng sóng vô tuyến bằng cách sử dụng các trường điện từ để tự động nhận dạng và theo dõi các thẻ được gắn vào các đối tượng [6]. Cho phép thiết bị đọc đọc thông tin chứa trong thiết bị khác mà ở khoảng cách gần mà không cần tiếp xúc trực tiếp.

Công nghệ RFID chủ yếu dùng ba loại tần số là: tần số thấp LF, tần số cao HF, tần số siêu cao UHF.

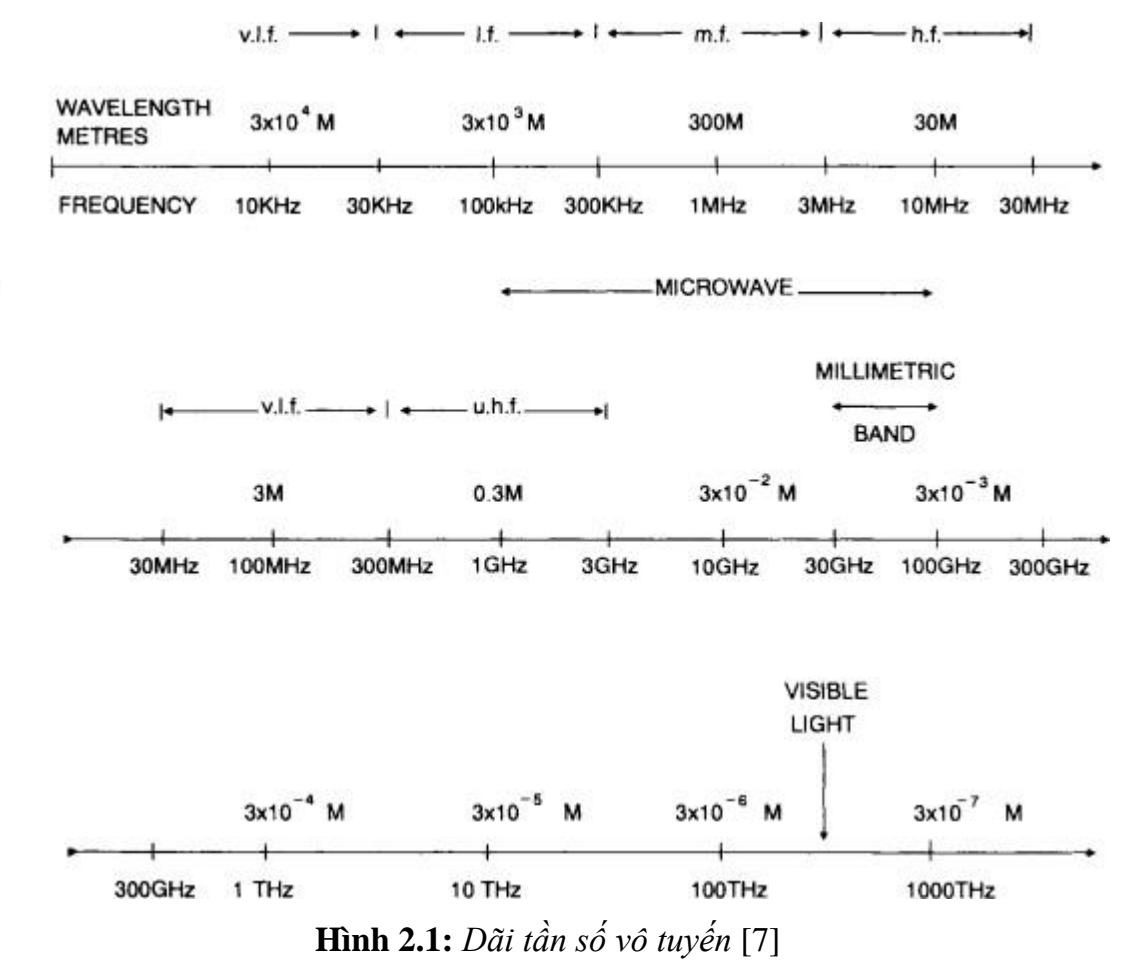

<span id="page-17-0"></span>**Tần số thấp LF:** là các tần số nằm trong khoảng giữa 30 KHz đến 300 KHz như **Hình 2.1**, hệ thống RFID thông thường chỉ sử dụng các tần số trong phạm vi từ 125 KHz tới 134 KHz. Tuy nhiên hệ thống RFID tần số thấp thường hoạt động tại tần số là 125 KHz hoặc là 134.2 KHz [8]. Hệ thống RFID tần số thấp thường sử dụng các thẻ thụ động, nên tốc độ truyền dữ liệu từ thẻ tới thiết bị đọc thẻ là rất thấp.

**Tần số cao HF:** là các tần số nằm trong phạm vi từ 3 MHz tới 30 MHz như trong **Hình 2.1**, trong đó 13.56 MHz là tần số điển hình thường được sử dụng cho các hệ thống RFID [8]. Hệ thống HF RFID cũng sử dụng các thẻ thụ động như hệ thống LF RFID. Ngày nay các hệ thống HF được sử dụng rộng rãi, đặc biệt là trong các bệnh viện (vì ở đó nó không gây nhiễu cho các thiết bị y tế đang hoạt động khác).

**Tần số siêu cao UHF:** là các tần số nằm trong khoảng từ 300 MHz tới 1 GHz như **Hình 2.1**.Hệ thống UHF RFID thụ động thường hoạt động tại tần số 915 MHz tại Hoa Kỳ và tại 868 MHz ở các nước Châu Âu [8]. Còn hệ thống UHF RFID tích cực hoạt động tại tần số 315 MHz và 433 MHz.Và vì vậy hệ thống UHF có thể sử dụng được cả hai loại thẻ tích cực và thụ động và có thể đạt được một tốc độ truyền dữ liệu khá nhanh giữa thẻ và thiết bị đọc thẻ. Các hệ thống UHF RFID hiện tại đã bắt đầu được triển khai rộng rãi trong các tổ chức chính phủ các nước như bộ quốc phòng Mỹ và các tổ chức quốc tế, ...

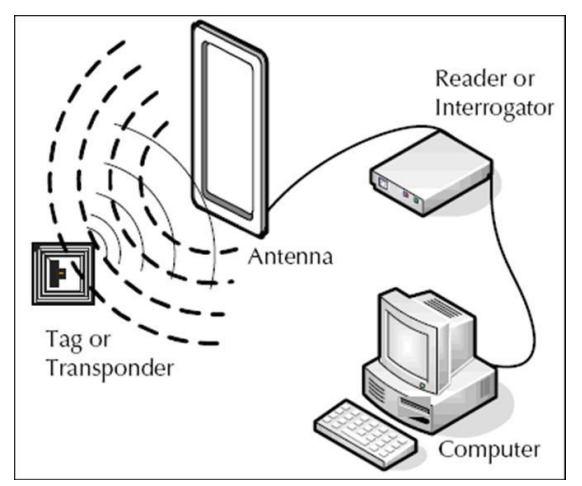

**Hình 2.2:** *Hệ thống giao tiếp RFID* [6]

<span id="page-18-1"></span>Hệ thống giao tiếp RFID như **Hình 2.2**, sử dụng truyền thông không dây trong dải tần số sóng vô tuyến để truyền dữ liệu từ các thẻ Tag đến các reader (bộ đọc), tức là thông tin được mang theo bởi sóng vô tuyến. Những thông tin được đầu đọc tiếp nhận sẽ được đưa đến hệ thống cơ sở dữ liệu trên máy tính và xử lý thông tin lấy được từ chip trong thẻ Tag.

# <span id="page-18-0"></span>**2.2.2. Các thành phần hệ thống RFID**

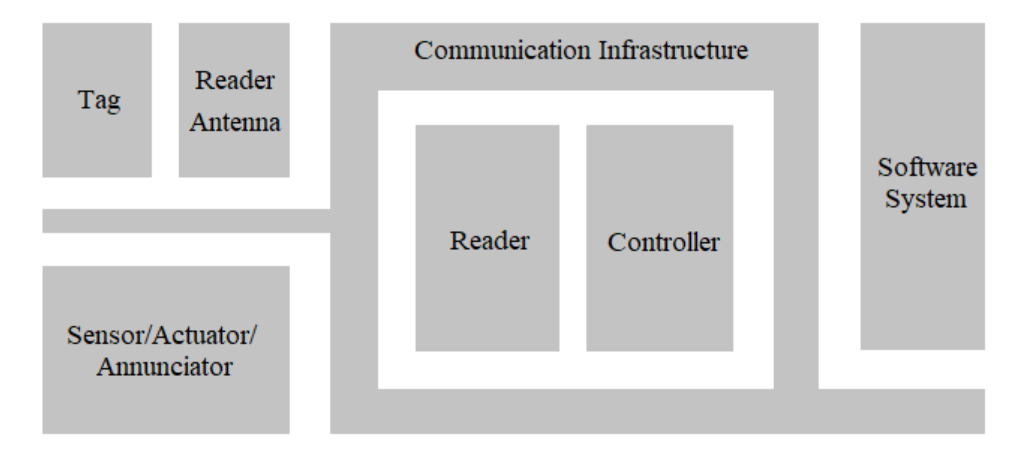

**Hình 2.3:** *Mô hình hệ thống RFID* [9]

<span id="page-18-2"></span>Mô hình một hệ thống RFID như **Hình 2.3**, một hệ thống RFID bao gồm các thành phần sau:

**– Tag RFID:** là thành phần bắt buộc phải có của một hệ thống RFID, được dùng để đặt lên đối tượng cần xác định.

**− Bộ đọc - đầu đọc RFID:** là thành phần bắt buộc, có nhiệm vụ kích hoạt thẻ, truyền dữ liệu bằng sóng vô tuyến với thẻ, thực hiện giải điều chế và giải mã tín hiệu nhận được từ thẻ ra dạng tín hiệu cần thiết để chuyển về máy tính.

**– Ăngten (Antenna):** làm nhiệm vụ bức xạ, thu sóng điện từ và gia công tín hiệu.

**– Mạch điều khiển (Controller):** là thành phần bắt buộc.

– **Cảm biến (sensor), cơ cấu chấp hành (actuator) và bảng tín hiệu điện báo (annunciator):** hỗ trợ xuất và nhập của hệ thống.

**– Máy chủ và hệ thống phần mềm**

## <span id="page-19-0"></span>**2.2.3. Ưu và nhược điểm của hệ thống RFID**

# ➢ **Ưu điểm:**

− Đọc với tốc độ cao mà không cần tiếp xúc vật lý, không cần nhìn thấy đối tượng cũng có thể định danh được đối tượng.

− Khả năng đọc và ghi dữ liệu nhiều lần: một số thẻ cho phép đọc và ghi dữ liệu nhiều lần, từ đó làm giảm chi phí hoạt động của hệ thống, cũng như của người sử dụng.

− Có thể chèn thêm hoặc xóa thông tin và ghi thông tin mới lên.

− Nhỏ gọn, có độ bền cao, hoạt động tốt trong môi trường không thuận lợi (nóng ẩm, bụi bẩn, môi trường ăn mòn,...).

− Các thẻ thụ động không cần phải cung cấp nguồn để có thể hoạt động, vì vậy nâng cao tính tiện lợi của hệ thống.

− An toàn, chính xác và độ tin cậy cao

### ➢ **Nhược điểm:**

− Khả năng kiểm soát các thiết bị còn hạn chế: thẻ dễ bị nhiễu sóng trong môi trường nước và kim loại.

− Các đầu đọc có thể đọc chồng lên nhau: vì nhiệm vụ của các đầu đọc thẻ là gửi tín hiệu đến các thẻ tag, sau đó nhận tín hiệu gửi về, vì thế trong một số trường hợp có thể xảy ra việc đọc chồng chéo lên nhau.

− Giá thành của hệ thống RFID hiện nay vẫn còn khá cao.

# <span id="page-19-1"></span>**2.3. GIỚI THIỆU VỀ PHẦN CỨNG**

### <span id="page-19-2"></span>**2.3.1. Module RFID MFRC522**

Module MFRC522 như **Hình 2.4**, là module đọc/ghi trong môi trường giao tiếp tại tần số 13.56MHz. Module hỗ trợ đọc các chuẩn ISO/IEC 1443 A/MIFARE và NTAG.

Module MFRC522 hỗ trợ hầu hết các loại thẻ MF1xxS20, MF1xxS70 và MF1xxS50. Module còn hỗ trợ giao tiếp và cho phép tốc độ truyền lên tới 848 kBd trong cả hai chiều đối với thẻ MIFARE [10].

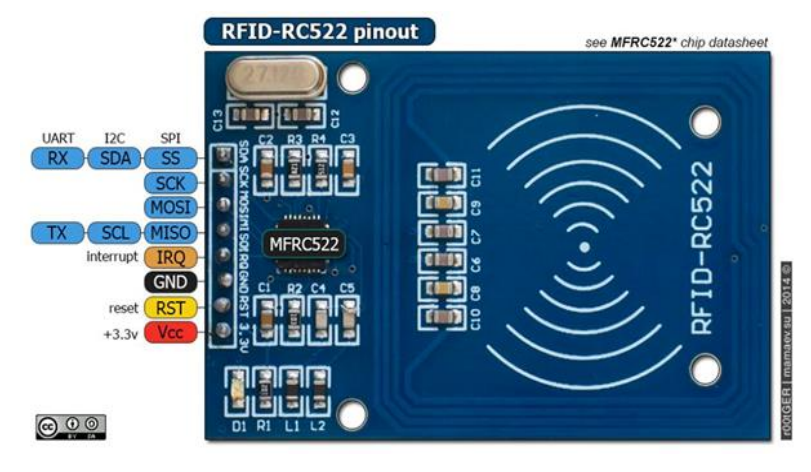

**Hình 2.4:** *Module RFID MFRC522* [11]

## <span id="page-20-0"></span>**− Chức năng chân:**

+ SDA(CS): chân lựa chọn chip khi giao tiếp SPI (kích hoạt mức thấp).

+ SCK: chân xung trong chế độ SPI.

+ MOSI (SDI): master data out - slave in trong chế độ giao tiếp SPI.

+ MISO (SDO): master data in – slave out trong chế độ giao tiếp SPI.

+ IRQ: chân ngắt.

+ GND: chân mass.

+ RST: chân reset module.

+ VCC: nguồn cung cấp 3.3V.

# **− Thông số kỹ thuật cơ bản MFRC522:**

+ Nguồn: 3.3VDC, 13-26 mA.

 $+$  Tần số sóng mang: 13.56MHz.

+ Khoảng cách hoạt động:  $0 \sim 60$ mm (mifare1 card).

 $+$  Giao tiếp:

 $SPI$  (Max = 10 Mbit/s).

I2C (Fast Mode: 400 kbit/s, High Speed Mode: 3400 kbit/s).

UART (1228.8 kbit/s).

+ Các loại Card RFID (tag) hỗ trợ: mifare1 S50, mifare1 S70, mifare Desfire, mifare UltraLight, mifare Pro.

+ Kích thước: 40mm x 60mm.

**− Nguyên lý hoạt động Module MFRC522** là một reader nên sẽ phát ra sóng điện từ có tần số 13.56MHz qua anten. Khi có một thẻ tag nằm trong vùng hoạt động, thẻ tag sẽ nhận ra sóng điện từ thông qua anten nằm trên thẻ tag và thẻ sẽ thu nhận sóng này làm năng lượng. Từ đó phát lại cho module MFRC522 biết mã số cũng như dữ liệu của thẻ. Module sẽ đọc ID thẻ và dữ liệu để thực thi một nhiệm vụ mà người sử dụng yêu cầu.

− Kết nối module MFRC522 với Arduino Để module MFRC522 có thể đọc/ghi dữ liệu lên thẻ tag cũng như giao tiếp dữ liệu với máy tính, ta cần kết nối module này với Arduino thông qua chuẩn giao tiếp SPI.

#### <span id="page-21-0"></span>**2.3.2. Thẻ RFID**

Hiện nay trên thị trường có rất nhiều loại thẻ RFID đa dạng về kích thước cũng như mẫu mã như **Hình 2.5**, nhưng tất cả các thẻ Tag đều có chung cấu tạo các phần cơ bản như: Chip và anten.

Thẻ RFID là thiết bị có thể lưu trữ và truyền dữ liệu về bộ đọc bằng sóng vô tuyến. Dữ liệu có thể là một số nhận dạng đơn giản được lưu trữ trong một thẻ chỉ đọc hoặc dữ liệu phức tạp hơn. Thẻ RFID gồm chip bán dẫn nhỏ (bộ nhớ của chip có thể chứa từ 96 đến 512 bit dữ liệu, nhiều gấp 64 lần so với mã vạch) và anten được thu nhỏ. Dữ liệu được đọc ghi thông qua đầu đọc mà không phụ thuộc vào hướng, chiều hay vị trí mà chỉ cần nằm trong phạm vi đọc thì sẽ được định danh.

<span id="page-21-1"></span>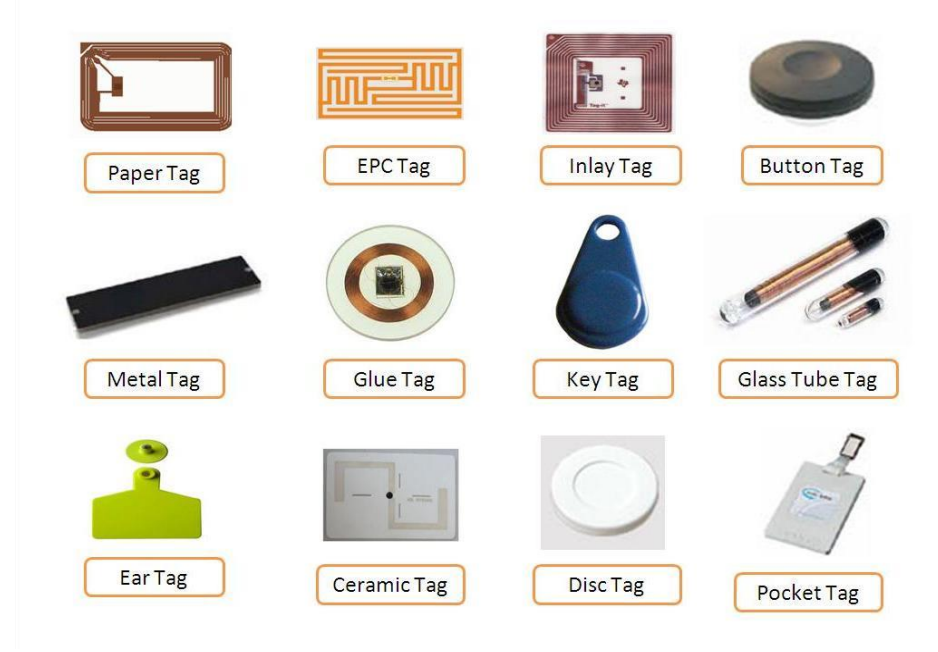

**Hình 2.5:** *Một số thẻ RFID thông dụng hiện nay*

Những cải tiến mới hơn trong ngành công nghiệp RFID bao gồm các thẻ RFID chủ động, bán chủ động và thụ động [12]. Các thẻ này có thể lưu trữ từ 32bits tới 2 kilobyte dữ liệu và bao gồm một vi mạch, ăng ten và pin trong trường hợp thẻ chủ động và bán thụ động. Các thành phần của thẻ được đặt trong nhựa, silicon, giấy hoặc đôi khi bằng thủy tinh. Phân loại thẻ Tag:

+ *Thẻ thụ động* (**Passive Tag**): Không cần có nguồn điện bên trong. Khi sóng vô tuyến phát ra từ đầu đọc sẽ truyền một dòng điện nhỏ đủ để cung cấp năng lượng cho mạch tích hợp CMOS (IC) trong thẻ giúp nó gửi lại tín hiệu hồi đáp. Thẻ có cấu trúc đơn giản, kích thước mỏng và nhỏ vì vậy có thể cấy dưới da. Chính vì không dùng pin nên các thẻ thụ động có tuổi thọ cao và có khả năng chịu đựng được với môi trường khắc nghiệt, nhưng khoảng cách đọc khá gần. Đối với thẻ thụ động bắt buộc phải có reader để thẻ có thể truyền dữ liệu, vì thẻ này sử dụng nguồn được nhận từ reader để hoạt động.

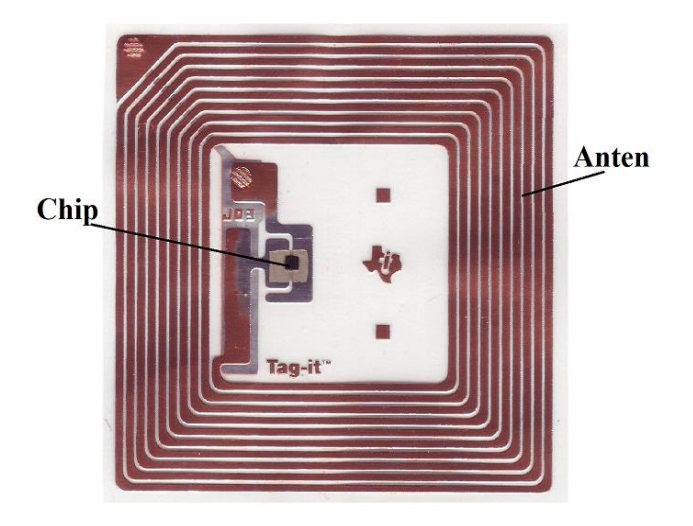

**Hình 2.6:** *Thẻ thụ động*

<span id="page-22-0"></span>Tag thụ động như **Hình 2.6**, bao gồm những thành phần chính sau:

– Vi mạch (microchip).

– Anten.

+ *Thẻ chủ động* (**Active Tag**): Được tích hợp nguồn điện giúp nó tự gửi tín hiệu đến đầu đọc. Cường độ tín hiệu thẻ chủ động mạnh hơn thẻ thụ động vì vậy cho phép nó hoạt động hiệu quả hơn trong môi trường nước và kim loại.

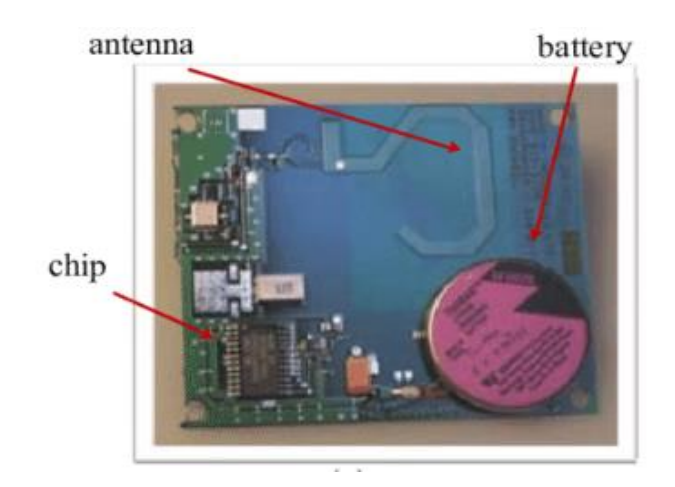

**Hình 2.7:** *Thẻ chủ động*

<span id="page-23-0"></span>Tag tích cực (chủ động) như **Hình 2.7** bao gồm các thành phần chính sau:

– Vi mạch (microchip).

– Anten.

– Cung cấp nguồn bên trong: Tất cả các tag tích cực đều mang một nguồn năng lượng bên trong để cung cấp nguồn và truyền dữ liệu. Nếu sử dụng bộ pin thì tag tích cực thường kéo dài tuổi thọ từ 2 đến 7 năm tùy thuộc vào thời gian sống của bộ pin.

+ *Thẻ bán thụ động* (**Semi−Passive Tag**):

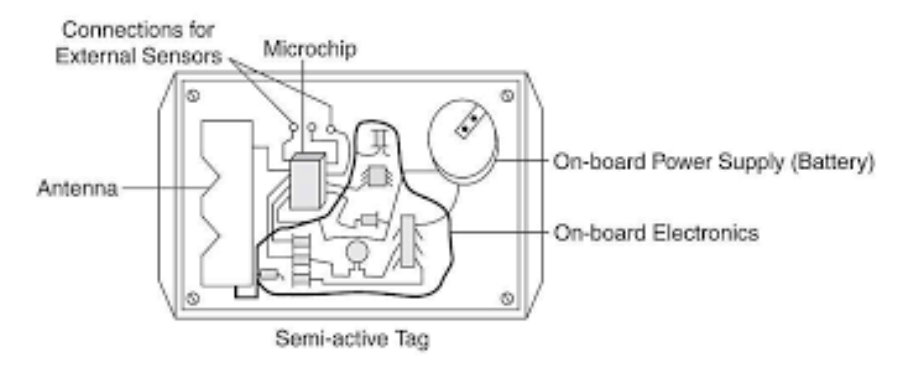

**Hình 2.8:** *Thẻ Tag bán tích cực* [9]

<span id="page-23-1"></span>Như trong **Hình 2.8**, thẻ Tag bán tích cực sẽ có nguồn năng lượng bên trong giúp thực thi những nhiệm vụ chuyên dụng. Tuy nhiên trong quá trình truyền dữ liệu, thẻ sẽ sử dụng năng lượng từ reader. Vì nó có nguồn năng lượng nên có thể đọc ở khoảng cách xa và thời gian đọc thẻ nhanh hơn thẻ thụ động. Đối với thẻ bán tích cực cho phép đọc thẻ tốt hơn ngay cả khi gắn thẻ bằng những vật liệu chắn tần số vô tuyến.

Ngoài ra còn phân loại theo khả năng đọc ghi dữ liệu:

+ *Thẻ chỉ đọc* (**Read Only**): Chỉ ghi dữ liệu được một lần, do nhà sản xuất lập trình (ghi dữ liệu) và người sử dụng không thể điều chỉnh. Sau đó thẻ không thể ghi dữ liệu được, và chỉ đọc dữ liệu.

### **CHƯƠNG 2. CƠ SỞ LÝ THUYẾT**

+ *Thẻ cho phép ghi một lần, đọc nhiều lần* (**Write once Read many, WORM**): có thể có dữ liệu bổ sung (như số sê-ri khác) được thêm một lần, nhưng chúng không thể được ghi đè, được người sử dụng ghi dữ liệu. Nhưng trên thực tế thẻ có thể ghi nhiều lần nhưng nếu vượt quá số lần quy định sẽ phá hỏng thẻ vĩnh viễn. Thẻ này có hiệu suất tốt, an toàn và là loại phổ biến được sử dụng rộng rãi.

+ *Thẻ ghi−đọc* (**Write Read**): Có thể ghi đọc nhiều lần. Tuy nhiên về độ an toàn dữ liệu không được đảm bảo và giá thành rất cao. Chính vì vậy mà không phổ biến trong mọi lĩnh vực ngày nay.

#### <span id="page-24-0"></span>**2.3.3. Bộ vi xử lý trung tâm Arduino**

Arduino là một bo mạch vi xử lý được dùng để lập trình tương tác với các thiết bị phần cứng như cảm biến, động cơ, đèn hoặc các thiết bị khác. Đặc điểm nổi bật của Arduino là môi trường phát triển ứng dụng cực kỳ dễ sử dụng, mã nguồn mở, một ngôn ngữ lập trình và một IDE (trình soạn thảo trong môi trường tích hợp). Arduino Nano là một bảng vi điều khiển nhỏ gọn, đầy đủ. Arduino Nano nặng khoảng 7g với kích thước từ 1,8cm - 4,5cm. Bảng Nano không có giắc cắm nguồn DC như các bo mạch Arduino khác, mà thay vào đó có cổng mini-USB. Cổng này được sử dụng cho cả việc lập trình và bộ giám sát nối tiếp. Tính năng hấp dẫn của arduino Nano là nó sẽ chon công suất lớn nhất với hiệu điện thế của nó [13].

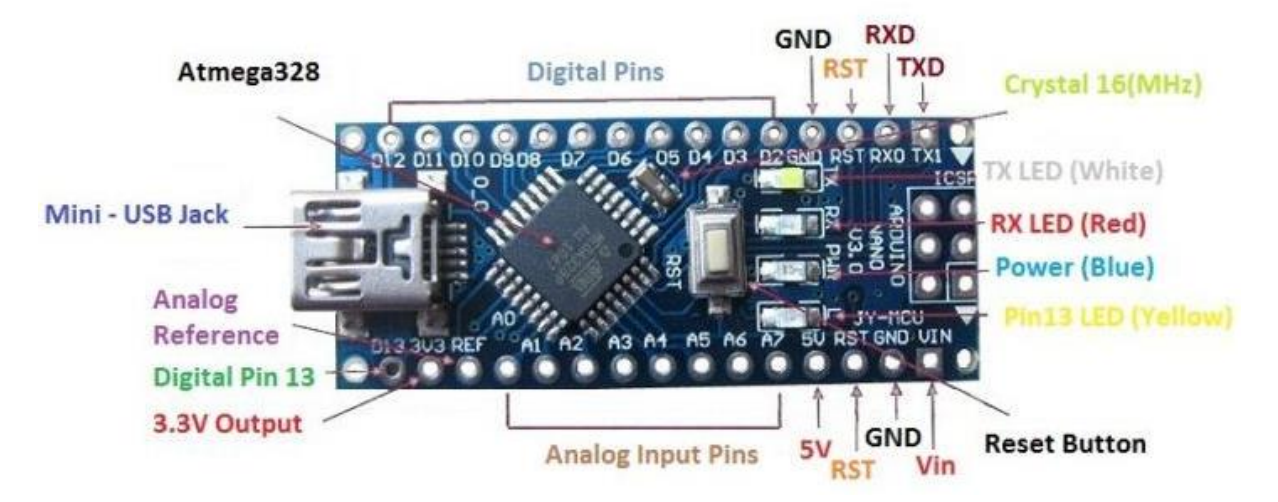

#### **Hình 2.9:** *Sơ đồ chân Arduino Nano*

<span id="page-24-1"></span>Trong **Hình 2.9**, cho thấy các chân kỹ thuật số (Digital Pins), các chân đầu vào tương tự (Analog Input Pins), các chân nguồn và chân chức năng khác.

#### **− Thông số kỹ thuật**

+ Vi điều khiển ATmega328

- + Điện áp hoạt động (mức logic): 5V
- + Điện áp đầu vào (Khuyến nghị): 7-12 V
- + Điện áp đầu vào (giới hạn): 6-20 V
- + Chân I/O kỹ thuật số: 14 (trong đó 6 cung cấp đầu ra PWM)
- + Chân đầu vào tương tự: 8
- + Dòng điện một chiều cho mỗi pin I/O: 40 mA
- + Bộ nhớ flash 32KB (ATmega328) trong đó 2 KB được sử dụng bởi bộ tải khởi động
- + SRAM: 2 KB (ATmega328)
- + EEPROM: 1KB (ATmega328)
- + Tốc độ xung nhịp: 16 MHz
- $+ S\acute{o}$  đo: 0,73 "x 1,70".

#### <span id="page-25-0"></span>**2.3.4. Oled 0.96'**

Như trong **Hình 2.10** là màn hình Oled giao tiếp I2C 0.96', cho khả năng hiển thị đẹp, sang trọng, rõ nét với 1 mức chi phí phù hợp, sử dụng giao tiếp I2C ít tốn chân, chất lượng đường truyền ổn định và rất dễ giao tiếp, thích hợp cho các ứng dụng cần đến sự nhỏ gọn.

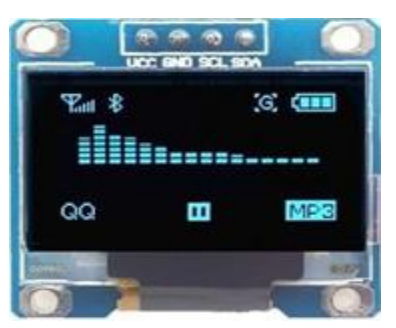

**Hình 2.10:** *Màn hình Oled 0,96"*

# <span id="page-25-1"></span>**− Thông tin kỹ thuật:**

+Điện áp sử dụng: 3.3 đến 5VDC.

+Công suất tiêu thụ: 0.04W.

+Góc hiển thị: lớn hơn 160°.

+Số điểm hiển thị: 128x64 điểm.

+Độ rộng màn hình: 0.96 inch.

+Giao tiếp: I2C.

+Driver: SSD1306.

**− Sơ đồ chân:**

+VCC: 3.3 đến 5VDC.

+GND: 0 VDC.

+SCL: Serial Clock.

+SDA: dữ liệu vào Data in.

# <span id="page-26-0"></span>**2.3.5. Chuẩn giao tiếp I2C**

Chuẩn giao tiếp I2C là một chuẩn truyền thông trong hệ thống nhúng (embedded system) rất được ưa chuộng. Kết nối giữa master (hoặc multimaster) với single slave (hoặc multi slave) như trong **Hình 2.11**.

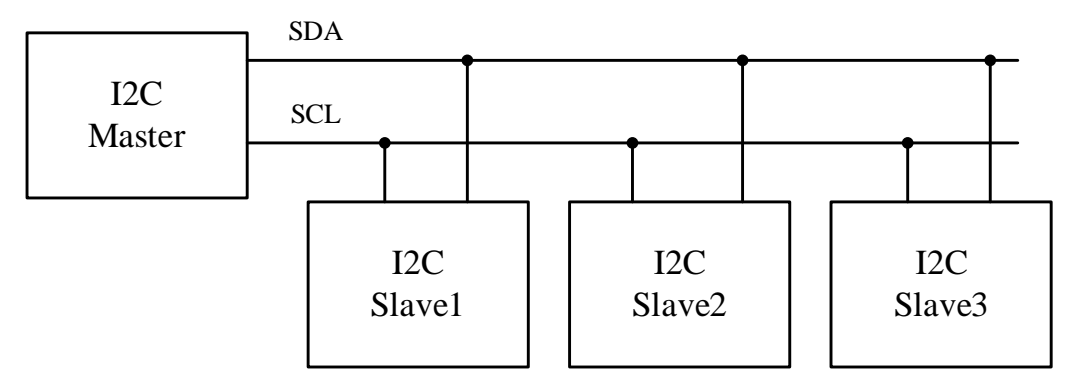

**Hình 2.11:** *Giao tiếp I2C*

<span id="page-26-2"></span>Một trong những ưu điểm nổi bật của chuẩn giao tiếp I2C là nó chỉ duy nhất 2 dây SCL (serial clock) và SDA (serial data) để truyền nhận tín hiệu [14].

# <span id="page-26-1"></span>**2.3.6. Chuẩn giao tiếp SPI**

SPI (**Serial Peripheral Interface**) là một chuẩn truyền thông nối tiếp tốc độ cao do hãng Motorola đề xuất. SPI là một cách truyền song công (**Full Duplex**) nghĩa là tại cùng một thời điểm quá trình truyền và nhận có thể xảy ra đồng thời như ví dụ trong **Hình 2.12** [15].

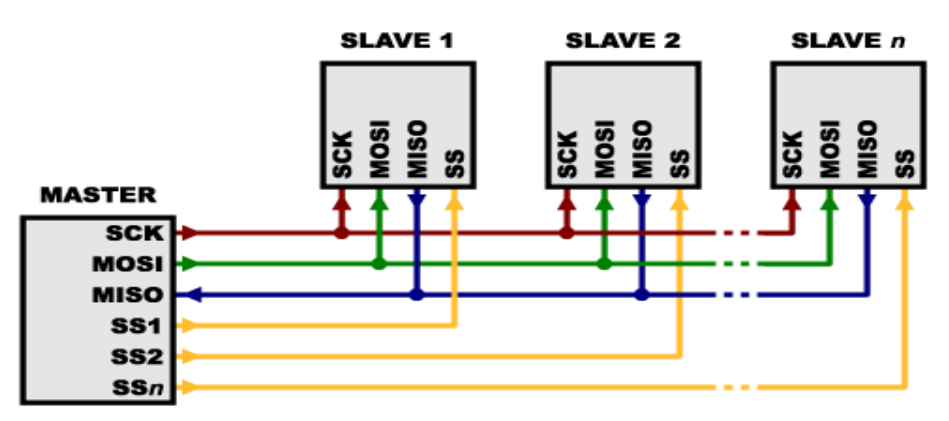

**Hình 2.12:** *Chuẩn giao tiếp SPI* [15]

<span id="page-26-3"></span>SPI còn được gọi là chuẩn truyền thông "4 dây" vì có 4 đường giao tiếp sau:

– SCK (**Serial Clock**): Xung giữ nhịp cho giao tiếp SPI, mỗi nhịp trên chân SCK báo 1 bit dữ liệu đến hoặc đi. Sự tồn tại của chân SCK giúp quá trình truyền ít bị lỗi nên tốc độ truyền của SPI có thể đạt rất cao. Xung nhịp chỉ được tạo ra bởi Master.

– MISO (**Master Input Slave Output**): nếu là Master thì sẽ là đường Input và ngược lại Slave thì MISO sẽ là Output. MISO của Master và các Slaves được nối trực tiếp với nhau.

– MOSI (**Master Ouput Slave Input**): tương tự như MISO nhưng Master thì sẽ là đường Onput và ngược lại Slave là Iutput.

– SS (**Slave Select**): SS là đường chọn Slave cần giao tiếp, trên các Slave đường SS sẽ ở mức cao khi không làm việc. Khi muốn giao tiếp xảy ra giữa Master và Slave nào đó thì Master kéo đường SS của một Slave đó xuống mức thấp. Chỉ có duy nhất một đường SS trên mỗi Slave nhưng có thể có nhiều đường điều khiển SS trên Master, tùy thuộc vào thiết kế của người dùng.

# <span id="page-27-0"></span>2.3.7. Mạng LAN

LAN là một nhóm máy tính và thiết bị ngoại vi có chung đường truyền thông chung hoặc liên kết không dây đến máy chủ trong một khu vực riêng biệt. Mạng cục bộ (LAN) cho phép người dùng chia sẻ các thiết bị lưu trữ, máy in, ứng dụng, dữ liệu và các tài nguyên mạng khác [16].  $\overline{\phantom{a}}$ in thóm máy tính và thiết bị ngoại vị có chung đường truy mom may then ya and of agoar vi do ditanguadag the  $\alpha$  [10].

Mạng LAN yêu cầu dây cáp, bộ chuyển mạch, bộ định tuyến và các thành phần khác để cho phép người dùng kết nối với máy chủ nội bộ. Ethernet và Wi-Fi là hai cách chính để kích hoạt kết nối mạng LAN: yêu câu dây cáp, bộ chuyên mạch, bộ định tuyên và distributions allocated control functions allocated control functions and  $\mathcal{E}$ onguoi aung ket noi voi may chu nọi bọ. Ethernet van distributed processing approach, a local area network and the PLCs attached

– Ethernet là một đặc điểm kỹ thuật cho phép các máy tính giao tiếp với nhau.  $\mathbf{r} = \mathbf{r}_0$  and  $\mathbf{r}_1 = \mathbf{r}_1$  and  $\mathbf{r}_2 = \mathbf{r}_2$  and  $\mathbf{r}_3 = \mathbf{r}_3$ 

– Wi-Fi sử dụng sóng radio để kết nối máy tính với mạng LAN. ng song radio de ket noi may tinn voi mạn

Cấu trúc liên kết của mạng cục bộ là hình dạng của mạng hoặc cách các nút riêng Câu trúc liên kết của mạng cục bộ là hình dạng của mạng hoặc cách các nút riêng<br>lẻ được kết nối với mạng. Cấu trúc liên kết mạng ảnh hưởng lớn đến tốc độ thông lượng, chi phí thực hiện và độ tin cậy của nó. Các cấu trúc liên kết mạng cơ bản được sử dụng ngày nay là bus (**Hình 2.13a**), sao (**Hình 2.13b**) và vòng (như **Hình 2.13c**). The *topology*of a local area network is the geometry of the network, or how va do un cay cua no. Cae cau true hen ket mang co ba topologies used today are star*,* common bus*,* and ring (see Figure 18-3)*.* We **Hình 2.13a)** sao (Hình 2.13h) và vòng (như Hình 2.1  $\lim_{n\to\infty}$ , sao ( $\lim_{n\to\infty}$   $\lim_{n\to\infty}$  variety.

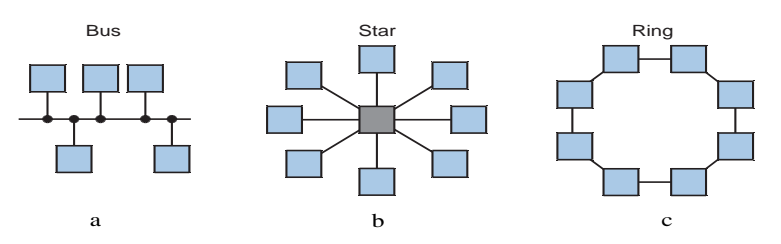

<span id="page-27-1"></span>**Hình 2.13:** Các cấu trúc liên kết mạng LAN cơ bản [16] ndustrial de la Rei

#### <span id="page-28-0"></span>**2.4. GIỚI THIỆU VỀ PHẦN MỀM LẬP TRÌNH CHO VI ĐIỀU KHIỂN**

Ngôn ngữ lập trình Arduino

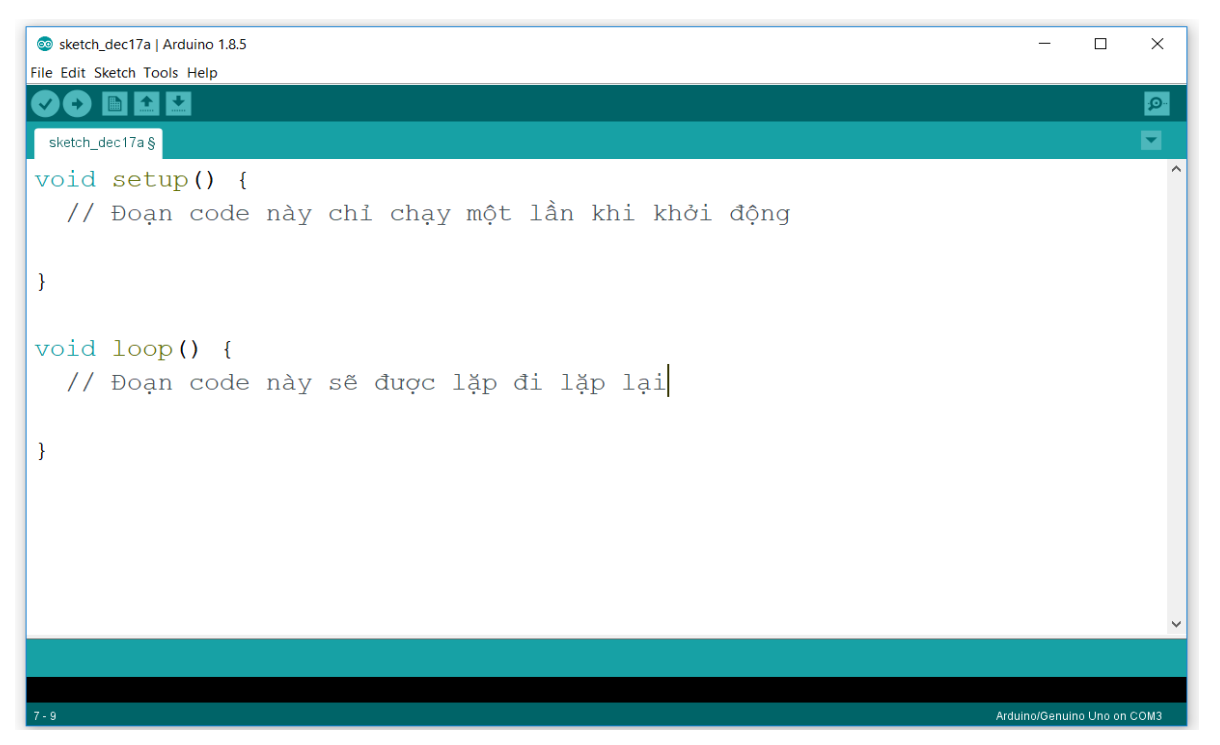

#### **Hình 2.14:** *Giao diện Arduino*

<span id="page-28-1"></span>Môi trường phát triển tích hợp (IDE) Arduino có giao diện như **Hình 2.14**, là một ứng dụng đa nền tảng được viết bằng Java, và được dẫn xuất từ IDE cho ngôn ngữ lập trình xử lý và các dự án lắp ráp. Nó được thiết kế để làm nhập môn lập trình cho các nhà lập trình và những người mới sử dụng khác không quen thuộc với phát triển phần mềm. Nó bao gồm một trình soạn thảo mã với các tính năng như làm nổi bật cú pháp, khớp dấu ngoặc khối chương trình, và thụt đầu dòng tự động, và cũng có khả năng biên dịch và tải lên các chương trình vào bo mạch với một nhấp chuột duy nhất. Một chương trình hoặc mã viết cho Arduino được gọi là "sketch".

Chương trình Arduino được viết bằng C hoặc C++. Arduino IDE đi kèm với một thư viện phần mềm được gọi là "Wiring" từ dự án lắp ráp ban đầu, cho hoạt động đầu vào/đầu ra phổ biến trở nên dễ dàng hơn nhiều. Người sử dụng chỉ cần định nghĩa hai hàm để thực hiện một chương trình điều hành theo chu kỳ :

**− setup()** : hàm chạy một lần duy nhất vào lúc bắt đầu của một chương trình dùng để khởi tạo các thiết lập.

**− loop()** : hàm được gọi lặp lại liên tục cho đến khi bo mạch được tắt đi.

**BỘ MÔN ĐIỆN TỬ CÔNG NGHIỆP – Y SINH** 15 Môi trường lập trình Arduino IDE có thể chạy trên cả 3 nền tảng phổ biến nhất hiện nay là Windows, MacOS và Linux. Do có tính chất mở nên môi trường lập trình

này hoàn toàn miễn phí và có thể mở rộng thêm bởi người dùng có kinh nghiệm. Arduino IDE dễ dàng tiếp cận và học tập đối với học sinh và sinh viên [17].

# <span id="page-29-0"></span>**2.5. GIỚI THIỆU HỆ QUẢN TRỊ CƠ SỞ DỮ LIỆU MYSQL**

MySQL là hệ quản trị cơ sở dữ liệu (**Hình 2.15**) tự do nguồn mở phổ biến nhất thế giới và được các nhà phát triển rất ưa chuộng trong quá trình phát triển ứng dụng. Vì MySQL là cơ sở dữ liệu tốc độ cao, ổn định và dễ sử dụng, có tính khả chuyển, hoạt động trên nhiều hệ điều hành cung cấp một hệ thống lớn các hàm tiện ích rất mạnh. Với tốc độ và tính bảo mật cao, MySQL rất thích hợp cho các ứng dụng có truy cập CSDL trên internet. Người dùng có thể tải về MySQL miễn phí từ trang chủ. MySQL có nhiều phiên bản cho các hệ điều hành khác nhau: phiên bản Win32 cho các hệ điều hành dòng Windows, Linux, Mac OS X [18].

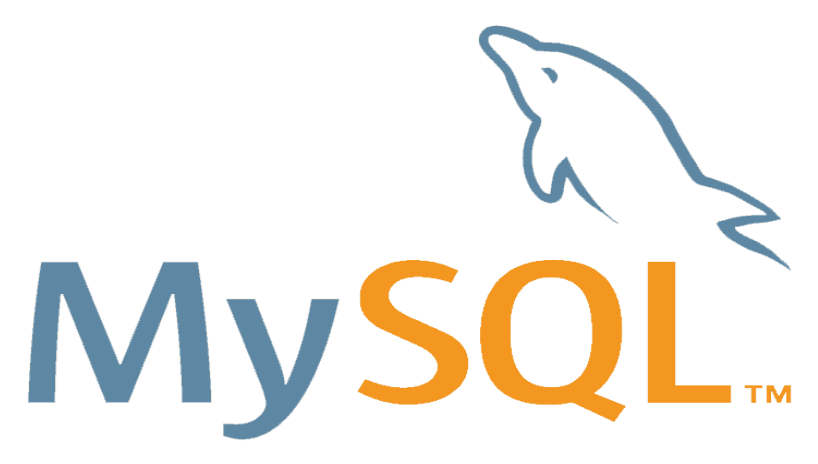

**Hình 2.15:** *Hệ quản trị cơ sở dữ liệu mysql*

<span id="page-29-1"></span>Mysql là hệ quản trị cơ sở dữ liệu sử dụng ngôn ngữ truy vấn Sql. Các tính năng nổi bật của hệ quản trị cơ sở dữ liệu mysql:

– Mysql có tốc độ xử lý cao, được xem là cơ sở dữ liệu nhanh nhất mà bạn có thể có.

– MySQL tích hợp các tính năng bảo mật an toàn tuyệt đối. Với việc xác nhận truy cập cơ sở dữ liệu, MySQL trang bị các kỹ thuật mạnh, chỉ có người sử dụng đã được xác nhận mới truy cập được vào cơ sở dữ liệu.

– Là một hệ thống cơ sở dữ liệu rất đơn giản và ít phức tạp khi cài đặt và quản trị hơn các hệ thống lớn.

– MySQL là ngôn ngữ của sự chọn lựa cho tất cả các hệ thống cơ sở dữ liệu hiện đại.

– Nhiều client có thể truy cập đến server trong cùng một thời gian. Các client có thể sử dụng nhiều cơ sở dữ liệu một cách đồng thời.

– MySQL được nối mạng một cách đầy đủ, các cơ sở dữ liệu có thể được truy cập từ bất kỳ nơi nào trên Internet do đó bạn có thể chia sẻ dữ liệu của bạn với bất kỳ ai, bất kỳ nơi nào.

– Nhà phát triển MySQL rất có trách nhiệm. Khi lỗi được phát hiện, các nhà phát triển sẽ đưa ra cách khắc phục trong vài ngày, thậm chí có khi trong vài giờ và cách khắc phục đó sẽ ngay lập tức có sẵn trên Internet [19].

Với chức năng và đặc tính nổi bật trên, MySQL phù hợp quản lý một lượng lớn thông tin trong bệnh viện, nhất là thông tin bệnh nhân là dữ liệu có dung lượng lớn và cần độ bảo mật cao.

#### <span id="page-30-0"></span>**2.6. GIỚI THIỆU PHẦN MỀM HEIDISQL VÀ NGÔN NGỮ SQL.**

#### <span id="page-30-1"></span>**2.6.1. Phần mềm Heidisql**

Heidisql (**Hình 2.16**) là phần mềm miễn phí dùng để quản trị hệ thống máy chủ lưu trữ cơ sở dữ liệu MySQL, Microsoft SQL hay PostgreSQL. Nó có thể giúp bạn kết nối tới database trên server cũng như tạo, chỉnh sửa. Ngoài các chức năng thông dụng của một trình quản trị cơ sở dữ liệu ra thì bạn có thể sử dụng HeidiSQL cho việc xuất dữ liệu ra bên ngoài với nhiều định dạng khác nhau.

Heidisgl hỗ trợ giao diện tạo cơ sở dữ liệu một cách đơn giản có các tình năng cập nhập, thêm bảng, thêm trường dữ liệu bằng các câu lệnh truy vấn Sql [20].

| [99] Pateint\hopital\patient\ - HeidiSQL 11.0.0.5919                                                                                                    |                                                                                      |                             |               |                 |                   |          |                    |         |            | 帀            | $\times$   |
|----------------------------------------------------------------------------------------------------|--------------------------------------------------------------------------------------|-----------------------------|---------------|-----------------|-------------------|----------|--------------------|---------|------------|--------------|------------|
| File Edit Search Tools Go to Help                                                                                                    |                                                                                      |                             |               |                 |                   |          |                    |         |            |              |            |
| <b>- # N H O G Ø X D - N - M - M - Q 3 4 M - 5 ; B</b><br>$E \cap \neg B$ 0<br><b>Donate</b>                                                                                                    |                                                                                      |                             |               |                 |                   |          |                    |         |            |              |            |
| TL Table filter<br>C Database filter                                                                                                    | Host: 127.0.0.1 Database: hopital Table: patient B Data Decive Co                    |                             |               |                 |                   |          |                    |         |            |              |            |
| $\vee$ Rateint                                                                                                    | Basic & Options & Indexes & Foreign keys C Partitions (/) CREATE code (/) ALTER code |                             |               |                 |                   |          |                    |         |            |              |            |
| $\angle$ bme hopital                                                                                                    |                                                                                      |                             |               |                 |                   |          |                    |         |            |              |            |
| $\vee$ hopital<br>80.0 KiB                                                                                                    | patient<br>Name:                                                                     |                             |               |                 |                   |          |                    |         |            |              |            |
| <b>Ell</b> clinic<br>16.0 KiB                                                                                                    | Comment:                                                                             |                             |               |                 |                   |          |                    |         |            |              |            |
| 16.0 KiB<br>patient                                                                                                    |                                                                                      |                             |               |                 |                   |          |                    |         |            |              |            |
| prescription<br>16.0 KiB                                                                                                    |                                                                                      |                             |               |                 |                   |          |                    |         |            |              |            |
| tbl quanly<br>16.0 KiB                                                                                                    |                                                                                      |                             |               |                 |                   |          |                    |         |            |              |            |
| 16.0 KiB<br>testresults<br>$\mathcal{F}$ information schema                                                                                                    |                                                                                      |                             |               |                 |                   |          |                    |         |            |              |            |
| 0B<br>$\angle$ mysql                                                                                                    | Columns:<br><b>O</b> Add                                                             | <b>C</b> Remove <b>A</b> Up | <b>V</b> Down |                 |                   |          |                    |         |            |              |            |
| > performance_schema                                                                                                    | $#$ Name                                                                             | Datatype                    | Length/Set    | <b>Unsigned</b> | <b>Allow NULL</b> | Zerofill | Default            | Comment | Expression | Collation    | Virtuality |
| メニ<br>primary foreign                                                                                                    | Rfid tag                                                                             | <b>CHAR</b>                 | 10            | □               | О                 | □        | '1234567890'       |         |            | utf8mb4 090  |            |
| $>$ sql_hr                                                                                                    | Full name<br>$\mathbf{2}$                                                            | <b>VARCHAR</b>              | 50            | □               | Ω                 | □        | No default         |         |            | utf8mb4_0900 |            |
| $>$ sql inventory                                                                                                    | Birthday<br>R                                                                        | <b>DATE</b>                 |               | Ο               | ☑                 | □        | $'0000 - 00 - 00'$ |         |            |              |            |
| $>$ sal invoicing                                                                                                    | Address<br>$\Delta$                                                                  | <b>VARCHAR</b>              | 50            | Ω               | ☑                 | □        | <b>NULL</b>        |         |            | utf8mb4_0900 |            |
| $>$ sql_store                                                                                                    | 5 Phone number                                                                       | <b>VARCHAR</b>              | 50            | Π               | ☑                 | Ω        |                    |         |            | utf8mb4_0900 |            |
| $\frac{1}{2}$ sys                                                                                                    | 6 Gender                                                                             | <b>CHAR</b>                 | 10            | Π               | ⊓                 | □        |                    |         |            | utf8mb4_0900 |            |
| $\angle$ user                                                                                                    | 7 Sick                                                                               | VARCHAR                     | 100           | п               | п                 | Π        | $\mathbf{H}$ .     |         |            | utf8mb4_0900 |            |
|                                                                                                    | 8 Prescription_number                                                                | <b>CHAR</b>                 | 10            | П               | п                 | Π        | No default         |         |            | utf8mb4_0900 |            |
|                                                                                                    | $\langle$<br>Help<br>Discard                                                         | Save                        |               |                 |                   |          |                    |         |            |              |            |
| 40 SELECT * FROM information schema.REFERENTIAL CONSTRAINTS WHERE  CONSTRAINT SCHEMA='hopital' AND TABLE NAME='prescription' AND REFERENCED TABLE NAME IS NOT NULL;<br>41 SELECT * FROM information schema.KEY COLUMN USAGE WHERE CONSTRAINT SCHEMA='hopital' AND TABLE NAME='prescription' AND REFERENCED TABLE NAME IS NOT NULL:<br>42 SHOW CREATE TABLE 'hopital'.'prescription';<br>43 SELECT * FROM 'hopital'.'prescription' LIMIT 1000;<br>44 SELECT * FROM `information_schema`.`COLUMNS` WHERE TABLE_SCHEMA='hopital' AND TABLE_NAME='clinic' ORDER BY ORDINAL_POSITION;<br>45 SHOW INDEXES FROM 'clinic' FROM 'hopital':<br>46 SELECT * FROM information schema.REFERENTIAL CONSTRAINTS WHERE CONSTRAINT SCHEMA='hopital' AND TABLE NAME='clinic' AND REFERENCED TABLE NAME IS NOT NULL;<br>47 SELECT * FROM information_schema.KEY_COLUMN_USAGE WHERE CONSTRAINT_SCHEMA='hopital' AND TABLE_NAME='clinic' AND REFERENCED_TABLE_NAME IS NOT NULL;<br>48 SHOW CREATE TABLE 'hopital'.'clinic';<br>49 SHOW CREATE TABLE 'hopital'.'patient'; |                                                                                      |                             |               |                 |                   |          |                    |         |            |              |            |

<span id="page-30-2"></span>**Hình 2.16:** *Phần mềm Heidisql.*

#### <span id="page-31-0"></span>**2.6.2. Ngôn ngữ truy vấn Sql**

SQL viết tắt của từ Structured Query Language (ngôn ngữ truy vấn có cấu trúc). Ngôn ngữ SQL được dùng để tương tác với cơ sở dữ liệu, từ truy vấn lấy thông tin, đến cập nhật (thêm mới, cập nhật thông tin mới, xóa, chỉnh sửa thông tin) [21].

SQL là ngôn ngữ mạnh, nó hỗ trợ các tình năng khác như : kiểu dữ liệu, đối tượng tạm thời, thủ tục lưu trữ và thủ tục hệ thống.

Đặc điểm của ngôn ngữ SQL:

– Là ngôn ngữ có tính tương tác. Người sử dụng có thể thông qua các trình tiện ích để gửi yêu cầu dưới dạng các câu lệnh SQL đến cơ sở dữ liệu và nhận kết quả trả về từ cơ sở dữ liệu

– Là ngôn ngữ lập trình cơ sở dữ liệu, các lập trình viên có thể nhúng các câu lệnh SQL vào trong các ngôn ngữ lập trình để xây dựng nên các chương trình ứng dụng giao tiếp với cơ sở dữ liệu.

– Là ngôn ngữ quản trị cơ sở dữ liệu: Thông qua SQL, người quản trị cơ sở dữ liệu có thể quản lý được cơ sở dữ liệu, định nghĩa các cấu trúc lưu trữ dữ liệu, điều khiển truy cập cơ sở dữ liệu.

#### <span id="page-31-1"></span>**2.7. GIỚI THIỆU PHẦN MỀM LẬP TRÌNH GIAO DIỆN VISUAL STUDIO**

Visual studio là một trong những công cụ hỗ trợ lập trình và thiết kế website rất nổi tiếng nhất hiện nay của Microsoft.

Visual Studio là một trong những công cụ hỗ trợ lập trình (IDE) do Micosoft phát triển để phát triển GUI (Giao diện người dùng), ứng dụng web, ứng dụng di động, giao diện máy tính, điện toán đám mây. Với sự trợ giúp của IDE này bạn có thể tạo được các hệ thống quản lý ứng dụng thực tế. Visual Studio viết nhiều ngôn ngữ khác nhau như C#, C++, VB(Visual Basic), Python, JavaScript, Java [22].

Visual Studio có các công cụ tích hợp khác bao gồm một mẫu thiết kế các hình thức xây dựng giao diện ứng dụng, thiết kế web, thiết kế lớp và thiết kế giản đồ cơ sở dữ liệu. Nó chấp nhận các plug-in nâng cao các chức năng ở hầu hết các cấp bao gồm thêm hỗ trợ cho các hệ thống quản lý phiên bản (như Subversion) và bổ sung thêm bộ công cụ mới như biên tập và thiết kế trực quan cho các miền ngôn ngữ cụ thể hoặc bộ công cụ dành cho các khía cạnh khác trong quy trình phát triển phần mềm [23].

Giao diện phần mềm được viết bằng C# và winform trong Visual Studio:

– C# là ngôn ngữ lập trình hướng đối tượng được phát triển bởi đội kỹ sư Microsoft năm 2000, được xây dựng trên nền tảng C++ và Java.

– C# làm việc chủ yếu trên bộ khung .NET và dựa trên bộ khung này C# có tạo ra nhiều ứng dụng mạnh mẽ và an toàn trên nền tảng window. Các thành phần máy chủ, dịch vụ web, giao diện desktop và ứng dụng di động.

– Window form là framework được hỗ trợ bởi Microsoft viết bằng C# dùng để lập trình các ứng dụng ngay trên nền tảng window. Lập trình một cách nhanh chóng với các tùy chọn kéo thả trong chương trình. Khi tạo ra các tùy chọn thì sẽ tự động sinh ra code C#

# <span id="page-33-0"></span>**Chương 3. TÍNH TOÁN, THIẾT KẾ VÀ THI CÔNG**

# <span id="page-33-1"></span>**3.1. GIỚI THIỆU**

Trong chương này trình bày về phương pháp thiết kế các khối trong mạch bao gồm: khối đọc RFID, khối điều khiển, khối hiển thị, khối quản lý dữ liệu, khối nguồn.

# <span id="page-33-2"></span>**3.2. TÍNH TOÁN VÀ THIẾT KẾ HỆ THỐNG**

# <span id="page-33-3"></span>**3.2.1. Thiết kế sơ đồ khối hệ thống**

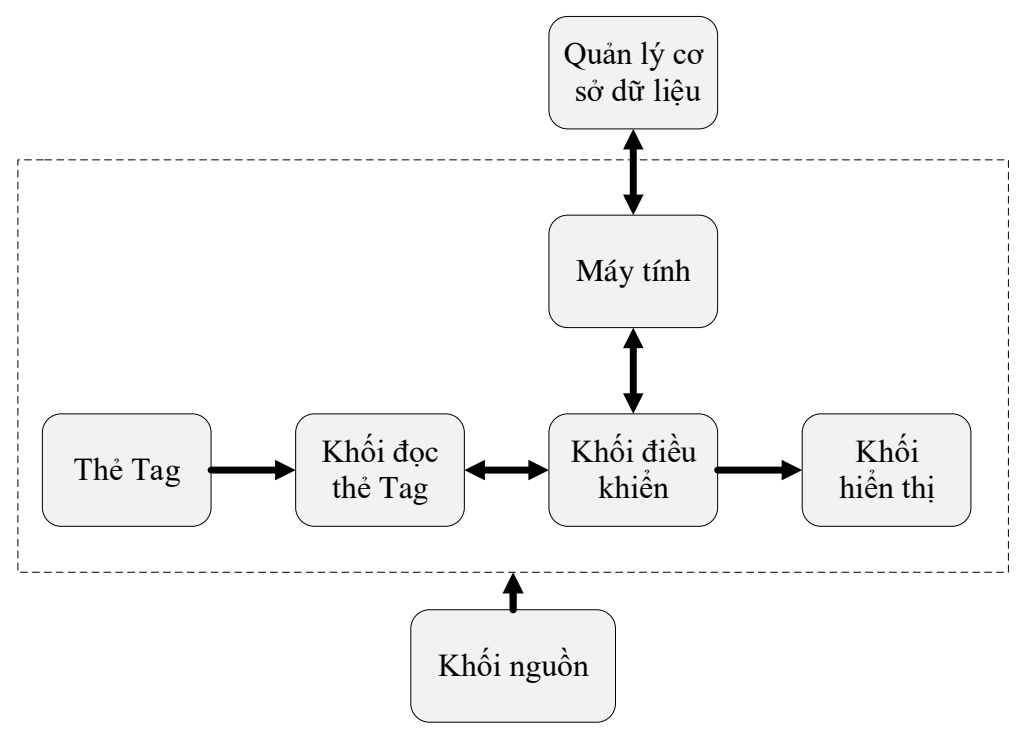

**Hình 3.1:** *Sơ đồ khối hệ thống*

<span id="page-33-4"></span>Sau quá trình tìm hiểu nhóm đã xây dựng được sơ đồ khối hệ thống của đề tài như **Hình 3.1**. Chức năng từng khối:

– Khối vi điều khiển: đọc dữ liệu từ thẻ RFID. Cấp nguồn cho khối đọc dữ liệu thẻ RFID, khối hiển thị. Truyền nhận dữ liệu với máy tính.

– Khối đọc dữ liệu thẻ: Đọc dữ liệu từ thẻ RFID.

– Khối hiển thị: Hiển thị thông tin mã thẻ đã đọc được.

– Máy tính: Nhận dữ liệu từ khối vi điều khiển đem so sánh với khối dữ liệu để truy xuất thông tin.

– Khối cơ sở dữ liệu: Lưu các thông tin người dùng và hiển thị thông tin người dùng trên giao diện đã thiết kế.

– Khối nguồn: Để cung cấp nguồn cho khối vi điều khiển.

**Nguyên lý hoạt động của mạch:** Khi đăng nhập vào hệ thống và quẹt thẻ RFID, mã thẻ sẽ được khối vi điều khiển gửi lên phần mềm máy tính đồng thời mã cũng sẽ hiện ra màn hình OLED, từ phần mềm máy tính sẽ lấy mã thẻ đó truy xuất lên cơ sở dữ liệu để lấy thông tin về hiển thị lên máy tính. Trong phần mềm máy tính chúng ta có thể thêm thẻ mới, xóa thẻ, thay thế sửa thông tin người dùng.

### <span id="page-34-0"></span>**3.2.2. Tính toán và thiết kế mạch**

**a. Thiết kế khối đọc thẻ**

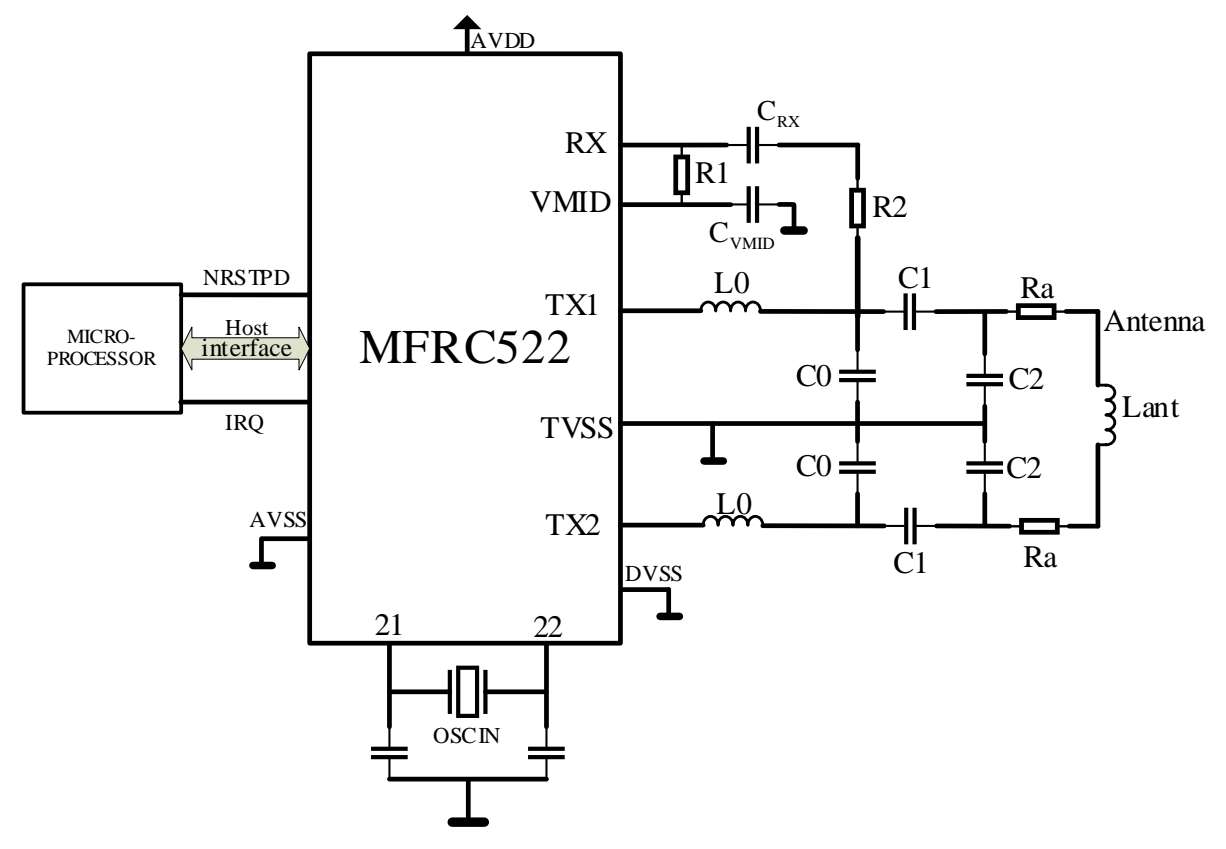

**Hình 3.2:** *Sơ đồ mạch nguyên lý của MFRC522*

<span id="page-34-1"></span>Dựa theo sơ đồ mạch nguyên lý của module MFRC522 như trong **Hình 3.2**, nhóm đã phân tích mạch thành các thành phần chính gồm:

– Mạch dao động: Kết nối tinh thể thạch anh như **Hình 3.3**

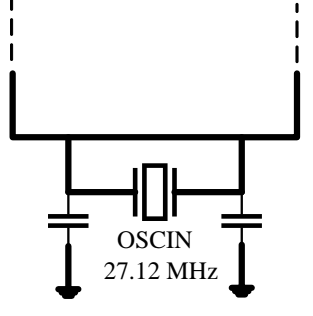

<span id="page-34-2"></span>**Hình 3.3:** *Kết nối tinh thể thạch anh với MFRC522*

- Vi xử lý: MFRC522
- Bộ lọc EMC (**EMC Filter**)
- Mạch MC (**Matching Circuit**)
- Antenna
- Mạch thu (**Receiver Circuit)**

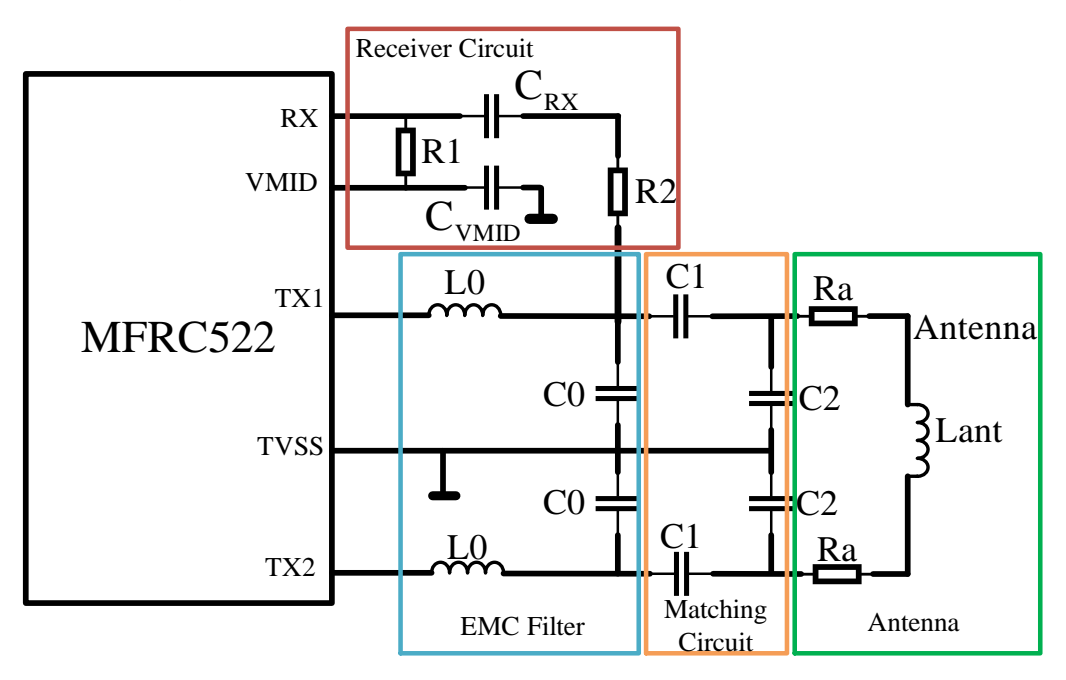

**Hình 3.4:** *Sơ đồ khối RF*

<span id="page-35-0"></span>Từ trường được tạo phải được tối đa hóa trong giới hạn của nguồn cung cấp hiện tại và giới hạn phát xạ chung. Sơ đồ khối RF như trong **Hình 3.4** đảm bảo việc truyền năng lượng và dữ liệu đến thiết bị đích cũng như tiếp nhận phản hồi từ thiết bị mục tiêu. Tần số vô tuyến RF 13,56 MHz có nguồn gốc từ bộ dao động tinh thể thạch anh (27,12 MHz) chia cho 2.

Bộ lọc EMC giảm sóng hài xuống 13,56 MHz và thực hiện trở kháng biến đổi

Mạch MC hoạt động như một khối chuyển đổi trở kháng.Các cuộn dây Antenna tự tạo ra từ trường.

Về cơ bản mạch RF hoàn chỉnh này bao gồm ít nhất 8 tụ điện, 2 cuộn cảm, 2 điện trở và cuộn Antenna đối xứng

# *Thiết kế bộ lọc EMC:*

Mạch lọc EMC cho MFRC522 đáp ứng hai chức năng:bộ lọc của khối chuyển đổi tín hiệu và trở kháng như trong **Hình 3.5**. Các tính chất chính của biến đổi trở kháng là:

 $+$  Giảm thời gian tăng biên đô sau giai đoạn điều chế

+ Tăng băng thông nhận
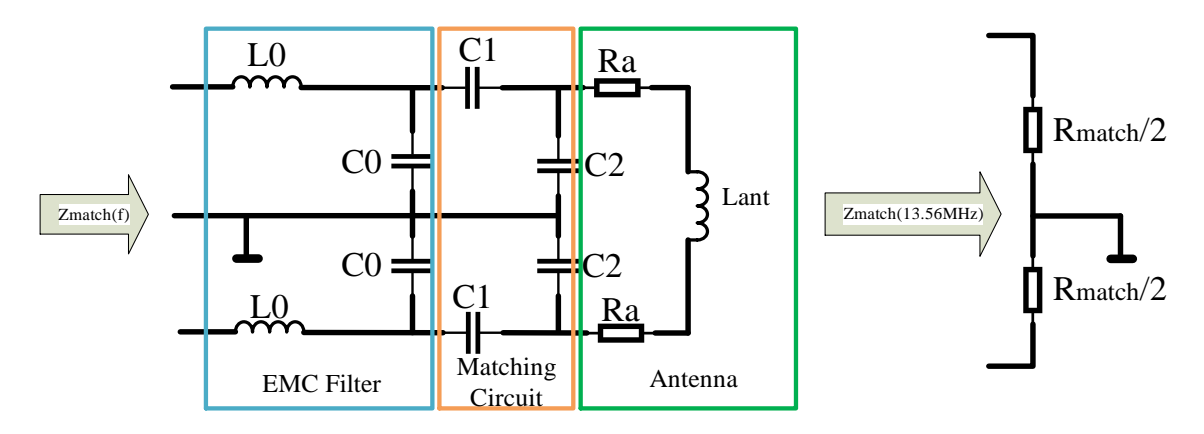

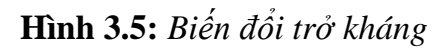

Bộ lọc **EMC** và mạch **MC** phải biến đổi trở kháng anten thành yêu cầu TX phù hợp với điện trở Zmatch(f) ở tần số hoạt động là f = 13,56 MHz.

Các thành phần RF bên ngoài phải được điều chỉnh theo một giá trị, mà I<sub>TVDD</sub>  $\approx 60 mA$ và  $R_{match} \approx 40\Omega$ 

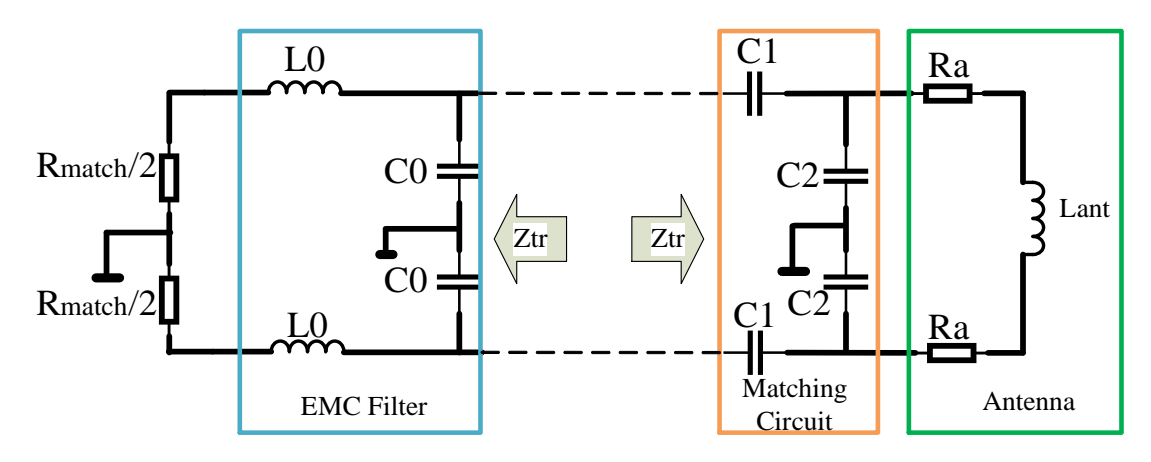

**Hình 3.6:** *Biến đổi trở kháng Ztr*

Khi tách mạch giữa Bộ lọc EMC và Mạch MC như trong **Hình 3.6**, hai điện trở có giá trị Rmatch/ 2 sẽ được áp dụng như trong hình trên, từ đó tìm ra được giá trị điện trở Z<sub>tr</sub> theo công thức sau:

$$
Z_{tr} = R_{tr} + jX_{tr}
$$
 (3.1)

$$
Z_{tr}^* = R_{tr} - jX_{tr} \tag{3.2}
$$

Quy tắc thiết kế chung của bộ lọc EMC:

$$
L_0 = 390nH - 1\mu H \tag{3.3}
$$

Bộ lọc tần số cộng hưởng:

$$
f_{r0} = 14.1 MHz \dots 14.5 Mhz \implies C_0 \tag{3.4}
$$

$$
C_0 = \frac{1}{(2\pi f_{r0})^2 L_0} \tag{3.5}
$$

Trong đó: Tần số cộng hưởng của bộ lọc EMC f<sub>r0</sub> phải ở gần tần số dải bên trên được xác định bởi tốc độ dữ liệu cao nhất (sóng mang phụ 848 kHz) trong hệ thống để đạt được đặc tính nhận băng thông rộng.

Giá trị khuyến nghị cho L<sub>0</sub> là 560 nH được chọn để tính điện dung C<sub>0</sub>. Các công thức sau đây áp dụng cho  $Z_{ant} = Re (Z_{ant}) + Im (Z_{ant})$  và cần thiết để tính toán các thành phần khác:

$$
R_{tr} = \frac{R_{match}}{(1 - w^2 L_0 C_0)^2 + \left(w \cdot \frac{R_{match}}{2} C_0\right)^2}
$$
(3.6)

$$
X_{tr} = 2. w. \frac{L_0. (1 - w^2. L_0. C_0) - \frac{R_{match}^2}{4}. C_0}{(1 - w^2. L_0. C_0)^2 + \left(w. \frac{R_{match}}{2}. C_0\right)^2}
$$
(3.7)

*Thiết kế mạch thu:* 

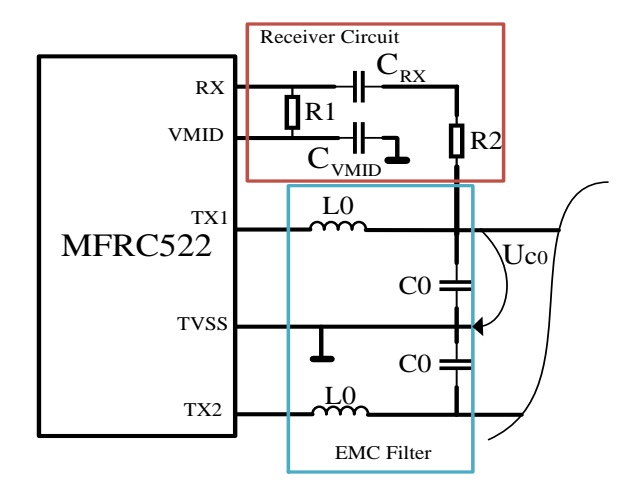

**Hình 3.7:** *Sơ đồ khối mạch thu*

**Hình 3.7** cho thấy các thành phần có liên quan tới mạch thu là  $R_1$  và  $R_2$  tạo thành một điện áp bộ chia phải được điều chỉnh theo các mức điện áp đến tại  $U_{\text{CO}}$ .

Các thành phần trong mạch thu:

 $C_{RX} = 1$  nF: tụ chặn DC

 $C<sub>VMID</sub> = 100 nF$ 

 $R_1 = 1$  kΩ: Phần được xác định trước của bộ chia điện áp

Máy phát phải được bật ở chế độ sóng liên tục và điện áp trên điện dung bộ lọc EMC U<sub>C0</sub> phải được đo bằng đầu dò điện dung thấp  $\langle 2$  pF).

Điện trở chia điện áp  $R_2$  có thể được tính bằng:

$$
R_2 = R_1 \cdot \left(\frac{U_{C0}}{U_{RX}} - 1\right) \tag{3.8}
$$

Trong đó:  $U_{RX} = 1V_{pp}$ 

**Hình 3.8** là dải điện áp đầu vào trên chân RX, trong đó V<sub>i(p-p)(max)</sub> là điện áp đầu vào cực đại, V<sub>i(p-p)(min)</sub> là điện áp đầu vào cực tiểu và V<sub>mod</sub> là điện áp điều chế. Điện áp trên chân RX được kẹp bởi các điốt bên trong đến chân AVSS và AVDD.

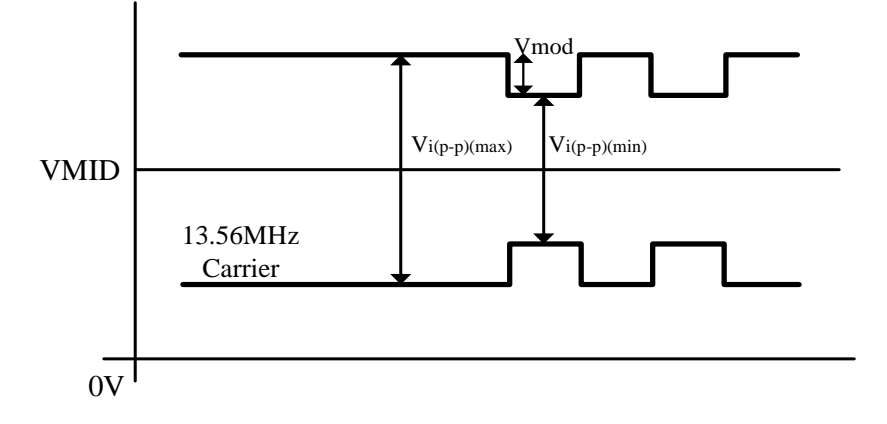

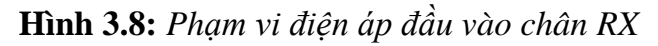

➢ *Sơ đồ kết nối Module RC522 với Arduino Nano:*

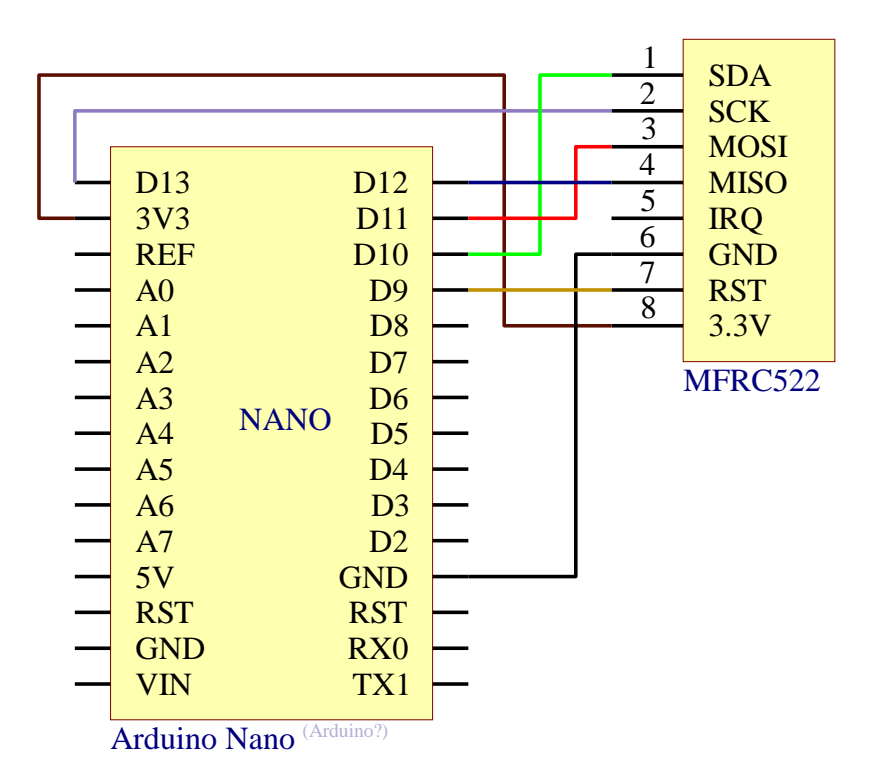

**Hình 3.9:** *Sơ đồ kết nối giữa Arduino và module RC522*

Khối RFID bao gồm đầu đọc thẻ RC522 và thẻ MIFARE hoạt động ở mức điện áp 2.5VDC đến 3.3VDC, dòng hoạt động 100mA, hỗ trợ chuẩn giao tiếp SPI với khoảng cách đọc từ 0 đến 5cm. Đầu đọc thẻ RC522 được kết nối với Arduino Nano như trong **Hình 3.9**.

### **b. Thiết kế khối hiển thị**

Sử dụng Oled I2C 0.96 inch để hiển thị thông tin bệnh nhân lên màn hình. Sơ đồ kết nối Oled với Arduino Nano như trong **Hình 3.10**, sử dụng chuẩn giao tiếp I2C.

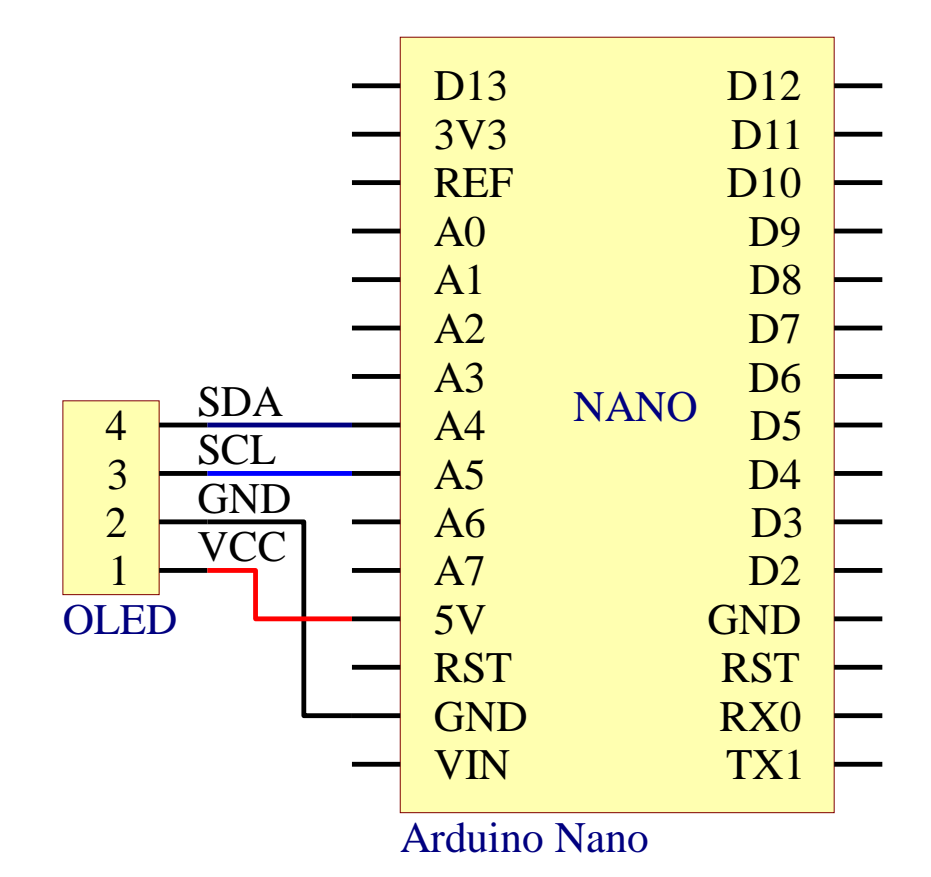

**Hình 3.10:** *Sơ đồ kết nối OLED với Arduino*

**c. Thiết kế khối thông báo**

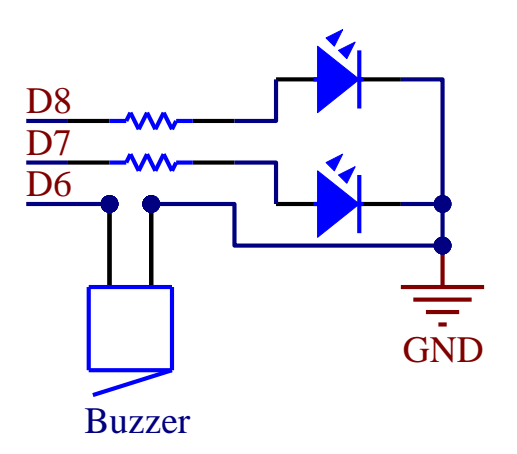

**Hình 3.11:** *Sơ đồ kết nối các thành phần còn lại*

Một hế thống hoàn chỉnh sẽ cần thông báo bằng âm thanh và hình ảnh thông qua đèn Led và Buzzer như **Hình 3.11**.

#### **3.2.3. Sơ đồ nguyên lý của toàn mạch**

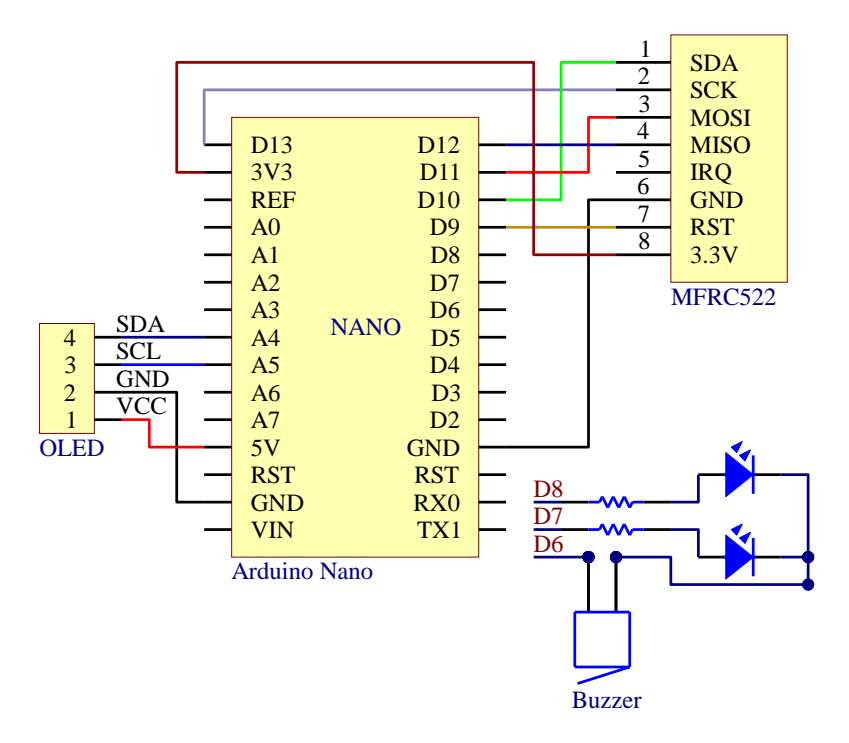

**Hình 3.12:** *Sơ đồ nguyên lý toàn mạch*

➢Dựa vào **Hình 3.12** để giải thích sơ đồ nguyên lý toàn mạch:

− Sử dụng nguồn DC 5V cung cấp cho Arduino Nano.

− Đầu đọc RC522 được kết nối với vi điều khiển thông qua chân 9,10,11,12,13 của Module Arduino, nguồn cấp cho đầu đọc là 3.3 VDC được cung cấp từ Module Arduino như trong **Bảng 3.1**.

− Màn hình Oled 0.96' được kết nối Module Arduino thông qua chân A4, A5 của Module Arduino và nguồn cấp để màn hình hoạt động là 5V được lấy từ Module Arduino, được kết nối như trong **Bảng 3.2**.

**Bảng 3.1:** Kết nối tương ứng giữa Arduino Nano và module RC522

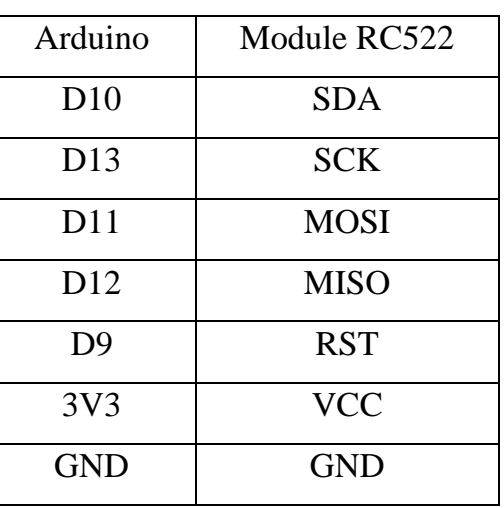

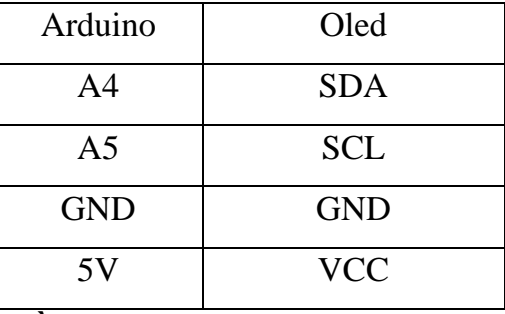

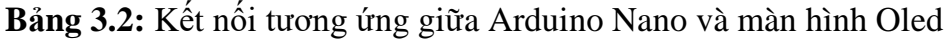

### **3.2.4. Lưu đồ và giải thuật phần cứng**

Giải thích lưu đồ **Hình 3.13**: Sau khi kết nối nguồn và nạp chương trình cho vi điều khiển, các khối module OLED, RFID và Serial Port sẽ được khởi tạo, sau đó tiến hành đọc thẻ và kiểm tra tín hiệu RFID. Nếu có tín hiệu nhận được từ thẻ RFID thì vi điều kiển sẽ xử lý và gửi dữ liệu của mã thẻ RFID lên Serial Port và hiển thị lên màn hình LCD. Nếu vi điều khiển không nhận được tín hiệu từ thẻ RFID sẽ tiếp tục quay lại kiểm tra tín hiệu RFID.

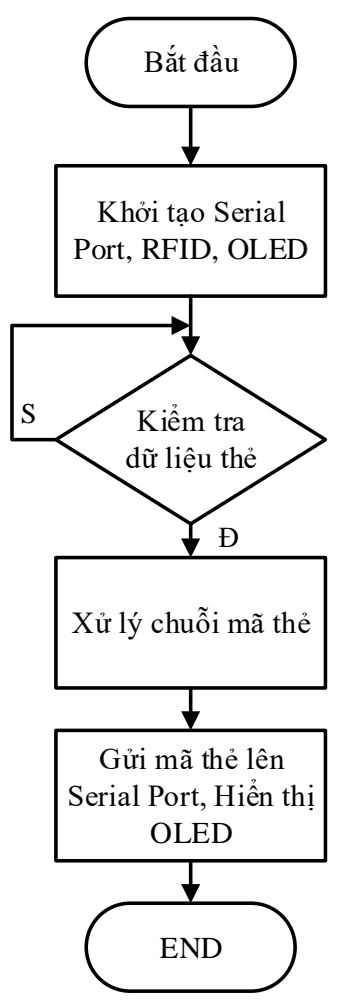

**Hình 3.13:** *Lưu đồ giải thuật cho phần cứng*

### **3.3. THIẾT KẾ PHẦN MỀM**

#### **3.3.1. Tổ chức cơ sở dữ liệu**

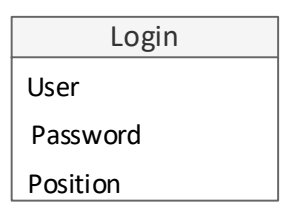

**Hình 3.14:** *Cơ sở dữ liệu đăng nhập hệ thống*

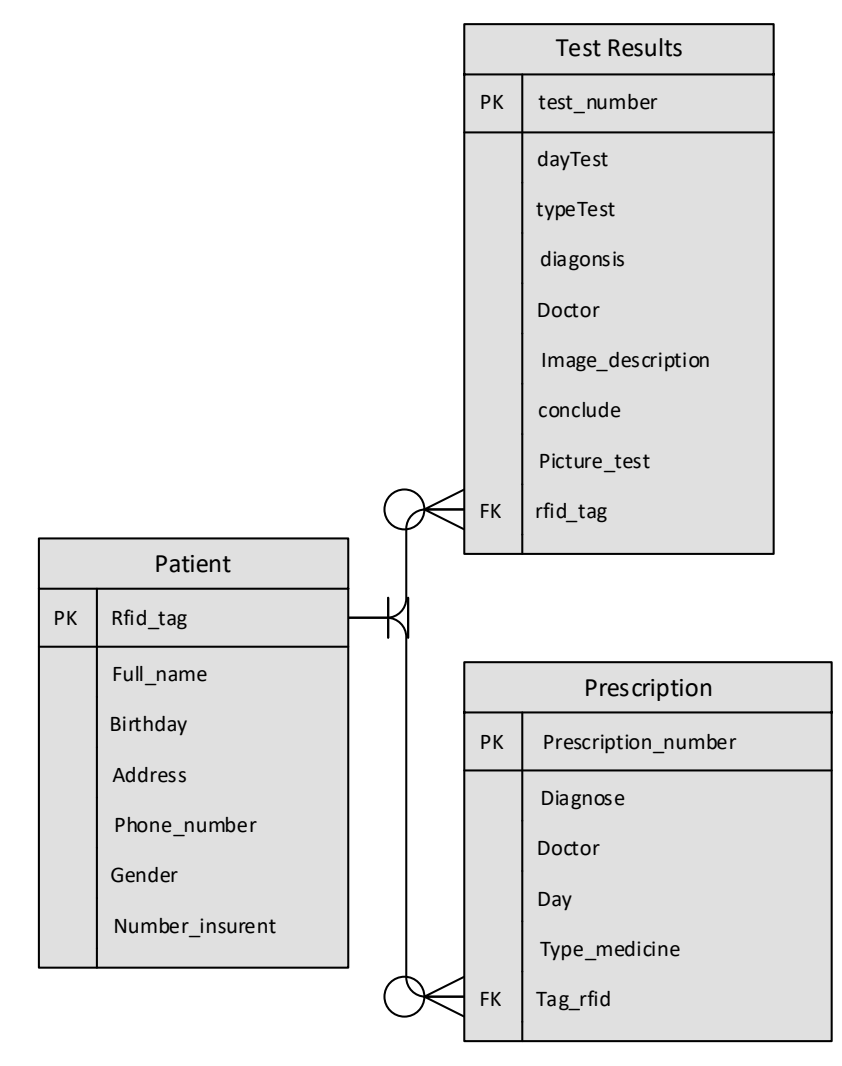

**Hình 3.15:** *Sơ đồ tổng quan tổ chức cơ sở dữ liệu bệnh nhân* Luồng tổ chức cơ sở dữ liệu có hai luồng chính là:

- Luồng khởi tạo đăng nhập vào hệ thống như **Hình 3.14**.
- Luồng quản lý thông tin bệnh nhân gồm có 3 bảng như trong **Hình 3.15**:
	- Bảng thông tin cơ bản của bệnh nhân.
	- Bảng các thông tin trong đơn thuốc của bệnh nhân.
	- Bảng thông tin kết quả xét nghiệm của bệnh nhân.

### **3.3.2. Luồng khởi tạo đăng nhập vào hệ thống**

Luồng cơ sở dữ liệu này được sử dụng khi ta bắt đầu chạy giao diện với Form đăng nhập tài khoản người dùng. Nó được tổ chức với 3 trường dữ liệu là tên người dùng, mật khẩu và quyền hạn của người dùng đó như **Bảng 3.3** khi đăng nhập sử dụng hệ thống.

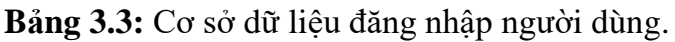

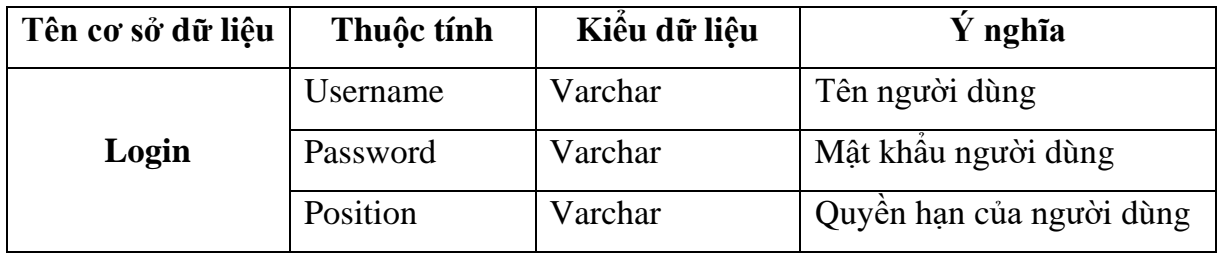

#### **3.3.3. Luồng cơ sở dữ liệu bệnh nhân**

Thông tin bệnh nhân được quản lý bởi 3 bảng (**Bảng 3.4**, **3.5**, **3.6**) cơ sở dữ liệu là Patient, Prescription, Test Results và 3 bảng dữ liệu này liên kết với nhau qua mã thẻ RFID.

| Tên cơ sở dữ liệu | Thuộc tính      | Kiểu dữ liệu | $\dot{Y}$ nghĩa                |  |
|-------------------|-----------------|--------------|--------------------------------|--|
| Patient           | Rfid_tag        | Char         | Mã thẻ RFID                    |  |
|                   | Full_name       | Varchar      | Họ và tên của bệnh nhân        |  |
|                   | <b>Birthday</b> | Date         | Ngày sinh của bệnh nhân        |  |
|                   | Address         | Varchar      | Địa chỉ của bệnh nhân          |  |
|                   | Phone_number    | Varchar      | Số điện thoại của bệnh nhân    |  |
|                   | Gender          | Char         | Giới tính của bệnh nhân        |  |
|                   | Number_insurent | Char         | Mã bảo hiểm y tế của bệnh nhân |  |
|                   | Picture         | Long BLOB    | Anh đại diện của bệnh nhân     |  |

**Bảng 3.4:** Bảng cơ sở dữ liệu về các thông tin cơ bản của bệnh nhân

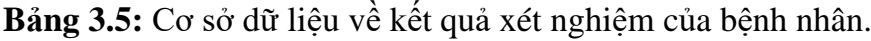

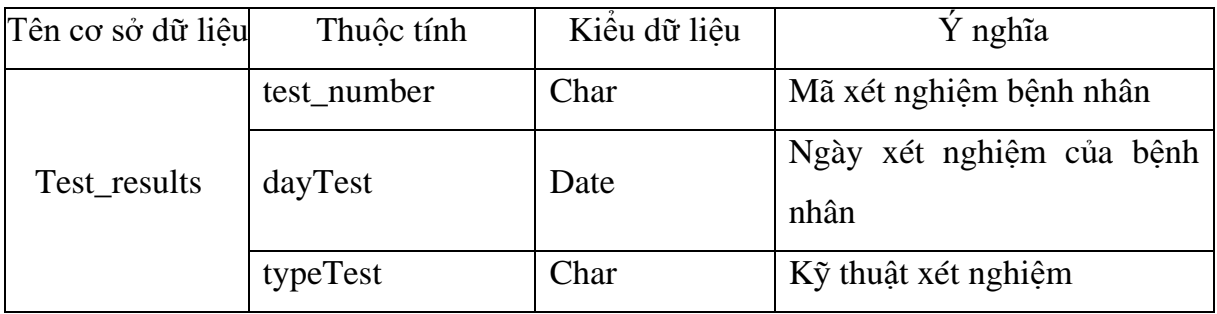

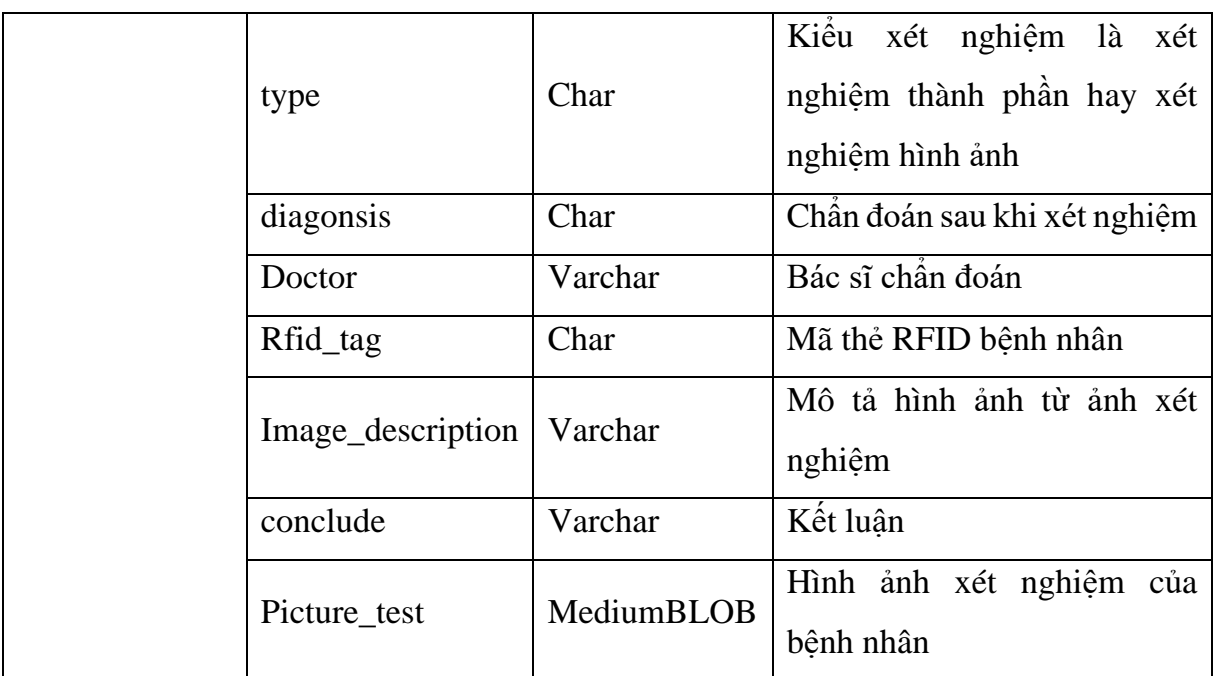

**Bảng 3.6:** Cơ sở dữ liệu đơn thuốc của bệnh nhân.

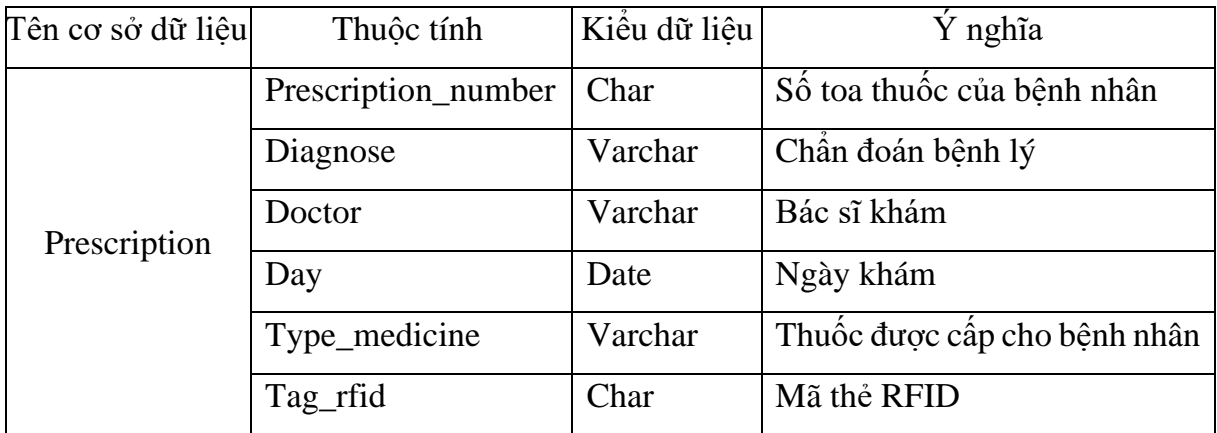

## **3.3.4. Lưu đồ và giải thuật Window Form C#**

### **a. Lưu đồ giải thuật**

Giải thích lưu đồ **Hình 3.16**: Khi khởi động chương trình, giao diện đăng nhập xuất hiện cho phép nhập tài khoản và mật khẩu người dùng, sau đó sẽ tiến hành so sánh với dữ liệu đăng nhập trên cơ sở dữ liệu.

➢Nếu nhập đúng tài khoản là bác sĩ hoặc y tá phần mềm đi đến trang chủ hệ thống, tại đây bác sĩ hoặc y tá thực hiện các chức năng:

– Kiểm tra mã thẻ bệnh nhân:

+ Nếu là mã thẻ cũ cho phép truy xuất các thông tin bệnh nhân trên giao diện hiển thị thông tin như họ tên, ngày sinh, giới tính, địa chỉ, số điện thoại, số bảo hiểm.

+ Nều là mã thẻ mới sẽ chuyển đến giao diện đăng ký thông tin bệnh nhân, tại đây các trường thông tin mã thẻ, họ và tên, địa chỉ, giới tính, số điện thoại, số bảo hiểm y tế

được nhập và cập nhật trên cơ sở dữ liệu. Khi nhập xong sẽ hiển thị lại thông tin vừa đăng ký trên giao diện hiển thị thông tin bệnh nhân.

– Tìm kiếm bệnh nhân: bác sĩ hoặc y tá có thể tìm kiểm bệnh nhân thông qua mã thẻ hoặc tên, tiến hành cập nhật hoặc xóa thông tin bệnh nhân và lưu lại trên cơ sở dữ liệu.

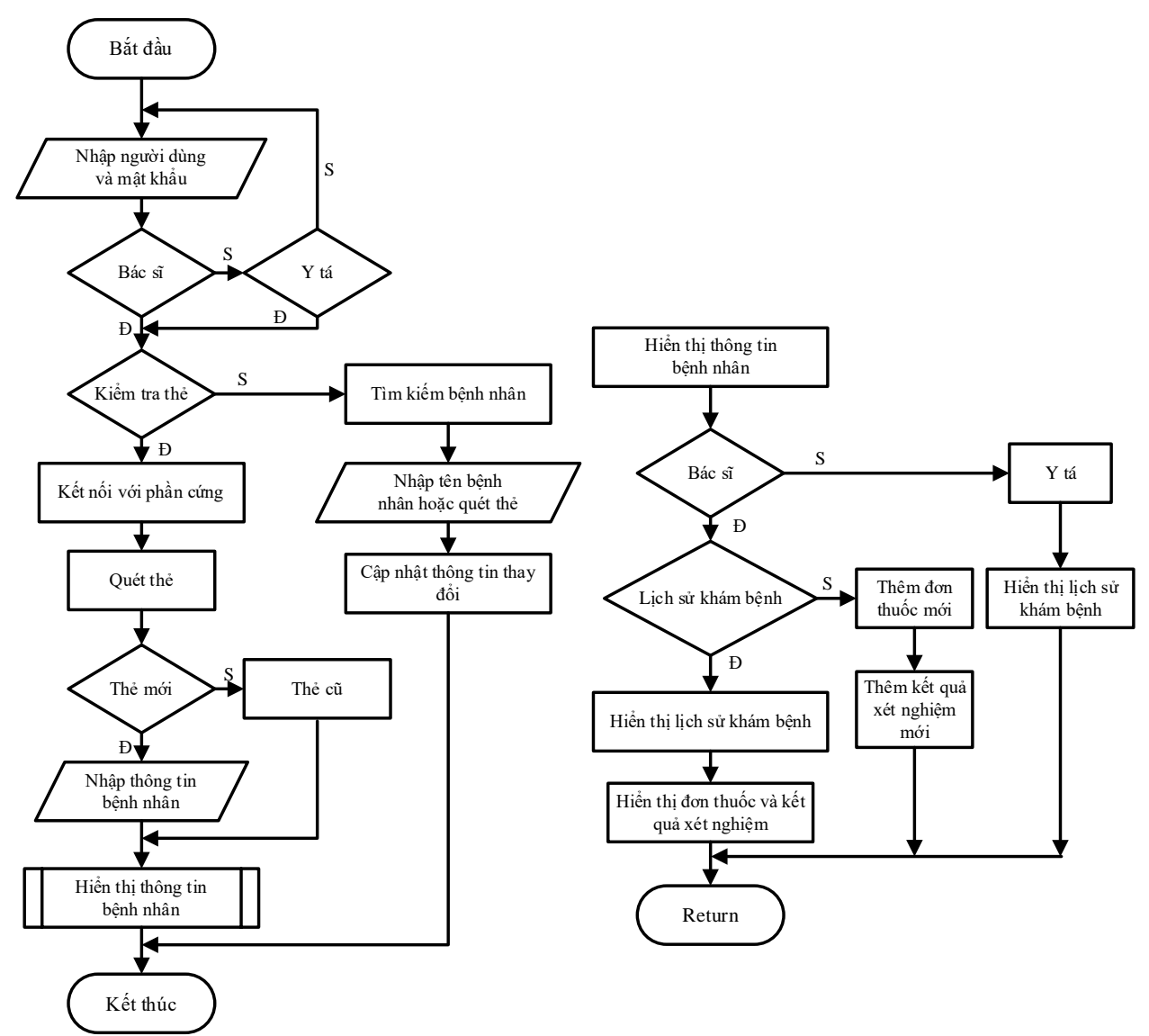

**Hình 3.16:** *Lưu đồ giải thuật*

➢Trong giao diện hiển thị thông tin bệnh nhân:

– Nếu tài khoản đang đăng nhập là bác sĩ cho phép bác sĩ đi đến giao diện lịch sử khám bệnh, xét nghiệm hoặc giao diện thêm đơn thuốc mới. Tại giao diện lịch sử khám bệnh, xét nghiệm bác sĩ có thể xem được chi tiết đơn thuốc đã cấp cũng như kết quả xét nghiệm của bệnh nhân đó. Tại giao diện thêm đơn thuốc, bác sĩ có thể cấp đơn thuốc

mới cho bệnh nhân. Ngoài ra, còn có thể thêm kết quả xét nghiệm mới trong giao diện xét nghiệm.

– Nếu tài khoản đang đăng nhập là y tá cho phép y tá chỉ xem được lịch sử khám bệnh và xét nghiệm, không xem được đơn thuốc và kết quả xét nghiệm của bệnh nhân đó.

### **b. Mô tả từng chức năng giao diện**

**– Đăng nhập vào hệ thống:** đăng nhập với tên và mật khẩu người dùng, xác thực người dùng và phân quyền được mô tả trong **Bảng 3.7**.

**Bảng 3.7:** Chức năng đăng nhập

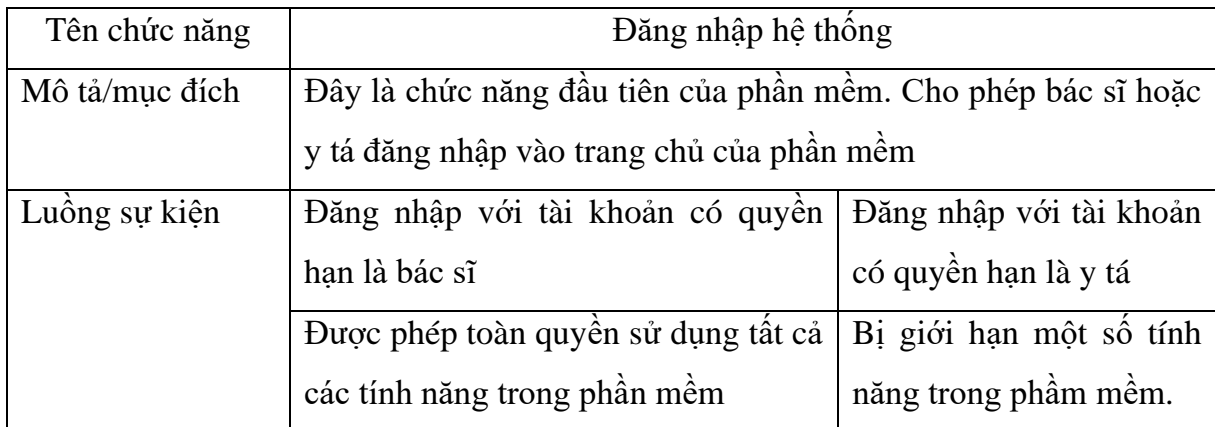

**– Kiểm tra mã thẻ của bệnh nhân:** so sánh mã thẻ bệnh nhân khi phần cứng gửi kết quả mã thẻ đến giao diện với mã thẻ trong cơ sở dữ liệu. Sau đó xác định mã thẻ là mới hay cũ để tiến hành xử lý sự kiện được mô tả trong **Bảng 3.8**.

**Bảng 3.8:** Chức năng kiểm tra mã thẻ

| Tên chức năng      | Kiệm tra mã thẻ                                                  |                                 |  |  |
|--------------------|------------------------------------------------------------------|---------------------------------|--|--|
| Mô tả/mục đích     | Kết nối với Arduino qua cổng COM từ máy tính để đọc giá trị      |                                 |  |  |
|                    | mã thẻ và hiến thị lên textbox của phần mềm, từ giá trị mã thẻ   |                                 |  |  |
|                    | đó, tiến hành so sánh với giá trị mã thẻ được lưu trong cơ sở dữ |                                 |  |  |
|                    | liệu bệnh nhân để xác định xem đó là bệnh nhân mới hay bệnh      |                                 |  |  |
|                    | nhân cũ.                                                         |                                 |  |  |
| Yêu câu tiên quyết | Phần mềm phải kết nối được với Arduino thông qua công COM        |                                 |  |  |
| Luồng sự kiện      | Mã thẻ mới                                                       | Mã thẻ cũ                       |  |  |
|                    | - Hiền thị ra Form đăng ký thông                                 | - Hiền trị các thông tin cơ bản |  |  |
|                    | tin cho bệnh nhân đó                                             | của bệnh nhân trên Form         |  |  |

**– Hiển thị thông tin bệnh nhân:** truy xuất các thông tin cơ bản bệnh nhân lên giao diện và thực hiện các sự kiện được mô tả trong **Bảng 3.9**.

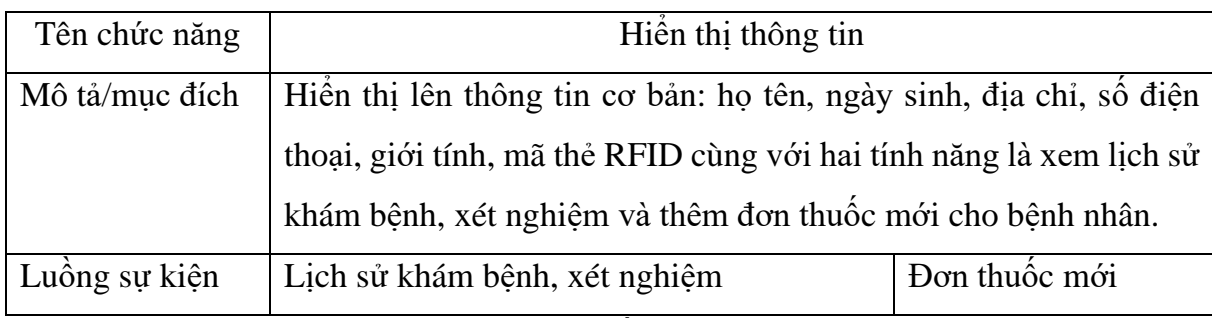

**Bảng 3.9:** Chức năng hiển thị thông tin bệnh nhân.

**– Nhập thông tin bệnh nhân mới:** Tiến hành nhập, lưu các thông tin cơ bản của bệnh nhân lên cơ sở dữ liệu và xử lý các sự kiện được mô tả trong **Bảng 3.10**.

**Bảng 3.10:** Chức năng nhập thông tin bệnh nhân mới

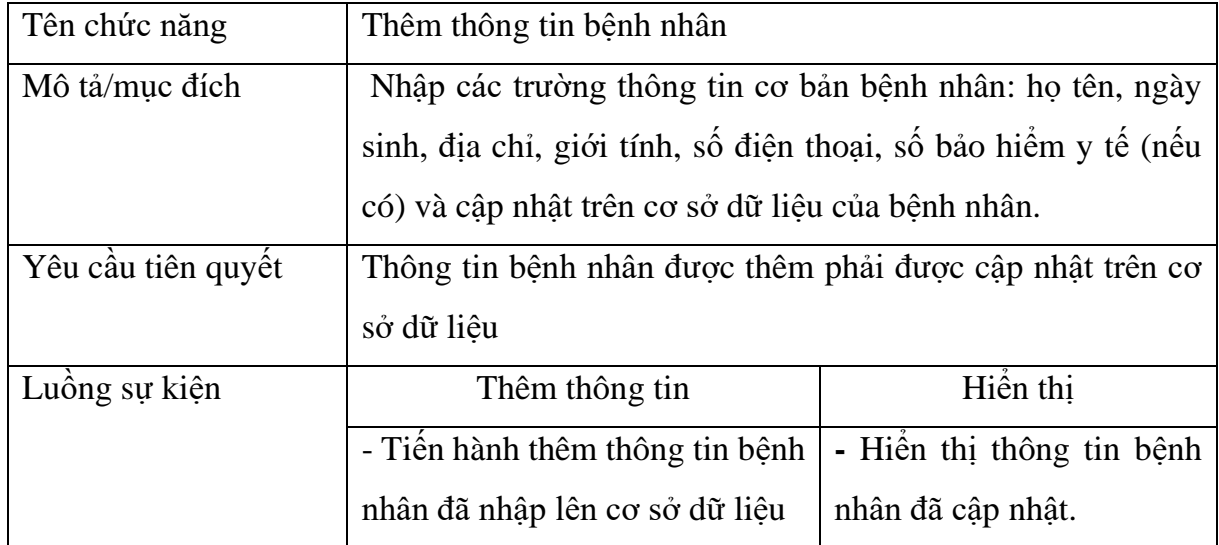

**– Lịch sử khám bệnh, xét nghiệm:** hiển thị lịch sử khám bệnh và kết quả xét nghiệm theo ngày của bệnh nhân với mã thẻ tương ứng và xử lý các sự kiện được mô tả trong **Bảng 3.11**.

**Bảng 3.11:** Chức năng lịch sử khám bệnh, xét nghiệm

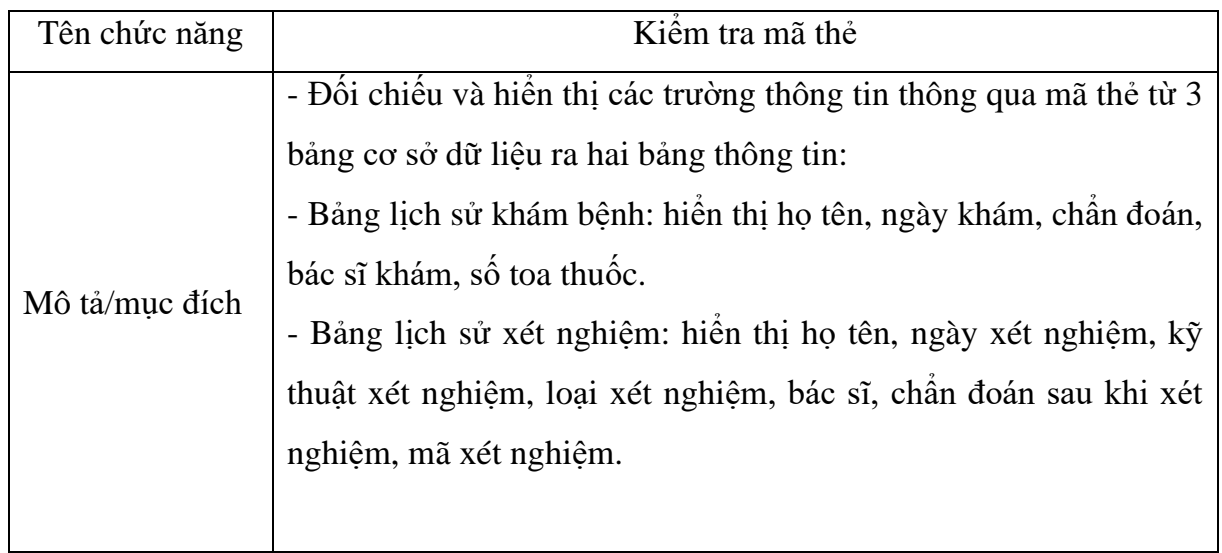

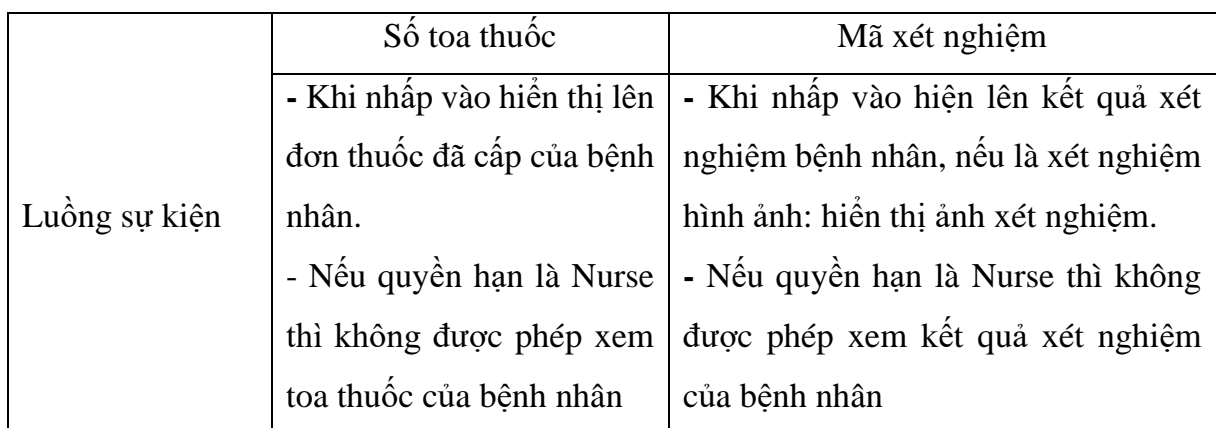

**– Đơn thuốc mới:** hiển thị các thông tin cần thiết bệnh nhân, tại đây bác sĩ sẽ nhập tình trạng bệnh, cấp thuốc cho bệnh nhân và xử lý sự kiện được mô tả như **Bảng 3.12**. **Bảng 3.12:** Chức năng nhập đơn thuốc mới

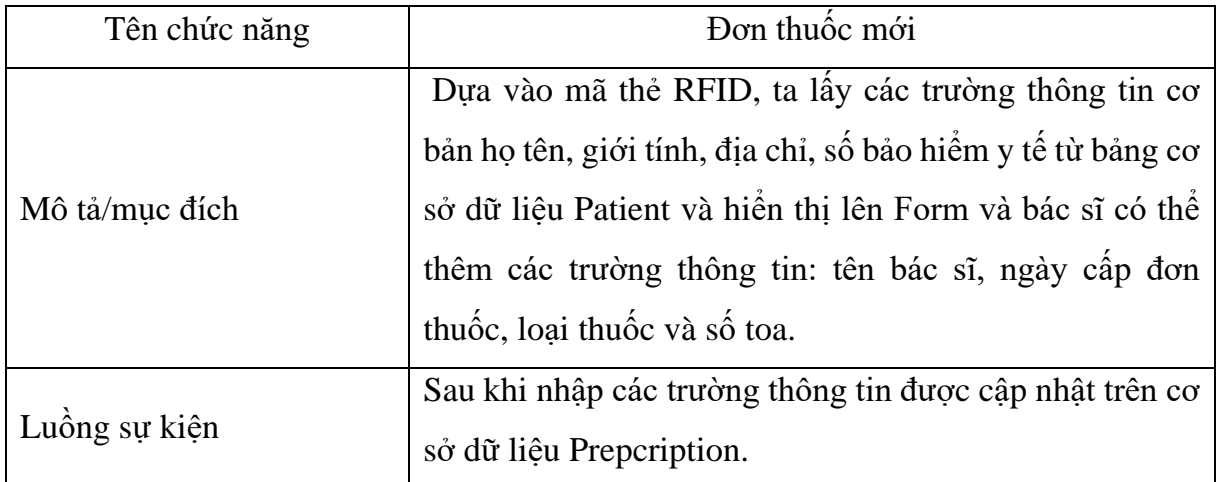

**Kết quả xét nghiệm mới:** hiển thị thông tin cần thiết của bệnh nhân, tại đây bác sĩ nhập kỹ thuật xét nghiệm, chẩn đoán, mô tả hình ảnh, kết luận sau khi xét nghiệm và xử lý sự kiện được mô tả như trong **Bảng 3.13.**

**Bảng 3.13:** Chức năng thêm kết quả xét nghiệm

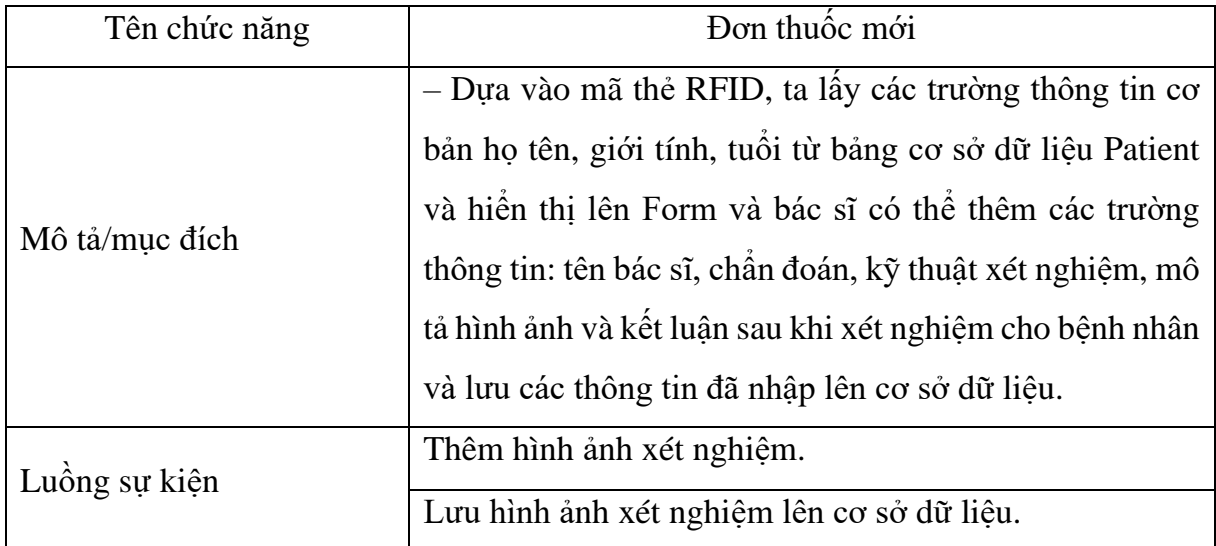

**– Đơn thuốc đã cấp:** hiển thị đơn thuốc mà bác sĩ đã cấp cho bệnh nhân theo ngày, được mô tả trong **Bảng 3.14**.

**Bảng 3.14:** Chức năng hiển thị đơn thuốc đã cấp

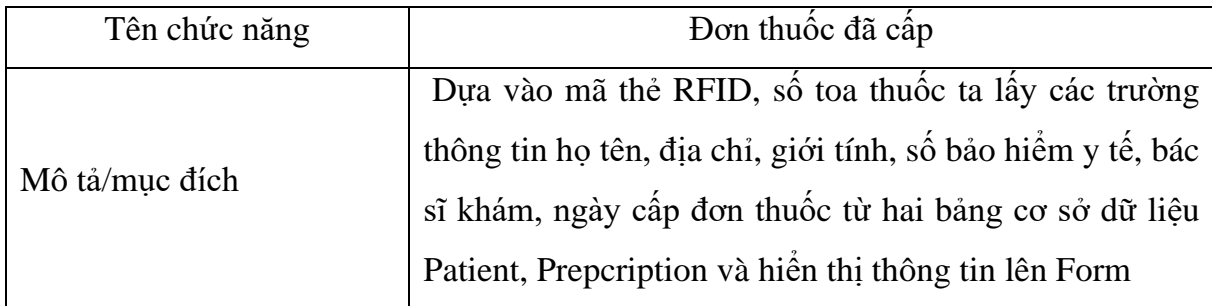

**– Kết quả xét nghiệm:** Xem kết quả xét nghiệm theo ngày của bệnh nhân và xử lý các sự kiện được mô tả trong **Bảng 3.15**.

**Bảng 3.15:** Chức năng kết quả xét nghiệm

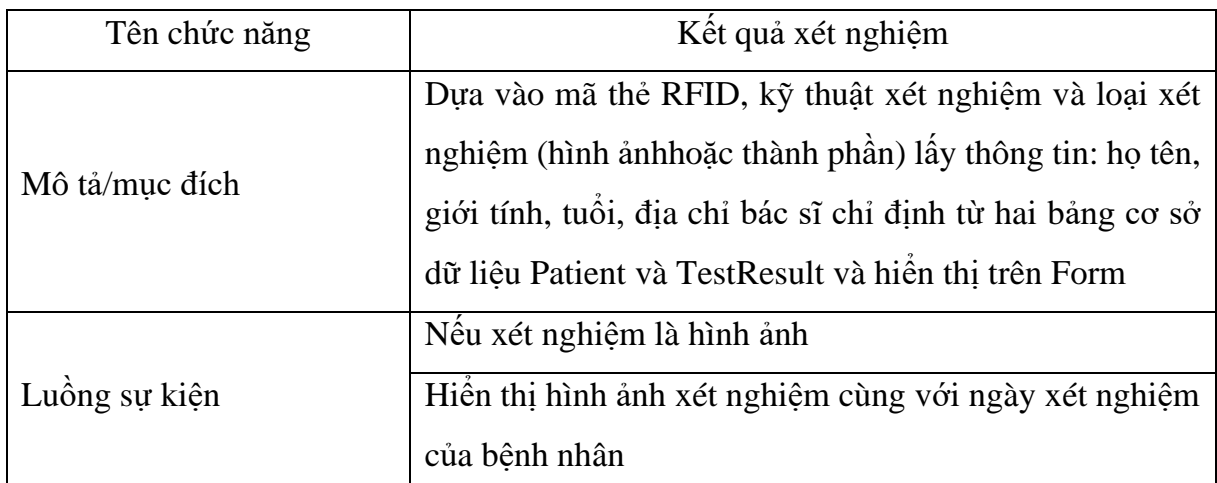

**– Bảng tra cứu thông tin bệnh nhân:** cho phép tím kiếm, chỉnh sửa, xóa, cập nhật các thông tin cơ bản của bệnh nhân, được mô tả trong **Bảng 3.16**

**Bảng 3.16:** Bảng tra cứu thông tin bệnh nhân

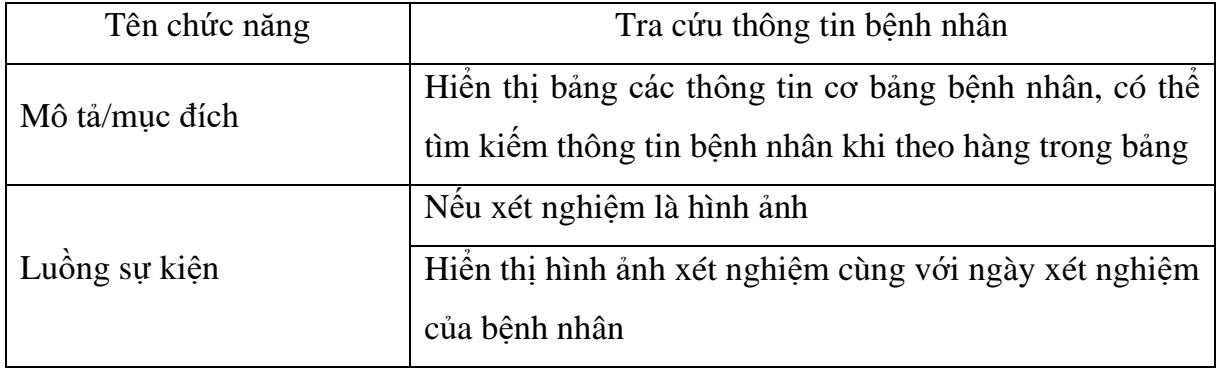

**– Cập nhật mã thẻ mới:** trường hợp bệnh nhân mất thẻ và cần cập nhật lại mã thẻ cũ đã mất, được mô tả trong **Bảng 3.17**.

#### **Bảng 3.17:** Cập nhật mã thẻ mới

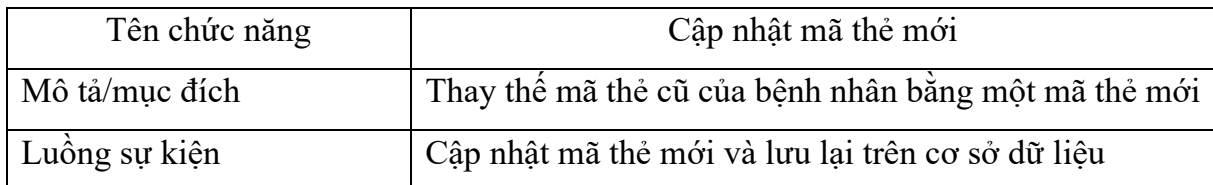

### **3.4. THI CÔNG HỆ THỐNG**

#### **3.4.1. Thi công board mạch**

Các bước thi công phần cứng

– Mạch in được thiết kế trên phần mềm Altimum 20.1.7

– Thực hiện thi công mạch và tiến hành thi công board mạch.

– Sau khi thi công sẽ dùng đồng hồ để kiểm tra ngõ vào, ngõ ra, thông mạch và ngắn mạch để xem có lỗi trong lúc thực hiện hay không.

### ➢ **Mạch điều khiển**

Sơ đồ bố trí linh kiện của mạch

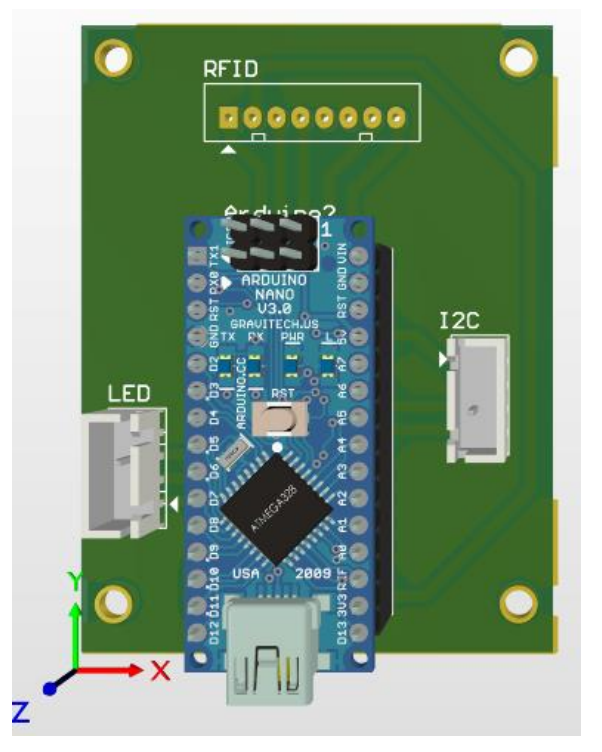

**Hình 3.17:** *Sơ đồ bố trí linh kiện của mạch chính*

Trong **Hình 3.17**, sơ đồ bao gồm: ở trung tâm là nơi gắn board mạch Arduino Nano, Một jump 8 chân cho phép kết nối với Module RFID và được đánh dấu bằng tên "RFID", một jump 4 chân ở bên phải của mạch cho phép kết nối với với Oled I2C và được đánh dấu bằng tên "I2C", jump 4 chân ở bên trái của mạch để kết nối với mạch phụ gồm 2 con điện trở với 2 led và 1 buzer như trên **Hình 3.18**.

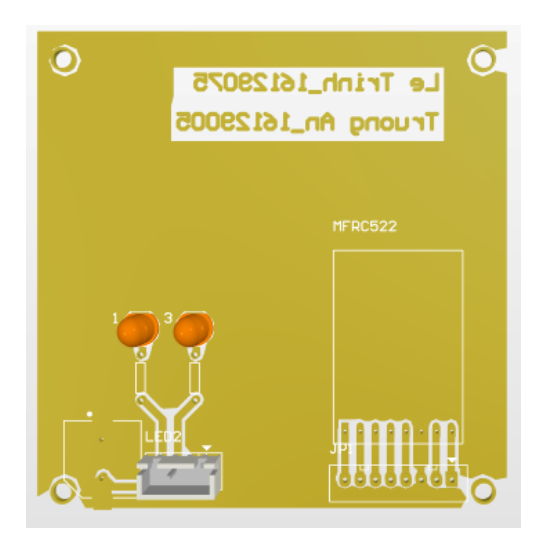

**Hình 3.18:** *Sơ đồ bố trí linh kiện của mạch phụ*

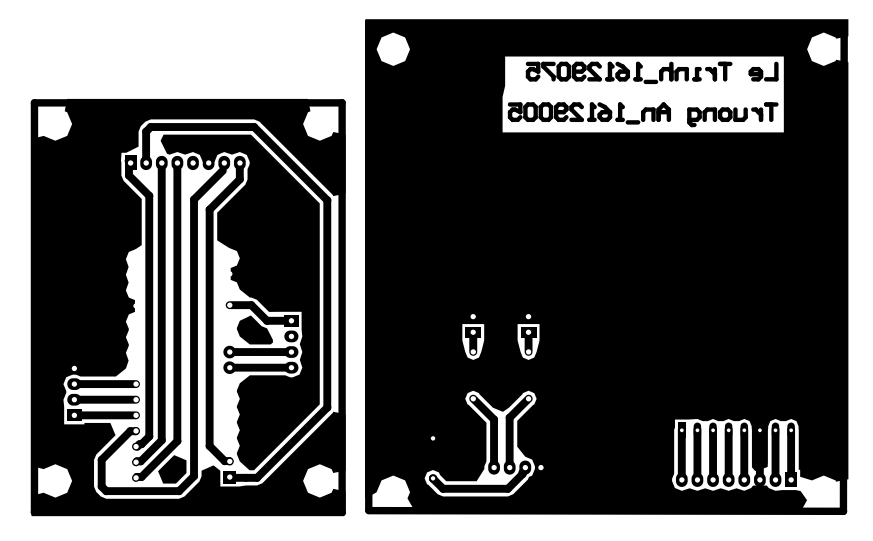

**Hình 3.19:** *Sơ đồ mạch in*

**Hình 3.19** là sơ đồ mạch in lớp dưới dung để ủi lên board đồng để làm mạch cho hệ thống.

### ➢ **Thống kê linh kiện sử dụng trong hệ thống:**

**Bảng 3.18:** Danh sách các linh kiện

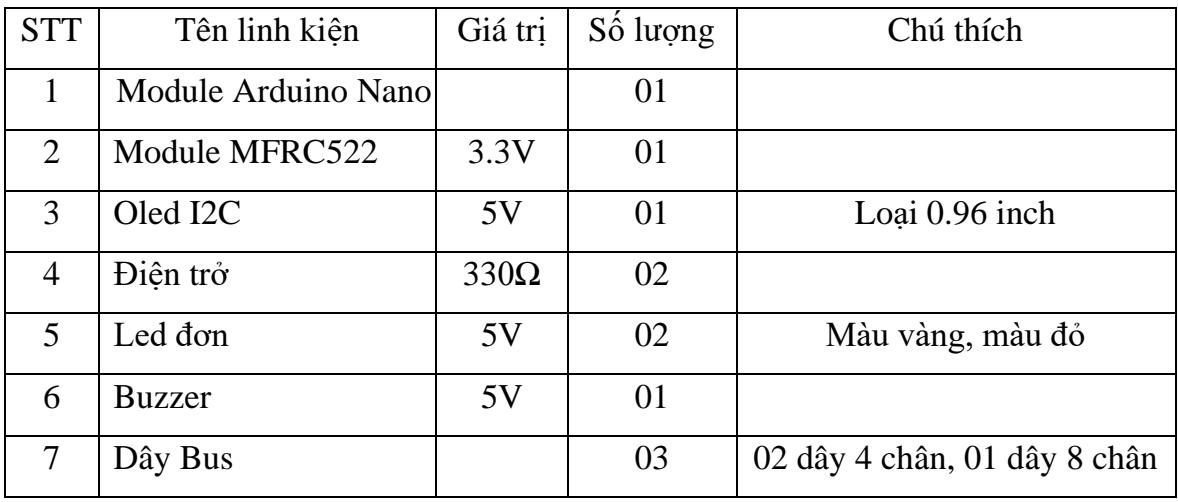

Trong **Bảng 3.18** thống kê những linh kiện cần thiết được sử dụng trong mạch để hoàn thành phần cứng.

#### **3.4.2. Lắp ráp và kiểm tra**

Sau khi đã hoàn thành việc vẽ mạch in, thực hiện lắp ráp linh kiện và hàn linh kiện lên board kiểm tra mạch nếu có vấn đề thì tiến hành xử lý.

Test mạch và kiểm tra:

– Dùng đồng hồ kiểm tra thông mạch hay hở mạch.

− Kết nối với máy tính: Kết nối máy tính với Arduino thông qua cổng USB, có thể kiểm tra trực tiếp bằng phần mềm lập trình cho Arduino là Arduino IDE.

− Nếu như kết nối thành công, sẽ xuất hiện dòng: "Port: COM3". Có nghĩa là đã kết nối thành công Arduino với máy tính thông qua cổng COM3 như trong **Hình 3.20**.

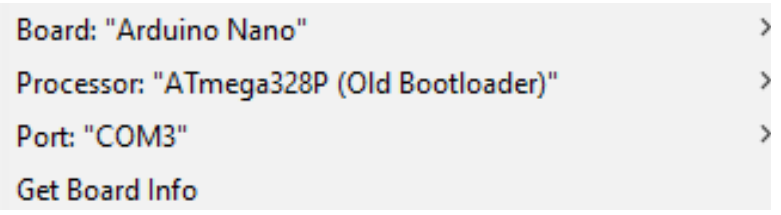

#### **Hình 3.20:** *Kết nối Arduino với máy tính thông qua cổng COM3*

– Kết nối mạch chính với mạch phụ: Kết nối 2 mạch với nhau thông qua các dây bus.

− Kết nối với khối dữ liệu: Kết nối Module MFRC522 theo sơ đồ mạch nguyên lý, sau đó kiểm tra đèn màu đỏ báo nguồn trên MFRC522 xem có hoạt động không, dùng code mẫu và sử dụng Serial Monitor có sẵn của Arduino IDE để kiểm tra hoạt động của Module MFRC522.

– Kết nối với khối hiển thị: Kết nối với Arduino theo sơ đồ nguyên lý thông qua Connector 4 chân.

#### **3.4.3. Thi công mô hình**

Sau khi đã kết nối phần cứng, ta kết nối với máy tính thông qua cổng USB, như vậy ta đã được một mô hình hoàn chỉnh. Sau đó, tiến hành lập trình cho Arduino, xây dựng phần mềm quản lý và cơ sở dữ liệu.

### **3.4.4. Lập trình phần mềm cho máy tính**

Giao diện là nơi hiển thị thông tin bệnh nhân khi đã xác thực mã thẻ với cơ sở dữ liệu của bệnh nhân đó. Giao diện được tạo bằng phần mềm Window Form được viết trên ngôn ngữ C#. Quá trình thiết kế giao diện gồm các bước:

**Bước 1**: Click chuột chọn **Create a new project** như trong **Hình 3.21**

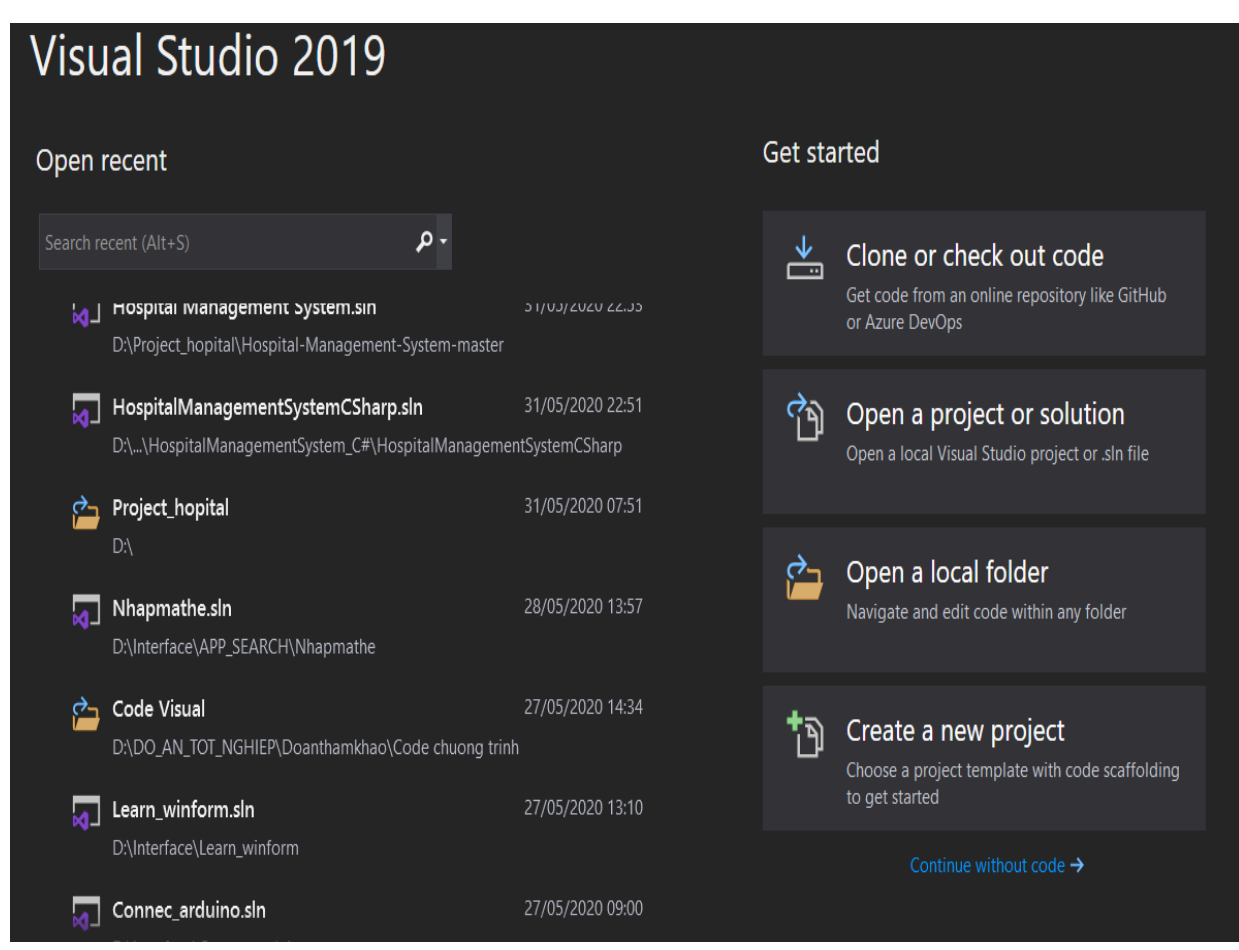

**Hình 3.21:** *Tạo project mới trên Visual Studio 2019*

**Bước 2:** Ta chọn ứng dụng Window Forms App để xây dựng giao diện và sau đó bấm next như **Hình 3.22**.

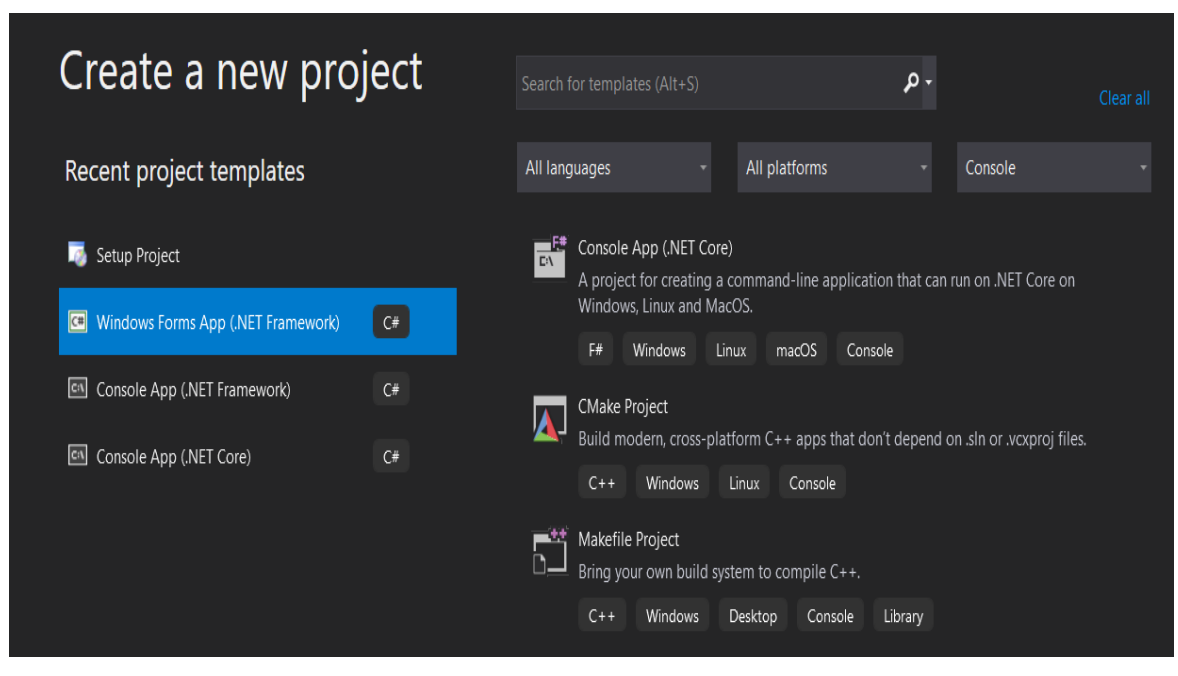

**Hình 3.22:** *Ứng dụng viết giao diện Window Form App*

**Bước 3:** Sau khi nhập các thông tin tên ứng dụng, thư mục lưu trữ (như trong **Hình 3.23**), giao diện hiển thị lên như **Hình 3.24**.

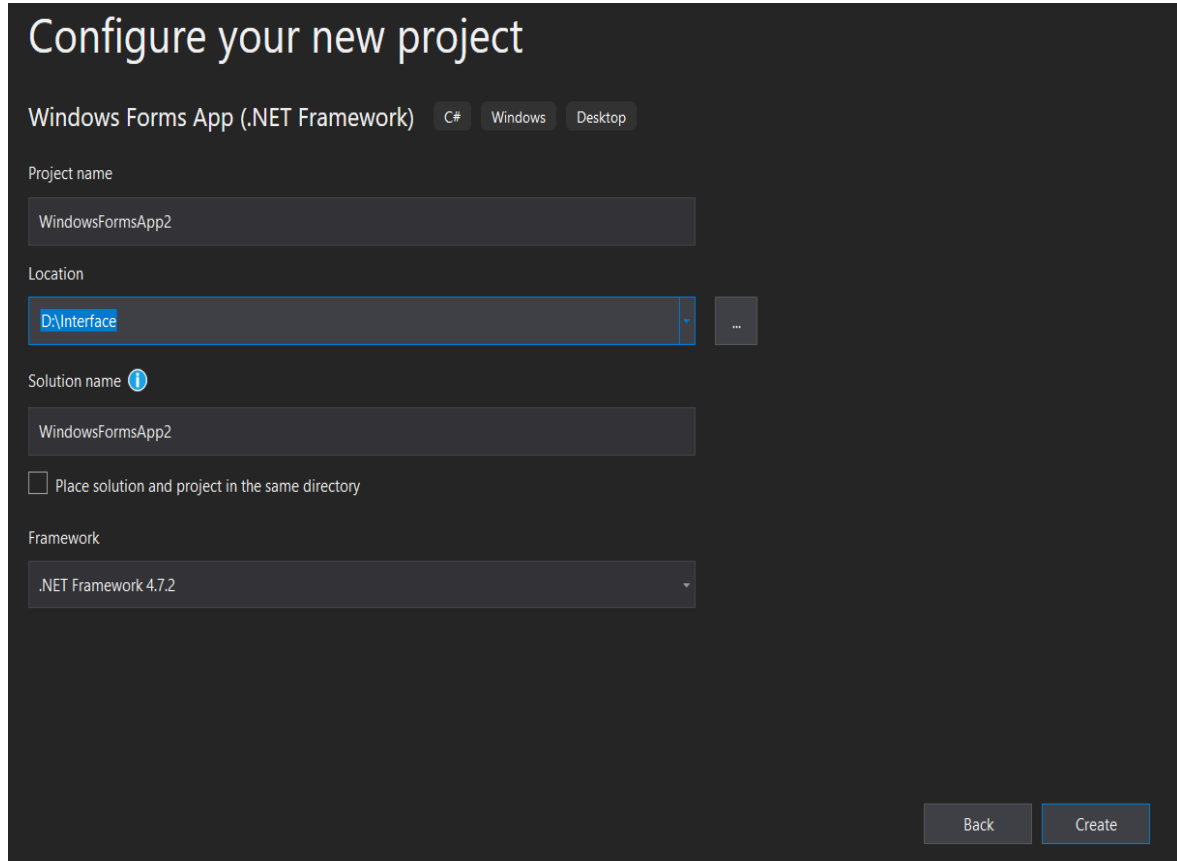

**Hình 3.23:** *Chỉnh sửa tên project và vị trí lưu trữ của project*

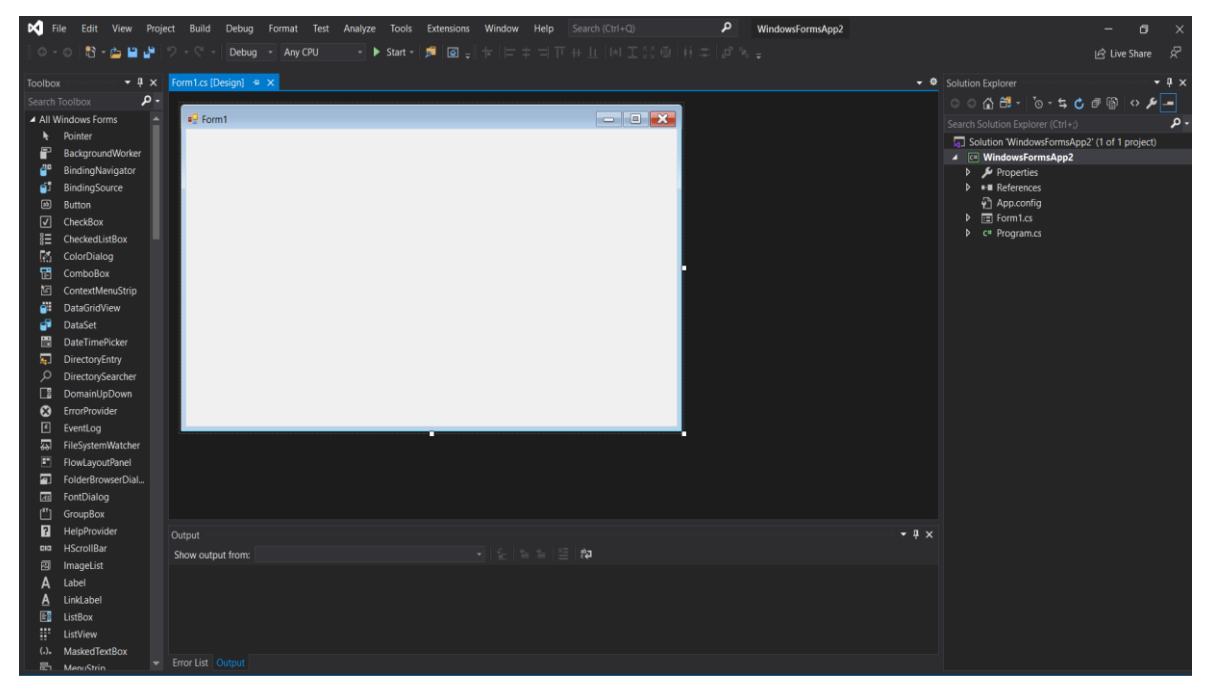

**Hình 3.24:** *Form lập trình giao diện trong Visual Studio Code* **Bước 4:** Thực hiện lập trình ứng dụng C# trên nền tảng Window Form.

Ứng dụng Window Form App: là ứng dụng hiển thị giao diện với cửa sổ đồ họa hỗ trợ kéo thả các control bằng thanh công cụ Toolbox lên cửa sổ Form. Các Control sẽ tự sinh mã code C#, ta có thể tùy chỉnh các kích thước màu sắc và các chức năng xử lý sự kiện trên chuột và bàn phím trên thanh công cụ Properties của mỗi Control.

Sau khi tạo được ứng dụng tạo giao diện trên Visual Studio Code ta tiến hành thiết kế các các chức năng cho giao diện như **Hình 3.25**.

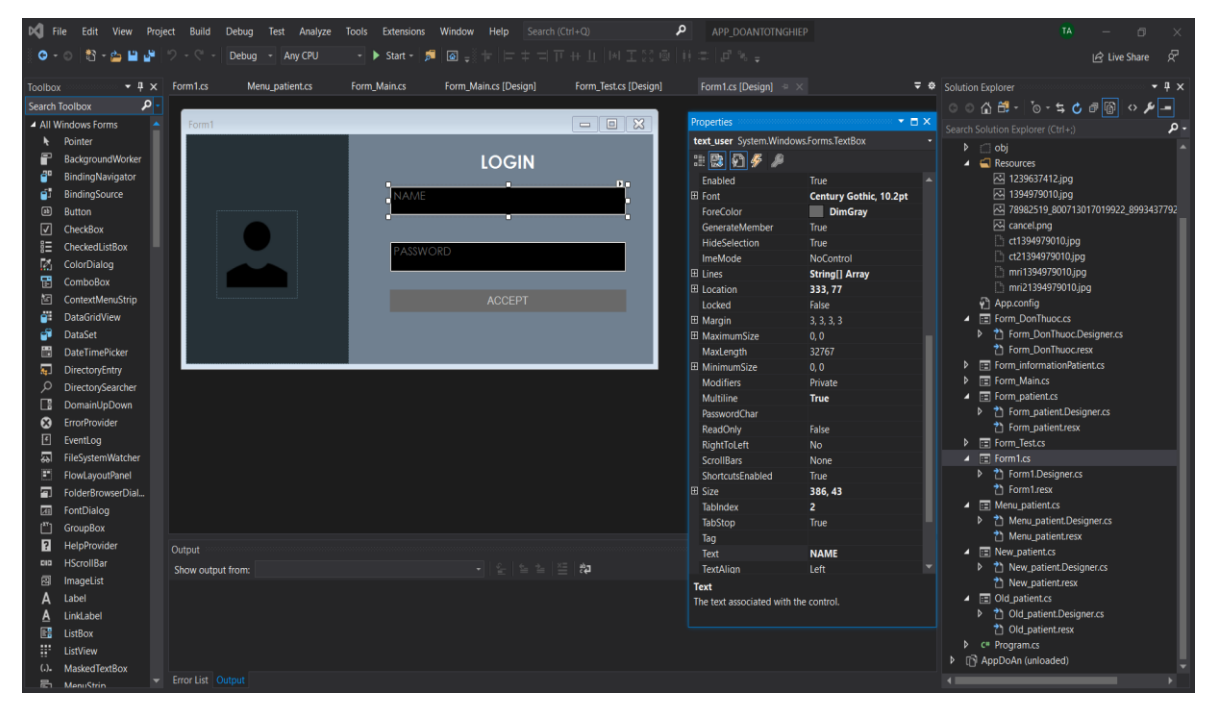

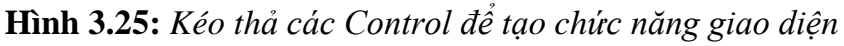

**Bước 5:** Biên dịch và chạy chương trình

Khi hoàn thiện giao diện về mặt thiết kế và xử lý sự kiện ta tiến hành biên dịch và chạy chương trình ta chọn Start. Nếu trong quá trình chạy chương trình ta cần chỉnh lại các thiết kế hay các sự kiện ta phải biên dịch lại code cho chương trình.

# **Chương 4. KẾT QUẢ, NHẬN XÉT VÀ ĐÁNH GIÁ**

#### **4.1. KẾT QUẢ**

#### **4.1.1. Mô hình phần cứng**

Sau khi kiểm tra và kết nối các khối, các thiết bị lại với nhau, ta được mô hình như **Hình 4.1**:

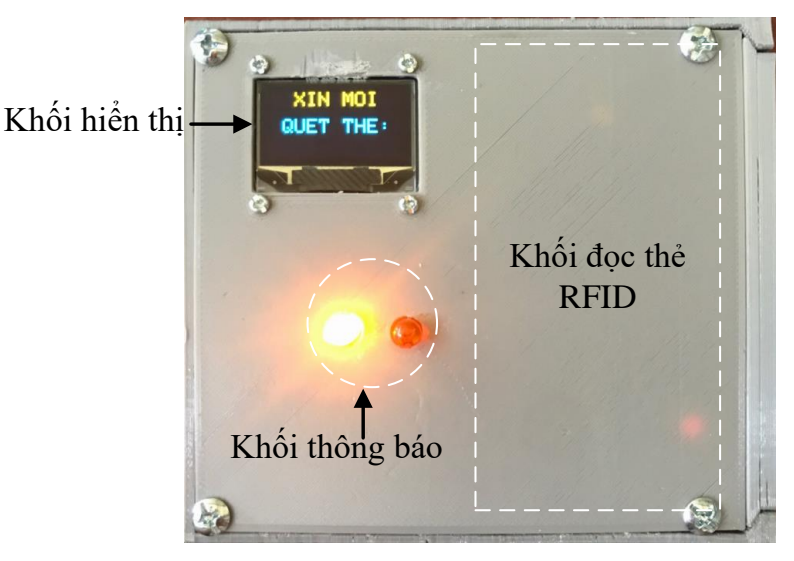

**Hình 4.1:** *Mô hình hoàn thành thực tế*

Khi các khối được kết nối và nạp code cho vi điều khiển sẽ được kết quả như sau:

− Đã đọc được mã thẻ với khoảng cách nằm trong khoảng 3cm và hiển thị lên OLED như trong **Hình 4.3**.

− Gửi được mã thẻ lên phần mềm máy tính.

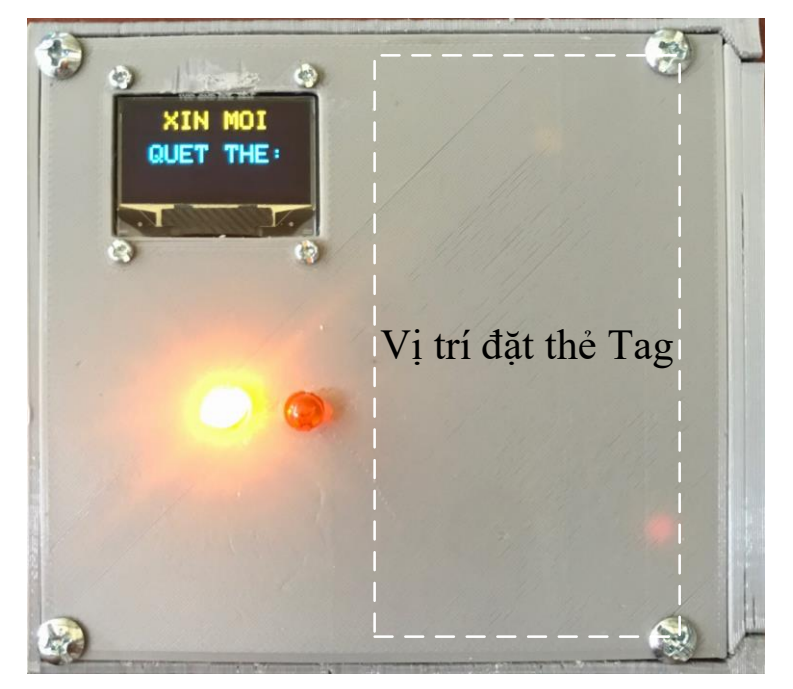

**Hình 4.2:** *Vị trí quẹt thẻ Tag*

Thẻ Tag được đặt như trong **Hình 4.2** để khối đọc thẻ ngay bên dưới thu được dữ liệu và chuyển đến Arduino gửi mã thẻ lên máy tính.

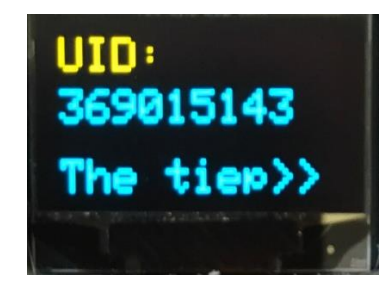

**Hình 4.3:** *Kết quả hiển thị lên OLED*

### **4.1.2. Hệ thống phần mềm**

Sau khi hoàn thành các chức năng cũng như chỉnh chu về mặt giao diện cho phần mềm trên **Visual Studio**, sẽ tiến hành đóng gói phần mềm thành file.msi dùng để cài đặt cho các máy tính khác mà không cần cài **Visual Studio**.

**Bước 1:** Cài đặt extendsion **Microsoft Visual Studio Installer Projects** như trong

**Hình 4.4**.

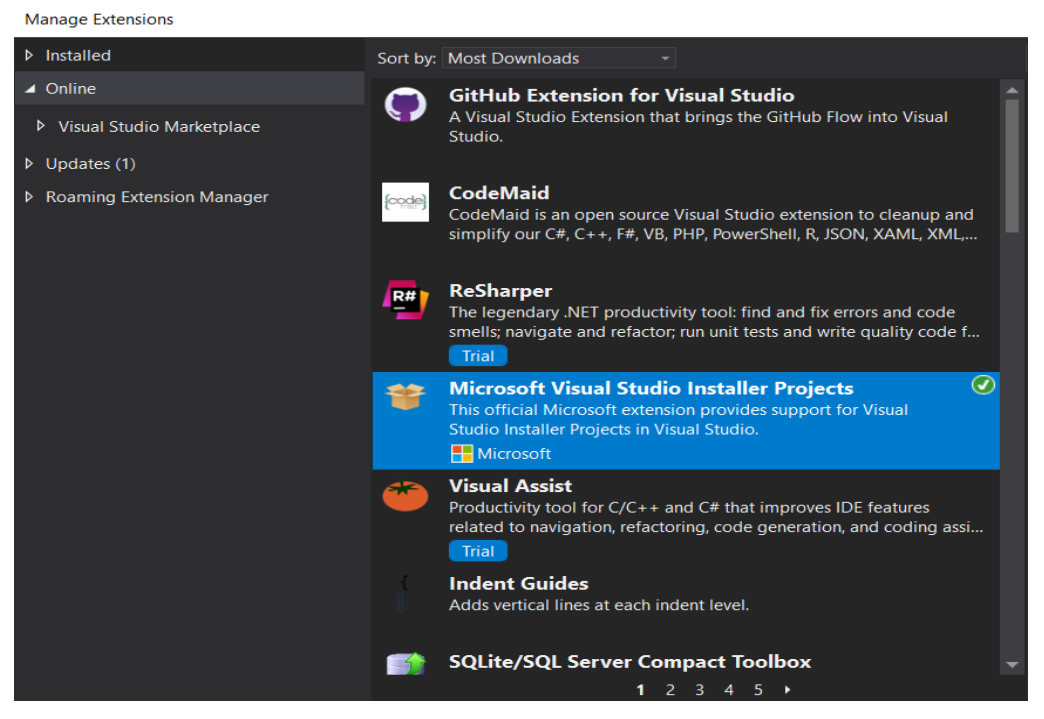

**Hình 4.4:** *Cài đặt extention*

**Bước 2:** Tiến hành tạo project mới được mô tả như trong **Hình 4.5**.

Click chuột phải vào file giao diện=>Chọn **Add**=> Chọn **New Project** => Chọn **Setup Project** => **Next**=>Đặt tên cho Project và chọn nới lưu trữ=>Nhấn **Create** để tạo project.

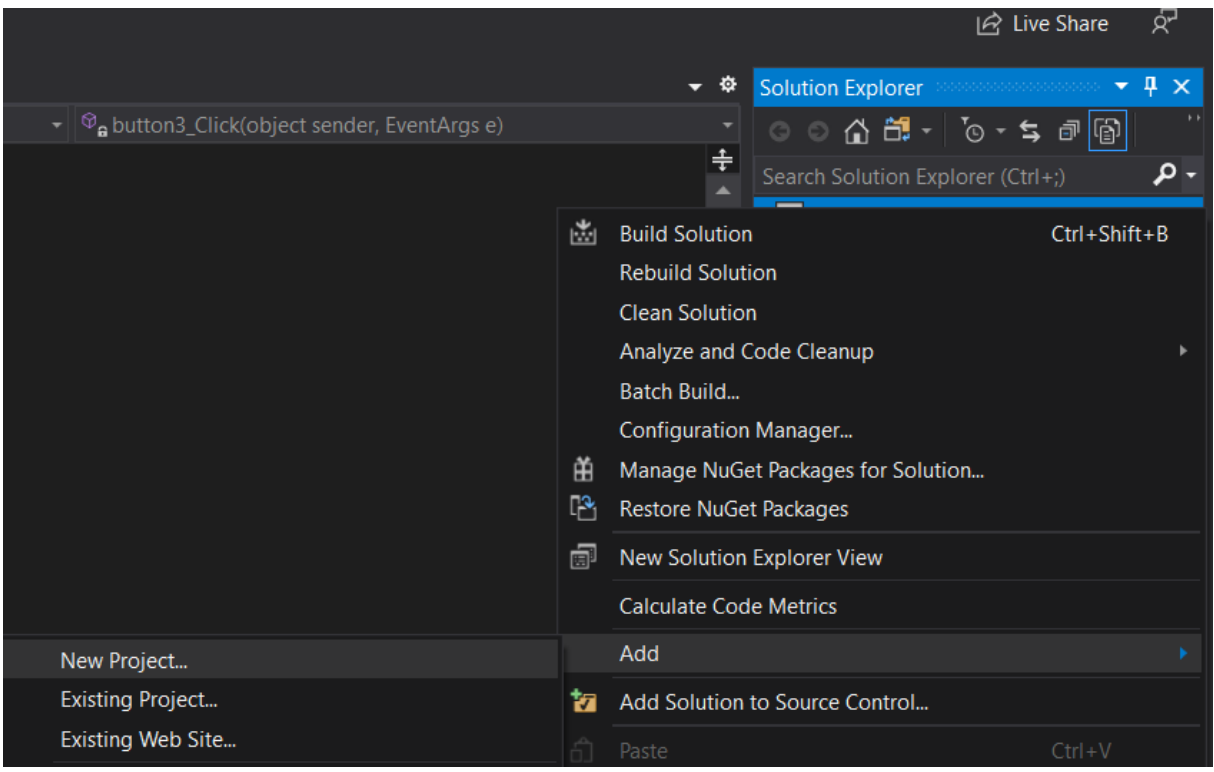

#### **Hình 4.5:** *Tạo project mới*

**Bước 3:** Tại project mới được tạo, click chuột phải giữa màn hình=>Chọn **Project Ouput**=> File chứa trong file cài đặt được tạo ra như **Hình 4.6**.

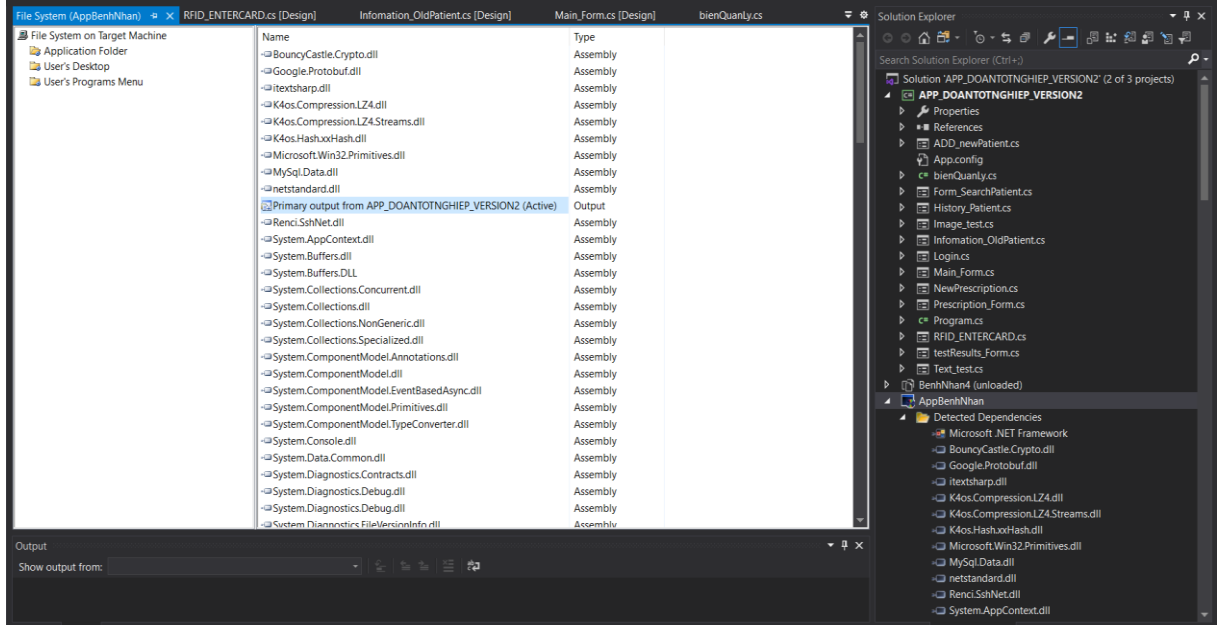

#### **Hình 4.6:** *Tạo ra các file cho file cài đặt*

**Bước 4:** Click chuột phải vào app cài đặt đã được tạo => Chọn **Buid** để phần mềm chạy tiến trình tạo ra file cài đặt setup.exe, sau khi chạy xong sẽ được folder cài đặt chứa file .msi và file .exe như **Hình 4.7**.

| DO AN TOT NGHIEP > APP_DOANTOTNGHIEP_VERSION3_LE_TRINH_TRINH > AppBenhNhan > Debug |                  |                   |          |  |  |  |
|------------------------------------------------------------------------------------|------------------|-------------------|----------|--|--|--|
| $\sim$<br>Name.                                                                    | Date modified    | <b>Type</b>       | Size     |  |  |  |
| AppBenhNhan.msi                                                                    | 19/07/2020 20:12 | Windows Installer | 5,583 KB |  |  |  |
| $\mathbb{Q}$ setup.exe                                                             | 19/07/2020 20:12 | Application       | 531 KB   |  |  |  |

**Hình 4.7:** *Các file cài đặt chứa trong forder cài đặt*

Có được file .exe lần lượt thực hiện các tiến trình cài đặt như các phần mềm thông thường. Sau đó tiến hành kết nối mô hình với máy tính và chạy phần mềm đã được cài đặt trên máy tính

Đầu tiên giao diện đăng nhập hiện lên, người dùng nhập các thông tin người dùng và mật khẩu từ bàn phím để đi vào giao diện chính như **Hình 4.8**.

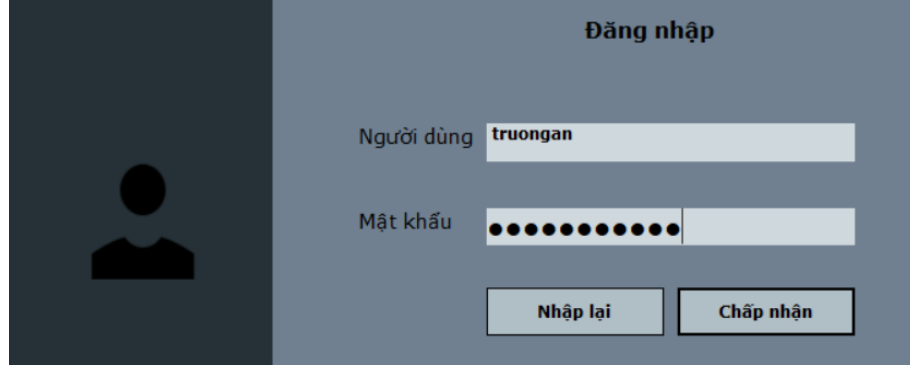

**Hình 4.8:** *Giao diện đăng nhập hệ thống*

Khi đăng nhập thành công, giao diện chính hiện lên như **Hình 4.9**, chọn vào menu **Bệnh nhân** sau đó Click **Kiểm tra thẻ** sẽ xuất hiện giao diện như **Hình 4.10**.

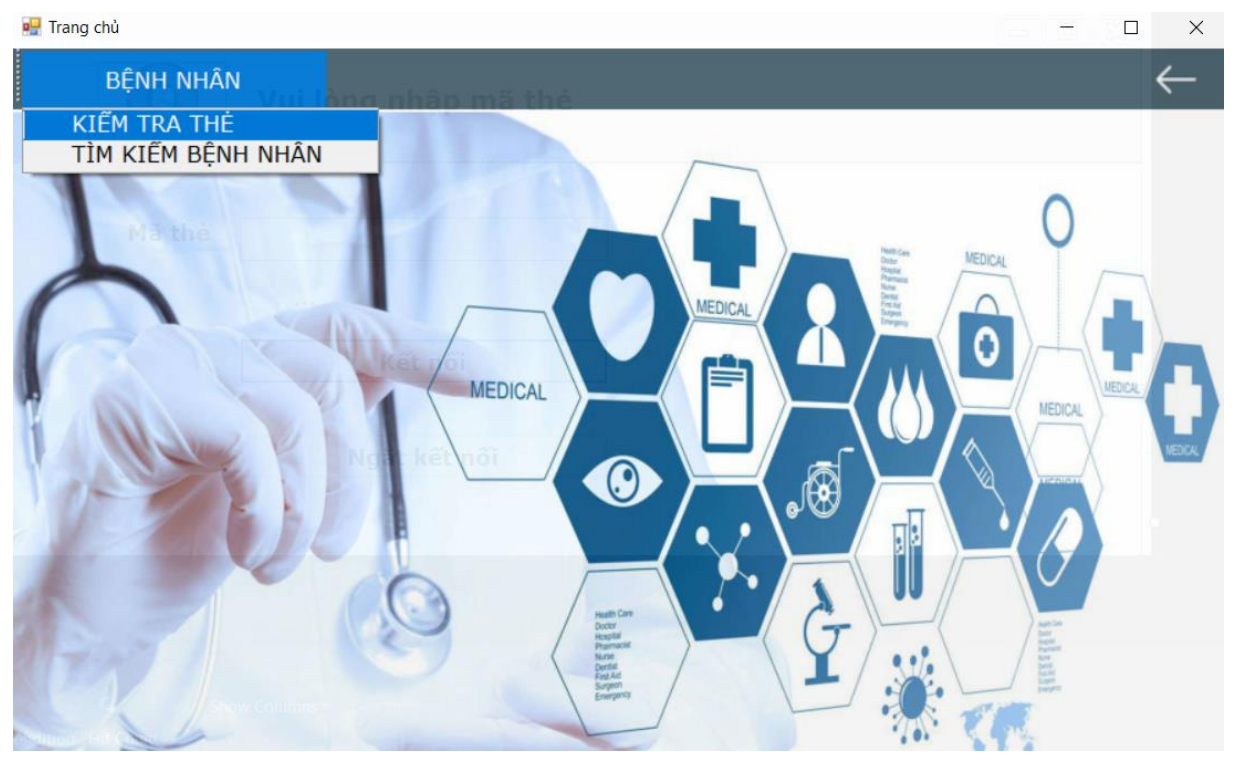

**Hình 4.9:** *Giao diện chính*

Giao diện kết nối xuất hiện, muốn kết nối với phần cứng phải lựa chọn cổng COM để phần mềm có thể nhận dữ liệu ID. Sau đó Click "**Kết nối**" để giao diện kết nối với phần cứng, và nhận giá trị RFID trên Textbox Mã thẻ khi ta tiến hành quẹt thẻ trên mô hình.

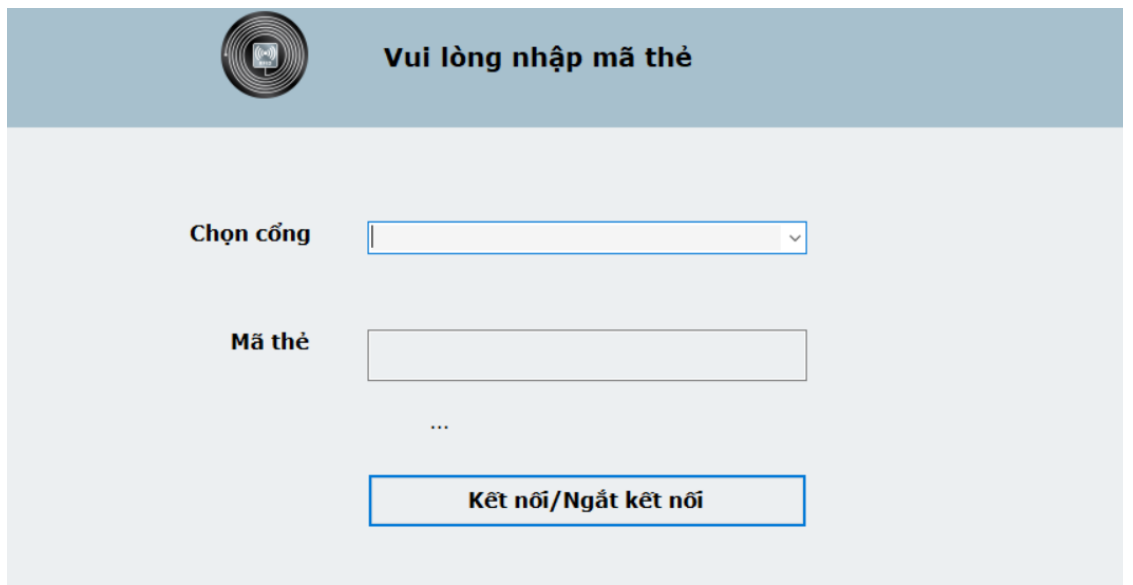

#### **Hình 4.10:** *Giao diện kiểm tra thẻ*

Khi quẹt thẻ, ô Textbox mã thẻ nhận mã thẻ từ phần cứng và so sánh với cơ sở dữ liệu, xem mã thẻ đã được lưu trên cơ sở dữ liệu hay không. Nếu là mã thẻ đã được lưu sẽ chuyển sang giao diện thông tin bệnh nhân gồm có các thông tin cơ bản như trong **Hình 4.11**.

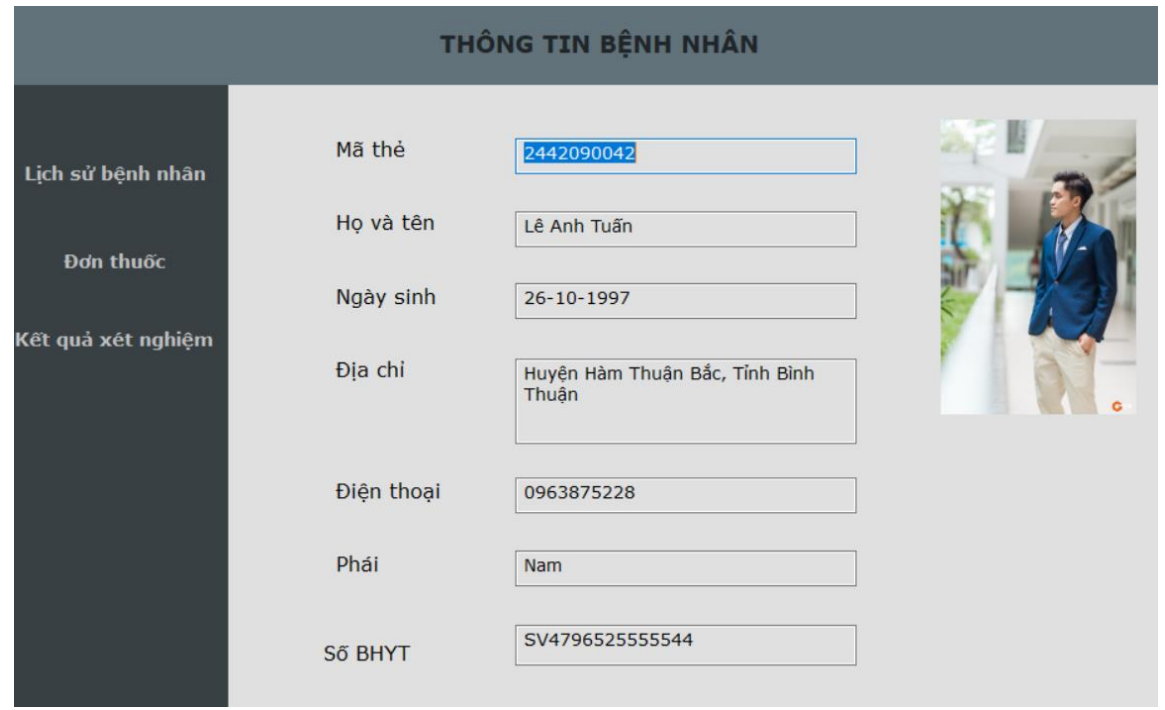

**Hình 4.11:** *Giao diện thông tin với mã thẻ đã được lưu trong cơ sở dữ liệu*

| Số lần khám:<br>3<br>Khám bênh<br>Chẩn đoán<br>Ngày khám<br>Họ và tên<br>Bác sĩ<br>Số toa<br>27/07/2020<br>Lê Anh Tuần<br>Phát ban đỏ<br>Quách Phú Thành<br>r<br>Cảm cúm<br>Quách Thành Danh<br>20/05/2020<br>Lê Anh Tuần<br>Rồi loạn tiêu hóa<br>Lưu Khải Huyền<br>21/10/2019<br>Lê Anh Tuần<br>٠<br>Số lần xét nghiêm :<br>$\overline{2}$<br>Xét nghiêm<br>Ngày xét<br>Họ và tên<br>Xết nghiệm<br>Chân đoán<br>Bác sĩ<br>nghiệm<br>Lê Anh Tuần<br>05/09/2015<br>Viêm màn não<br>Lê Hoa Mai<br>Mri<br>Þ<br>01/08/2015<br>ct<br>Lê Anh Tuấn<br>Chấn thương s<br>Mạc Văn Bá<br>$\bullet$ | 2707105728<br>2005085641<br>2110102032 |
|----------------------------------------------------------------------------------------------------|----------------------------------------|
|                                                                                                    |                                        |
|                                                                                                    |                                        |
|                                                                                                    |                                        |
|                                                                                                    |                                        |
|                                                                                                    |                                        |
|                                                                                                    |                                        |
|                                                                                                    |                                        |
|                                                                                                    | Mã xét nghiệm                          |
|                                                                                                    | M050920502304                          |
|                                                                                                    | C010815020060                          |
|                                                                                                    |                                        |

**Hình 4.12:** *Giao diện lịch sử bệnh nhân*

Tại giao diện thông tin bệnh nhân, ta có ba menu lựa chọn là: **Lịch sử bệnh nhân** và **Đơn thuốc và Kết quả xét nghiệm**. Khi nhấp vào **Lịch sử bệnh nhân** sẽ hiển thị số lần khám, xét nghiệm, ngày khám, ngày xét nghiệm và các thông tin đi kèm như **Hình 4.12.**

| Bệnh viện LAT                                                                                                    |                      | <b>Rfid core 2442090042</b> |                                                                                                    |  |  |  |  |  |
|----------------------------------------------------------------------------------------------------|----------------------|-----------------------------|----------------------------------------------------------------------------------------------------|--|--|--|--|--|
|                                                                                                    |                      |                             | <u> 111   111   111   111   111   111   111   111   111   111   111   111   111   111   111   111   111   111   1</u> |  |  |  |  |  |
| Toa thuốc                                                                                                    |                      |                             |                                                                                                    |  |  |  |  |  |
| Hovà Tên Lê Anh Tuần                                                                                                    | Tuổi :<br>23         | Phái                        | <b>Nam</b>                                                                                                    |  |  |  |  |  |
| <b>BHYT</b><br>SV47965255555544                                                                                                    | Đối tương: BHYT      | Năng                        | Кg                                                                                                    |  |  |  |  |  |
| Huyền Hàm Thuân Bắc, Tỉnh Bình Thuân<br>Đia chỉ                                                                                                    |                      |                             |                                                                                                    |  |  |  |  |  |
| Chẩn đoán Cảm cúm                                                                                                    |                      |                             |                                                                                                    |  |  |  |  |  |
|                                                                                                    | Hoạt chất, Biệt dược |                             |                                                                                                    |  |  |  |  |  |
| <b>STT</b><br>Thuốc kháng sinh<br>Thuốc xổ mũi<br>Thuốc ho                                                                                                    |                      |                             |                                                                                                    |  |  |  |  |  |
| Toa cấp ngày 20-05-2020                                                                                                    |                      |                             |                                                                                                    |  |  |  |  |  |
| Lưu ý<br>- Bênh nhân khám hai phòng khám<br>trở lên STT được tính STT cuối cùng.<br>- Đơn thuốc có giá trị trong ngày.<br>- Bênh nhân tái khám nhớ mang theo toa thuốc. |                      | <b>BS Quách Thành Danh</b>  |                                                                                                    |  |  |  |  |  |
|                                                                                                    |                      |                             | <b>Print</b>                                                                                                    |  |  |  |  |  |

**Hình 4.13:** *Giao diện toa thuốc*

Trong giao diện lịch sử bệnh nhân:

– Click vào số toa thuốc giao diện sẽ chuyển sang giao diện toa thuốc mà bệnh nhân đã được cấp trong ngày hôm đó như **Hình 4.13**. Tại giao diện toa thuốc, bác sĩ xem được các thông tin cơ bản bệnh nhân như tên, tuổi, giới tính, địa chỉ và hai trường thông tin quan trọng là chẩn đoán và thuốc đã cấp cho bệnh nhân.

– Click vào mã xét nghiệm, giao diện sẽ chuyển sang kết quả xét nghiệm mà bệnh nhân đã xét nghiệm trong ngày hôm đó như **Hình 4.14**. Tại giao diện kết quả xét, bác sĩ xem được các thông tin cơ bản bệnh nhân như tên, tuổi, giới tính, mã thẻ và các trường thông tin khác là kỹ thuật xét nghiệm, chẩn đoán, mô tả hình ảnh và kết luận từ ảnh chụp của bệnh nhân. Khi Click vào Image thì giao diện kết quả hình ảnh xét nghiệm hiện lên như **Hình 4.15**.

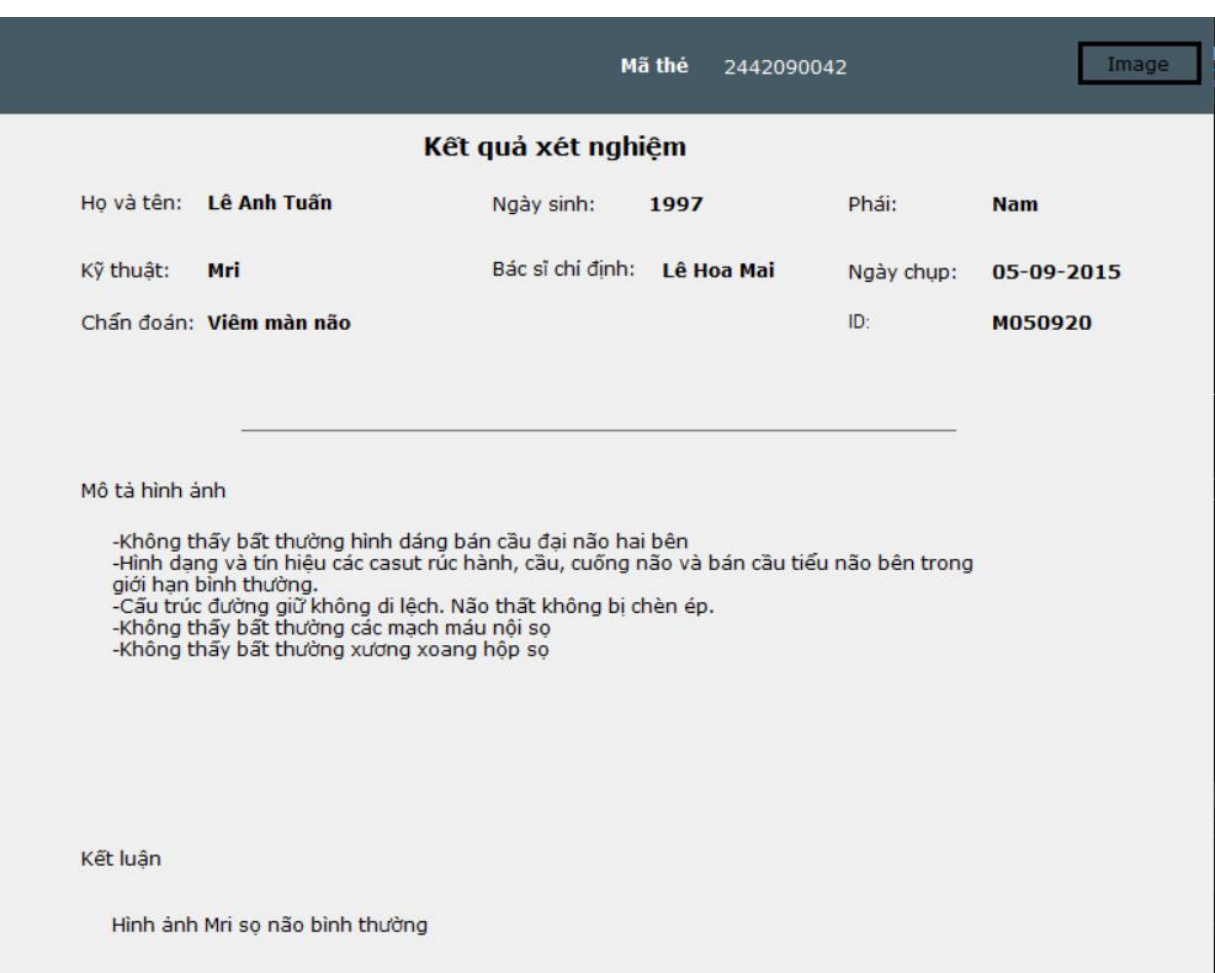

**Hình 4.14:** *Giao diện kết quả xét nghiệm*

Ảnh xét nghiệm Mã xét nghiệm M050920502304 Mã thẻ 2442090042

**Hình 4.15:** *Giao diện ảnh xét nghiệm*

Khi nhấp vào **Đơn thuốc** sẽ hiển thị giao diện thêm đơn thuốc mới như **Hình 4.16**.

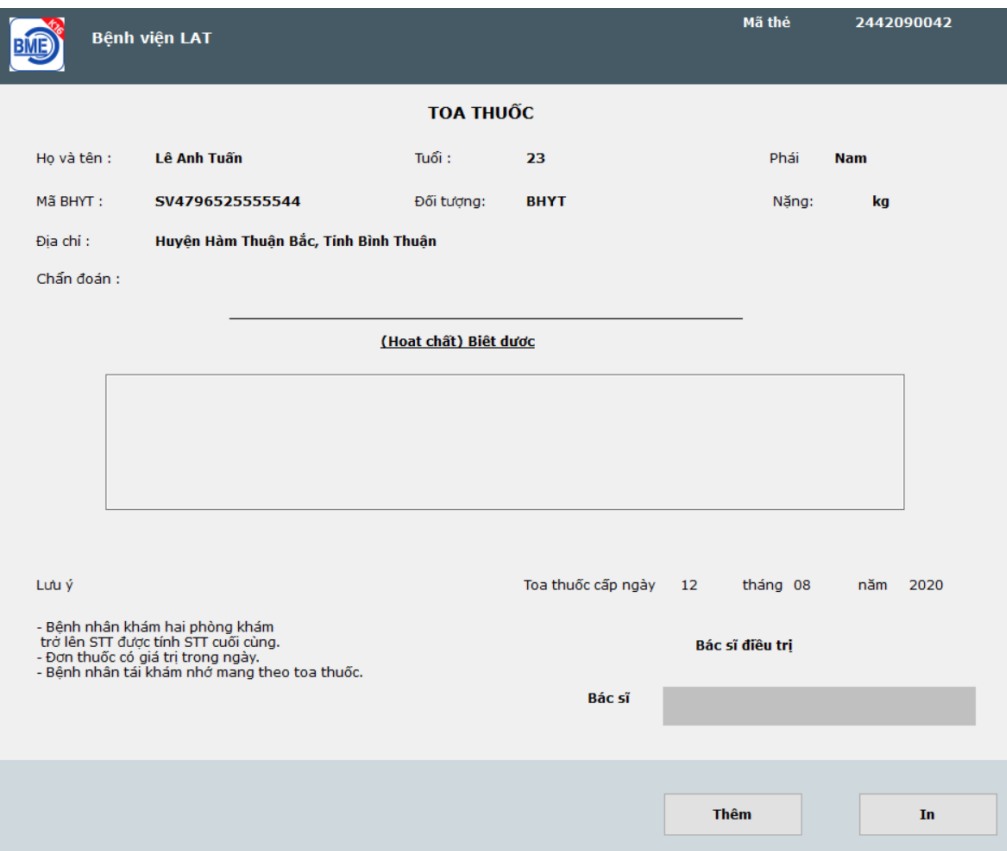

**Hình 4.16:** *Giao diện thêm đơn thuốc mới*

Trong giao diện thêm đơn thuốc mới, hiển thị thông tin bệnh nhân: họ và tên, tuổi, mã, bảo hiểm y tế, địa chỉ. Tại đây, bác sĩ tiến hành nhập các thông tin: chẩn đoán, loại thuốc sẽ cấp cho bệnh nhân, tên bác sĩ. Sau đó nhấn nút thêm những trường dữ liệu vừa được nhập sẽ được lưu trên cơ sở dữ liệu.

Khi nhấn vào **Kết quả xét nghiệm** sẽ hiển thị giao diện thêm kết quả xét nghiệm mới như Hình:

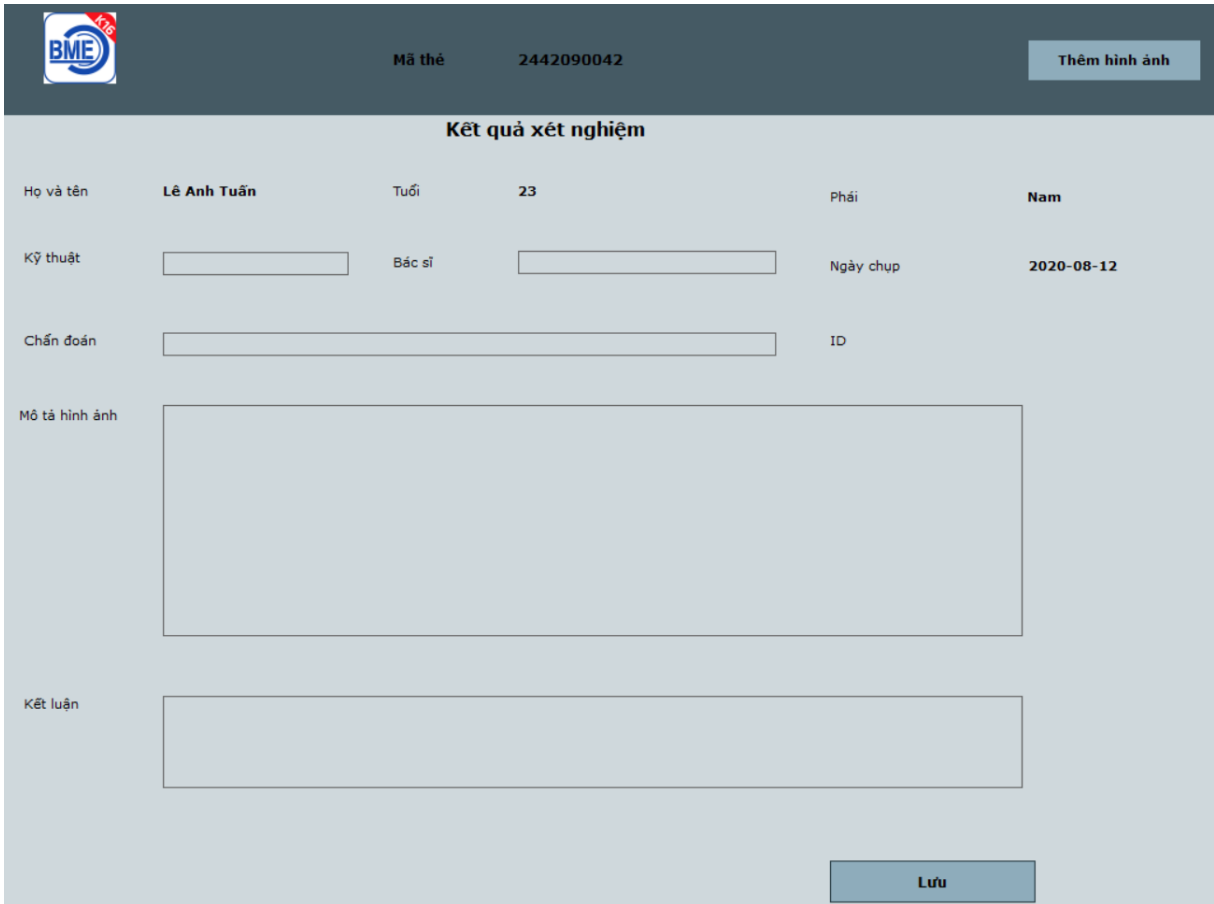

**Hình 4.17:** *Giao diện thêm kết quả xét nghiệm mới*

Trong giao diện thêm kết quả xét nghiệm mới, hiển thị thông tin bệnh nhân: họ và tên, tuổi, tuổi, giới tính. Tại đây, bác sĩ tiến hành nhập các thông tin: chẩn đoán, kỹ thuật xét nghiệm, mô tả hình ảnh, kết luận tên bác sĩ. Sau đó nhấn nút **Lưu** những trường dữ liệu vừa được nhập sẽ được lưu trên cơ sở dữ liệu. Khi lưu thành công bác sĩ tiến hành nhấn vào nút **Thêm hình ảnh** để đi đến giao diện thêm hình ảnh xét nghiệm như trong **Hình 4.18**.

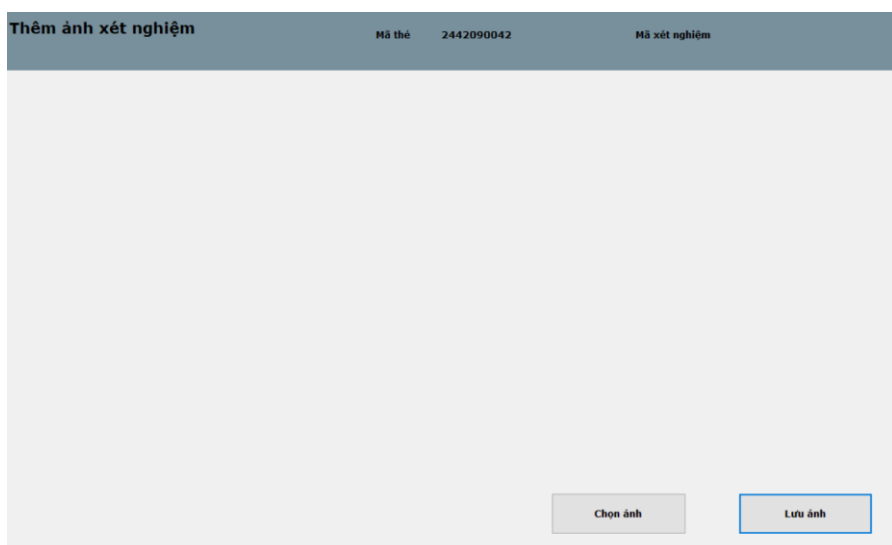

**Hình 4.18:** *Giao diện thêm hình ảnh xét nghiệm*

Tại đây, bác sĩ chọn ảnh vừa xét nghiệm và lưu lên cơ sở dữ liệu cho bệnh nhân qua hai nút nhân **Chọn ảnh** và **Lưu ảnh**

Khi quẹt thẻ với mã thẻ là mã thẻ mới, giao diện đăng ký thông tin bệnh nhân hiện lên. Tại đây sẽ nhập các thông tin cơ bản của bệnh nhân và cập nhật trên cơ sở dữ liệu như **Hình 4.19** và **Hình 4.20**. Cập nhật thông tin bệnh nhân lên cơ sở dữ liệu bằng cách Click **Thêm**. Sau khi đã cập nhật thành công, Click vào **Hiển thị** thì giao diện thông tin hiện lên sau khi lấy thông tin bệnh nhân đã được cập nhật như **Hình 4.21**.

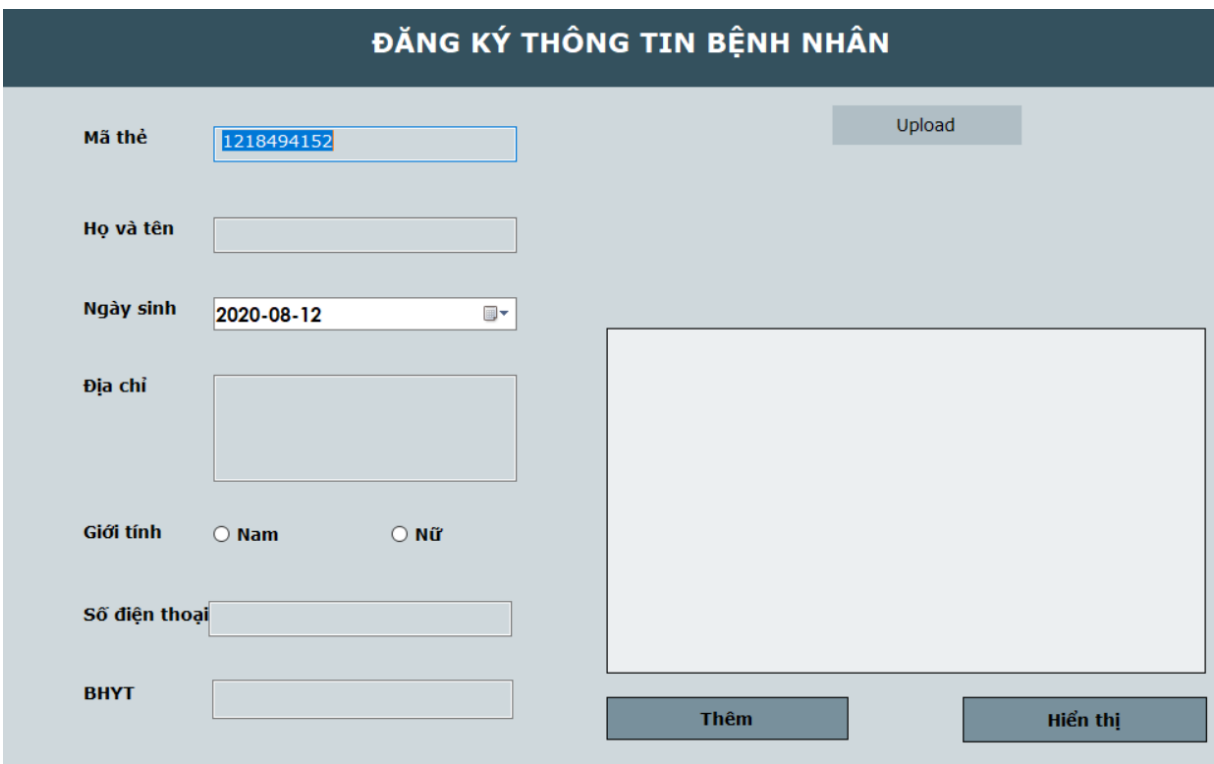

**Hình 4.19:** *Giao diện đăng ký thông tin bệnh nhân mới*

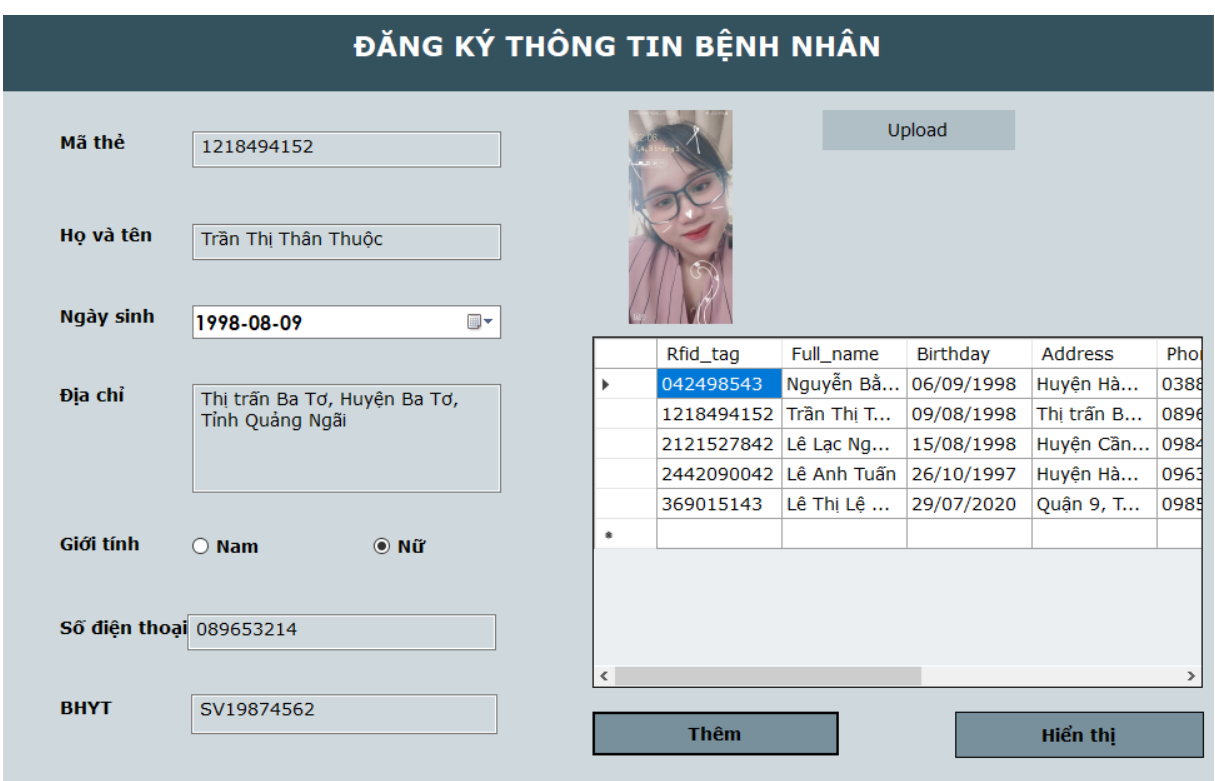

**Hình 4.20:** *Nhập và cập nhật thông tin bệnh nhân mới*

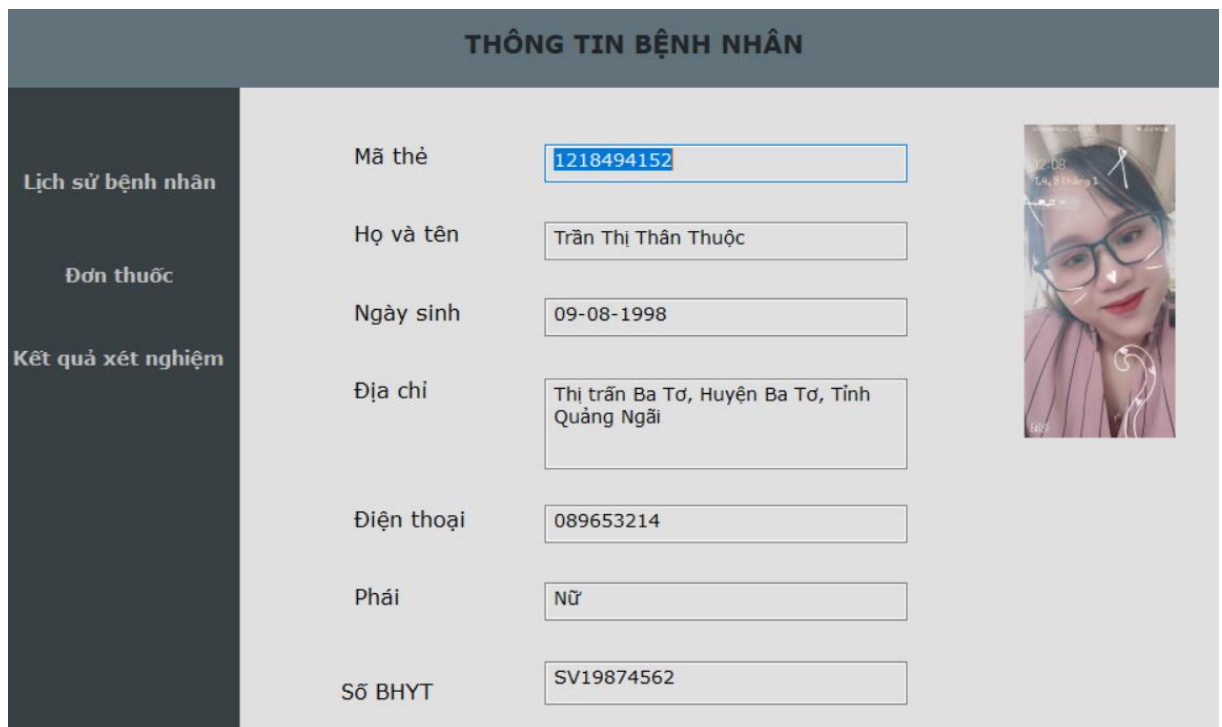

#### **Hình 4.21:** *Hiển thị thông tin bệnh nhân vừa mới nhập*

Ở giao diện chính, chọn chức năng tìm kiếm bệnh nhân từ menu **Bệnh nhân** như **Hình 4.22**, hiển thị giao diện tìm kiếm bệnh nhân như **Hình 4.23**, tại đây có thể tìm kiếm thông tin bệnh nhân khi nhập từ khóa tên hoặc mã thẻ trên Textbox tìm kiếm, đồng thời có thể cập nhật và xóa thông tin bệnh nhân với "**Cập nhật**" và "**Xóa**".

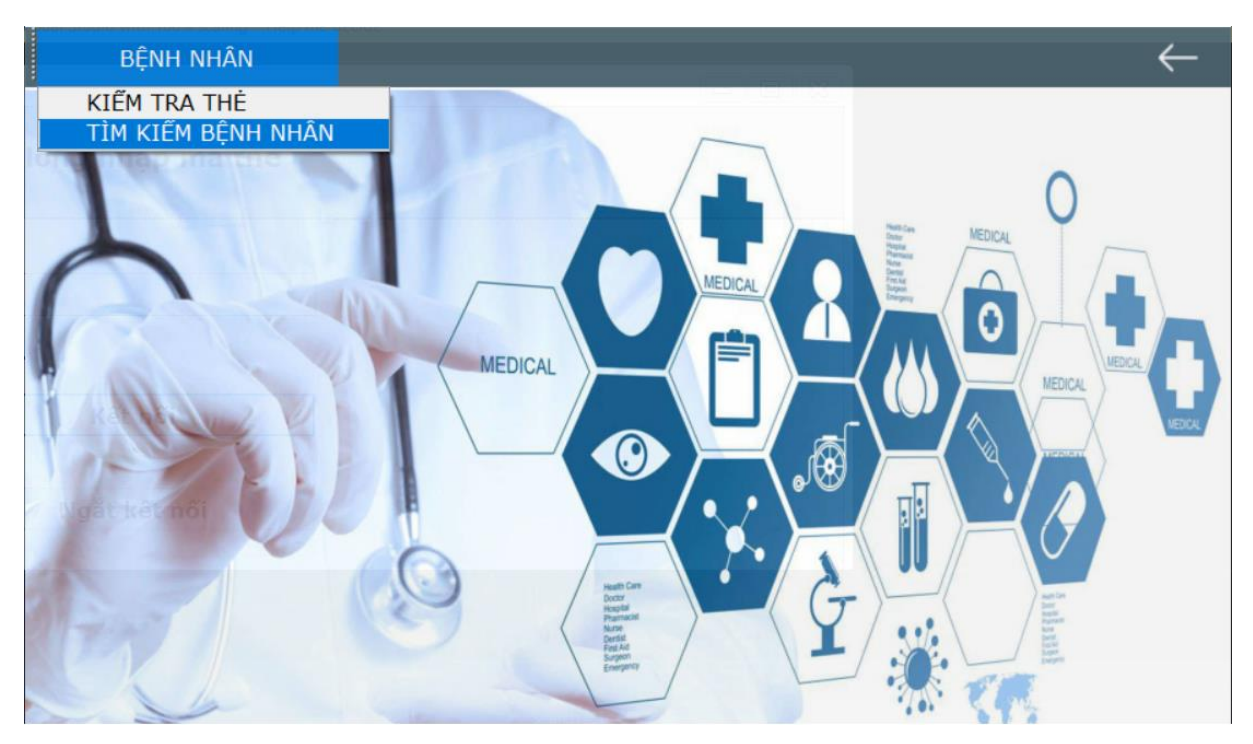

**Hình 4.22:** *Chọn chức năng tìm kiếm bệnh nhân*

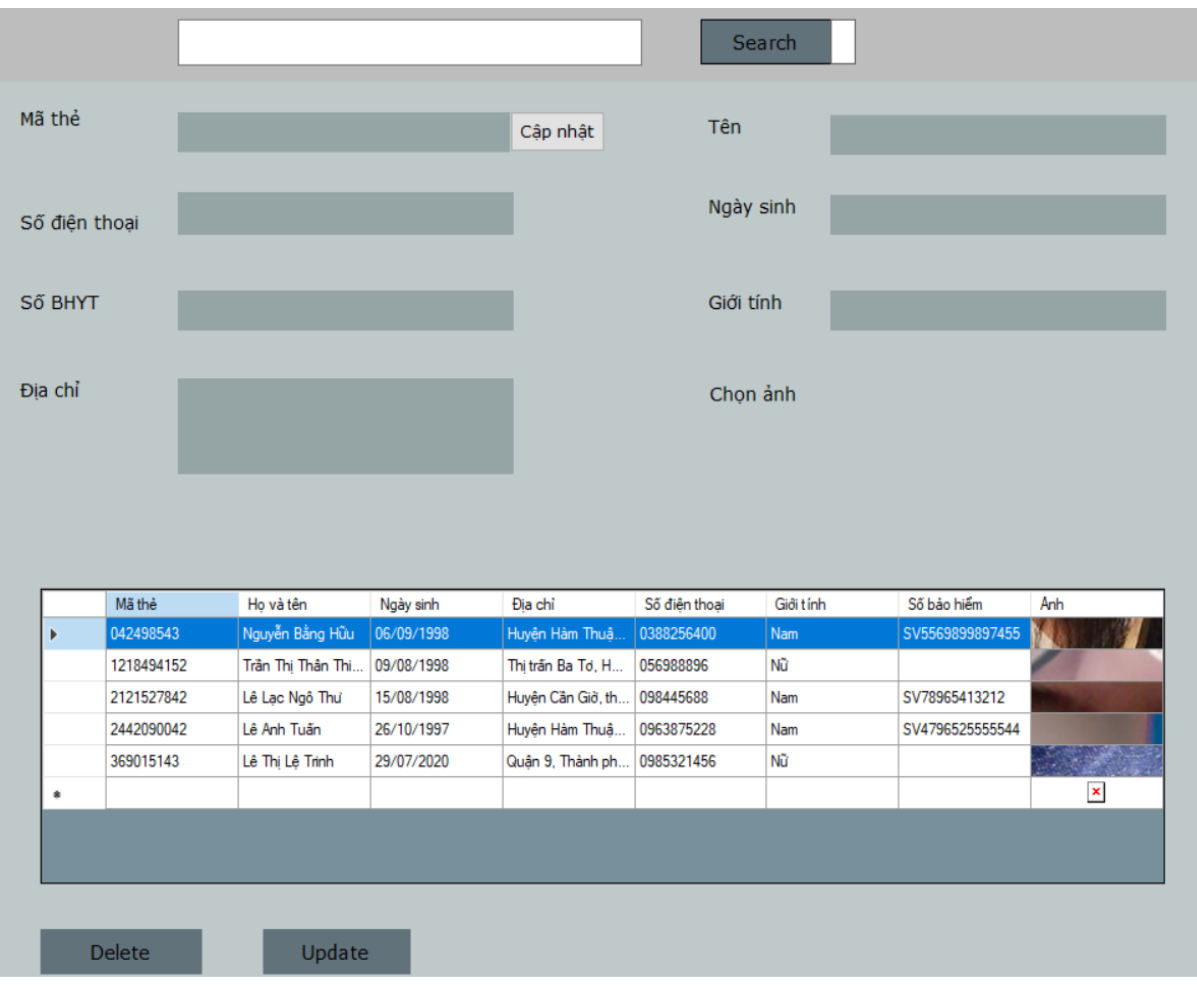

**Hình 4.23:** *Giao diện tìm kiếm bệnh nhân*

Phần mềm sau khi hoàn thiện phần mềm đã đạt được các kết quả:

– Chức năng: các chức năng đáp ứng các yêu cầu đề ra, các chức năng thao tác đơn giản và dễ dàng sử dụng.

– Qua các chức năng đã thực hiện, phần mềm đã quản lý:

+ Thông tin cơ bản bệnh nhân: mã thẻ, họ và tên, ngày sinh, địa chỉ, số điện thoại, hình ảnh, giới tính, số bảo hiểm y tế.

+ Đơn thuốc của bệnh nhân với các trường thông tin: ngày khám, bác sĩ khám, chẩn đoán, thuốc đã cấp.

+ Kết quả xét nghiệm của bệnh nhân với các trường thông tin: ngày xét nghiệm, hình ảnh xét nghiệm, chẩn đoán, mô tả hình ảnh, kết luận, chẩn đoán, bác sĩ chẩn đoán.

#### **4.1.3. Phân quyền hệ thống**

Để một hệ thống hoạt động có tính bảo mật cao thì hệ thống đó phải được phân quyền. Hệ thống này đã được phân quyền theo hai cấp, bao gồm:

– Bác sĩ: Thực hiện được tất cả các tác vụ có trong hệ thống bao gồm thay đổi thông tin cơ bản của bệnh nhân, thêm hoặc xóa bệnh nhân, tìm kiếm bệnh nhân, thêm đơn thuốc mới và đặc biệt có thể xem lại lịch sử khám bệnh gồm số lần khám bệnh và số lần xét nghiệm cũng như là xem được đơn thuốc và kết quả xét nghiệm đã được cấp và kiểm tra trước đó.

 $- Y$  tá: Thực hiện được các tác vụ có trong hệ thống bao gồm thay đổi thông tin cơ bản của bệnh nhân; thêm hoặc xóa bệnh nhân, tìm kiếm bệnh nhân và có thể xem lại lịch sử khám bệnh gồm số lần khám bệnh và số lần xét nghiệm. Tuy nhiên y tá không được cấp quyền thêm đơn thuốc mới và không thể xem lại đơn thuốc cũ cũng như kết quả xét nghiệm.

#### **4.1.4. Giao tiếp nội bộ**

Để quản lý bệnh nhân trong bệnh viện cần phải xây dựng một hệ thống lớn và được kết nối với các máy tính, hạ tầng mạng để truyền nhận thông tin của thẻ RFID, thực hiện các tác vụ, các cơ cấu chấp hành quản lý thông tin cá nhân, đơn thuốc cũng như quản lý toàn bộ lịch sử của bệnh nhân.

Nhiều máy tính đã kết nối với nhau thông qua router, cài đặt và chạy phần mềm từ file setup.exe đã được đóng gói, từ phần mềm tiến hành lấy dữ liệu từ máy chủ để thực hiện các chức năng giống với máy chủ.

Kết nối hai hoặc nhiều máy tính với nhau bằng cách sử dụng dây cáp cắm vào bộ định tuyến (Router) như trong **Hình 4.24**.

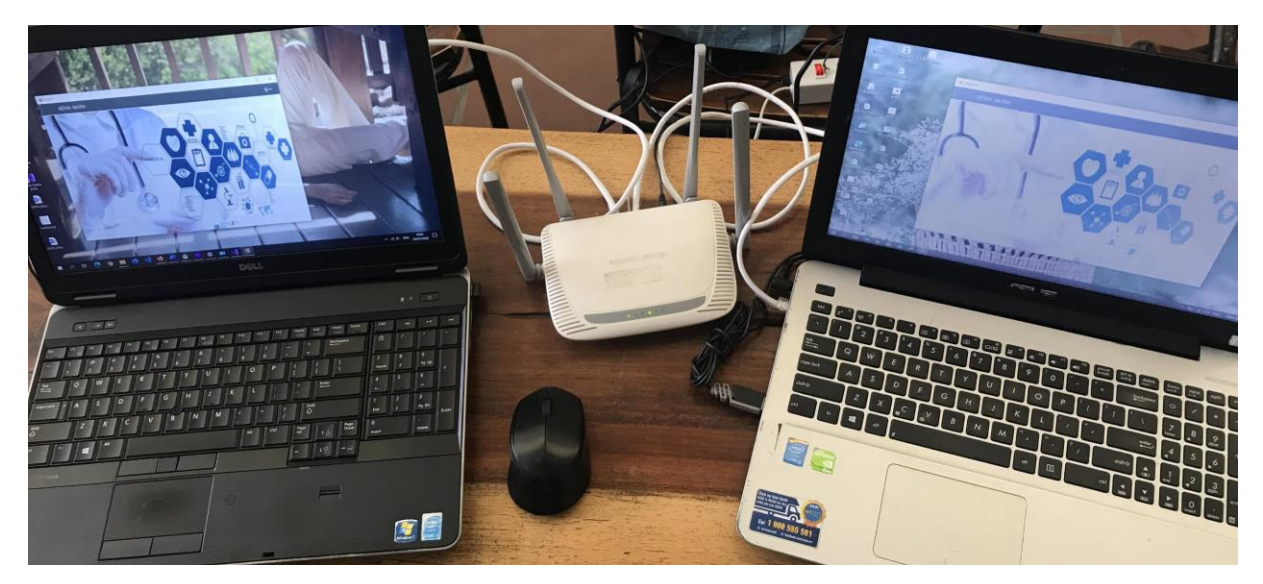

**Hình 4.24:** *Giao tiếp nội bộ giữa hai máy tính* 

Nếu như kết nối thành công thì các máy Client có thể đăng nhập vào hệ cơ sở dữ liệu MySQL và đăng nhập vào hệ thống như trong **Hình 4.9**. Ngược lại nếu máy Client chưa được kết nối mạng LAN sẽ không thể đăng nhập vào hệ thống và hệ thống sẽ báo lỗi như **Hình 4.25**.

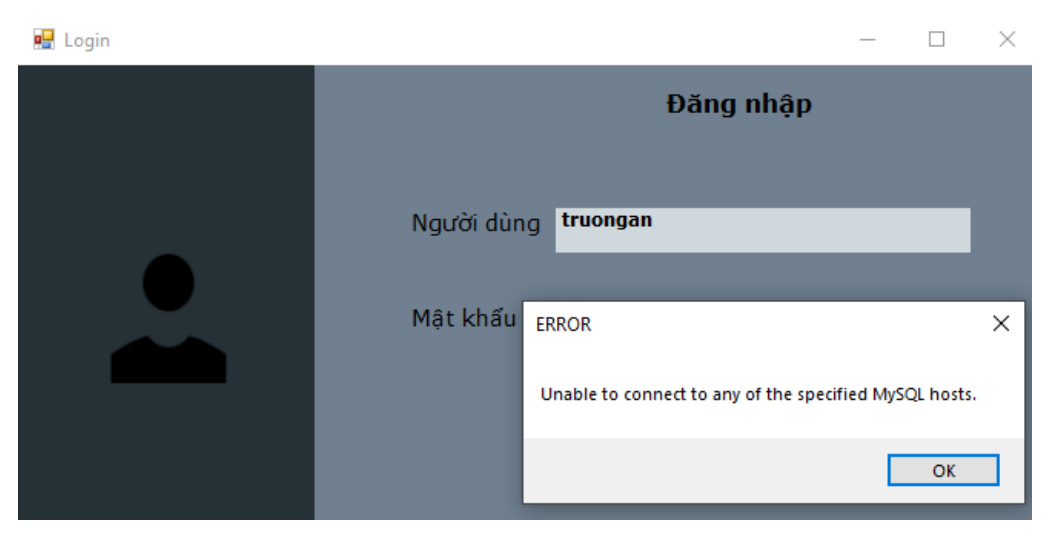

**Hình 4.25:** *Lỗi kết nối MySQL khi chưa kết nối mạng LAN*

# **4.2. HƯỚNG DẪN SỬ DỤNG HỆ THỐNG QUẢN LÍ DỮ LIỆU BỆNH NHÂN 4.2.1. Hướng dẫn sử dụng mạng LAN**

**Bước 1**: Kết nối hai hay nhiều máy tính với bộ định tuyến như **Hình 4.24**.

**Bước 2:** Tiến hành thiết lập các giá trị IP tĩnh cho mỗi máy để liên kết với nhau qua mạng LAN như **Hình 4.26** và **Hình 4.27**.

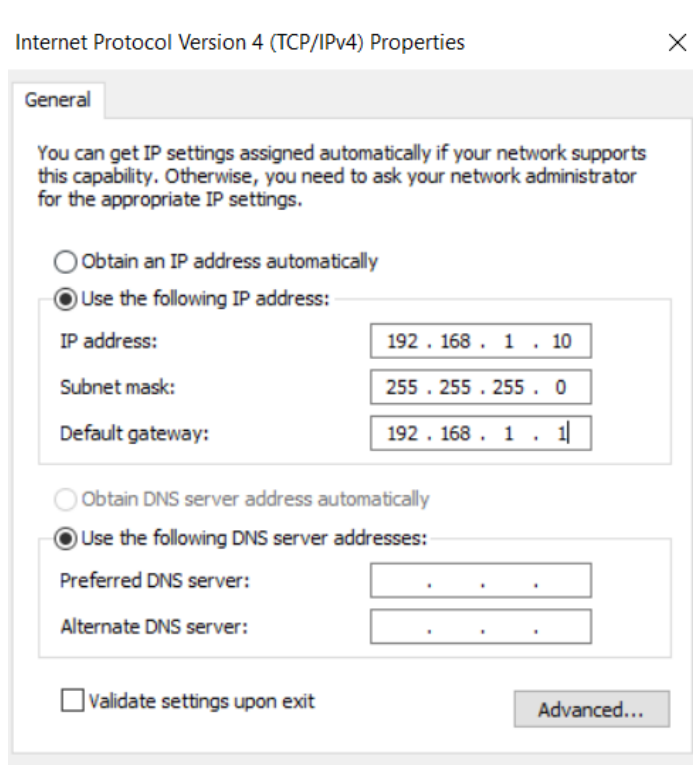

**Hình 4.26:** *Thiết lập địa chỉ IP tại máy thứ nhất*

 $OK$ 

Cancel

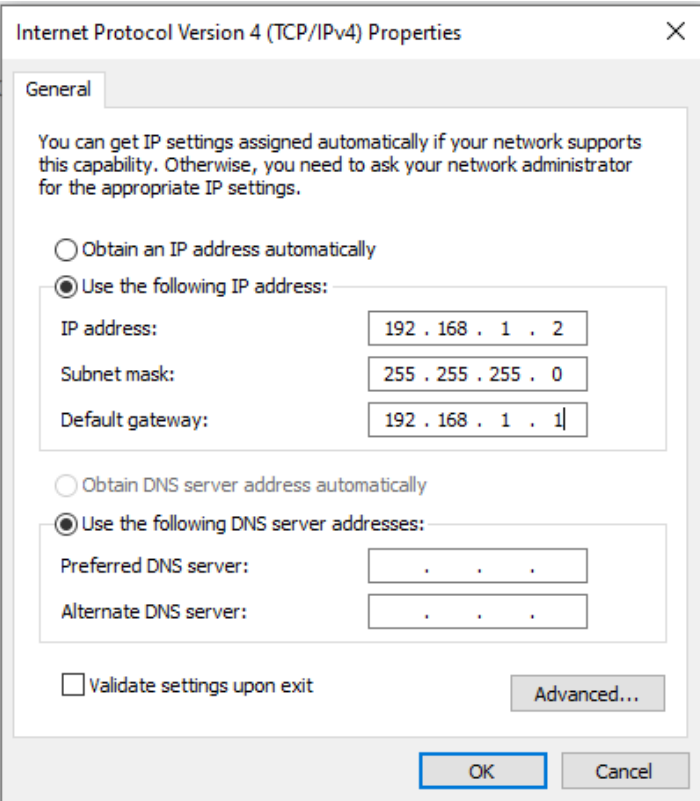

**Hình 4.27:** *Thiết lập địa chỉ IP tại máy thứ hai*

**Bước 3:** Sau khi thiết lập xong, trên network sẽ hiện thị những máy nào đã kết nối được với nhau trong mạng, ta tiến hành tạo cơ sở dữ liệu mới như **Hình 4.28**.

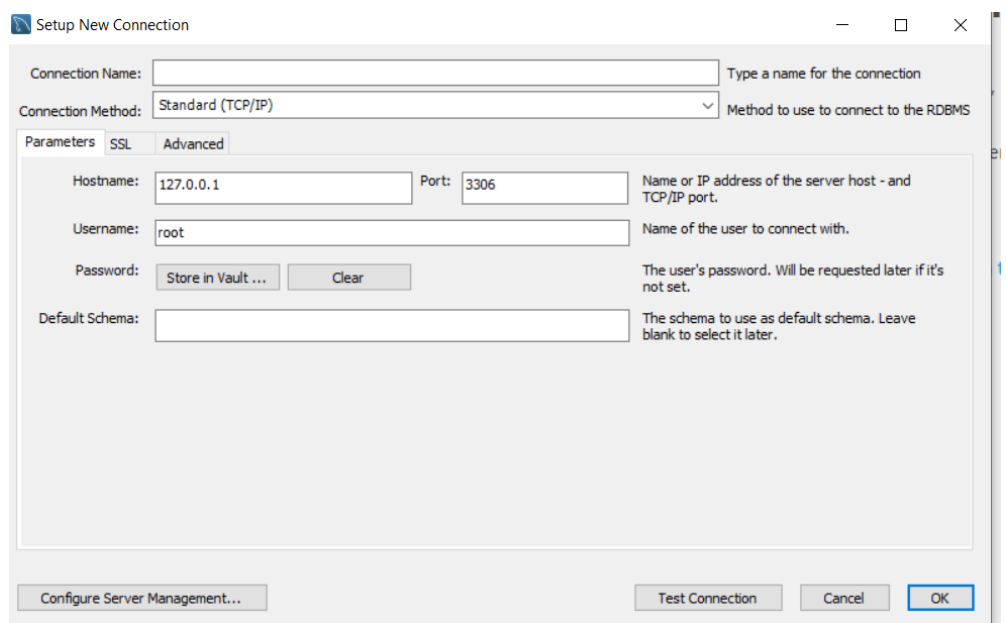

**Hình 4.28:** *Tạo cơ sở dữ liệu mới*

**Bước 4:** Thiết lập IP cho cơ sở dữ liệu giống với IP đã thiết lập trên Network như **Hình 4.29**.

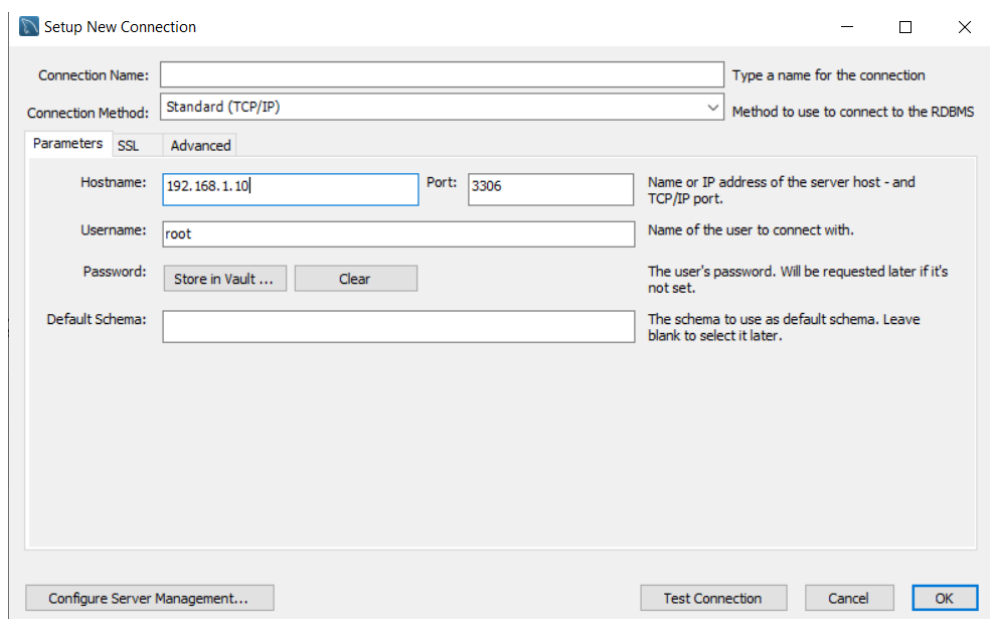

**Hình 4.29:** *Thiết lập Hostname cho cơ sở dữ liệu*

**Bước 5:** Tạo cơ sở dữ liệu thành công, ta tiến hành viết câu lệnh truy vấn SQL cho phép cấp quyền sử dụng cơ sở dữ cho các máy tính đã kết nối trong mạng LAN như trong **Hình 4.30**.

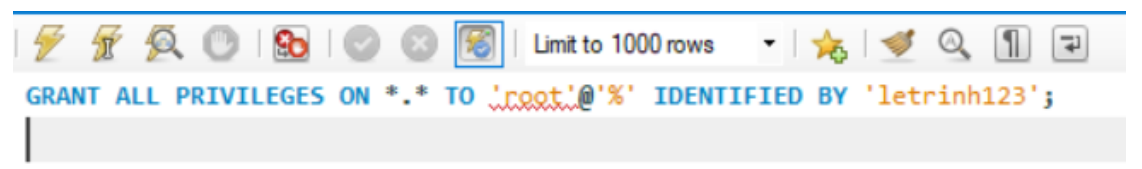

**Hình 4.30:** *Câu lệnh MYSQL cấp quyền*
#### **Hướng dẫn kết nối hai hoặc nhiều máy tính qua Wifi:**

– Cả hai máy tính phải cùng kết nối với một tên mạng Wifi.

– Thiết lập cơ sở dữ liệu với địa chỉ IP giống với địa chỉ IP trên mạng Wifi trên máy chủ.

– Sau khi đã thiết lập, tiến hành cấp quyền cho các máy tính khác để lấy cơ sở dữ liệu từ máy chủ.

#### **Kết quả thực hiện được:**

– Hai máy tính kết nối qua mạng Wifi đã chia sẻ, cập nhật dữ liệu trên cơ sở dữ liệu thành công.

– Tuy nhiên, khi ta kết nối mạng Wifi giữa hai máy, thì sau một khoảng thời gian, mỗi máy sẽ được gán lại một địa chỉ IP mới, để hai máy tiếp tục chia sẻ cơ sở dữ liệu với nhau ta phải tiến hành tạo lại một cơ sở dữ liệu mới với địa chỉ IP giống với địa chỉ IP mà máy chủ vừa được cấp phát lại.

Vì vậy việc chia sẻ dữ liệu giữa hai máy qua mạng Wifi gây mất thời gian cho việc tạo lại cơ sở dữ liệu với IP mới dẫn tới kết nối không mang tính thực tiễn.

#### **4.2.2. Hướng dẫn sử dụng hệ thống quản lí dữ liệu bệnh nhân**

Dưới đây là các bước hướng dẫn sử dụng hệ thống quản lí dữ liệu bệnh nhân bằng công nghệ RFID:

**Bước 1:** Cài đặt phần mềm từ file cài như trong **Hình 4.7**.

**Bước 2:** Cắm phần cứng thông qua cổng COM vào PC.

**Bước 3:** Mở phần mềm sau đó đăng nhập vào hệ thống thông qua tài khoản được cung cấp như trong **Hình 4.8**.

**Bước 4:** Trong giao diện chính chọn **Kiểm tra thẻ** hoặc **Tìm kiếm bệnh nhân**, tùy theo mục đích sử dụng. Nếu kiểm tra thẻ sẽ thực hiện từ bước 5 đến bước 10, còn nếu mục đích là tìm kiếm bệnh nhân thì thực hiện từ bước 11 đến bước 13.

**Bước 5:** Lựa chọn cổng COM kết nối với phần cứng sau đó nhấn **Kết nối** trong giao diện.

**Bước 6:** Quét thẻ RFID để xác định thẻ mới hay thẻ cũ. Nếu thẻ mới sẽ điền thông tin và thêm bệnh nhân như **Hình 4.19**. Sau đó sẽ chuyển sang bước 7, còn nếu là thẻ cũ sẽ trực tiếp qua bước 7.

**Bước 7:** Giao diện thông tin bệnh nhân sẽ được hiển thị để người dùng lưa chon mục đích xem lại lịch sử khám bệnh hay nhập đơn thuốc mới. Nếu xem lại lịch sử khám

bệnh sẽ chuyển sang bước 8, còn nếu nhập đơn thuốc mới sẽ chuyển qua bước 9 tuy nhiên đối với y tá sẽ không có bước 9 và bước 10.

**Bước 8:** Click **Lịch sử khám bệnh** => Click **Số toa** sẽ ra đơn thuốc (Click **Mã xét nghiệm** thì kết quả xét nghiệm sẽ hiện ra). Nếu là y tá sẽ chỉ được xem lịch sử khám và không được xem đơn thuốc cũng như kết quả xét nghiệm.

**Bước 9** (chỉ có quyền là bác sĩ mới được thêm đơn thuốc): Ở giao diện thông tin bênh nhân Click **Đơn thuốc** => Điền các thông tin cần thiết vào biểu mẫu.

**Bước 10:** (chỉ có quyền là bác sĩ mới được thêm kết quả xét nghiệm): Ở giao diện thông tin bênh nhân Click **Kết quả xét nghiệm** => Điền các thông tin cần thiết vào biểu mẫu.

**Bước 11:** Chọn chức năng tìm kiếm như **Hình 4.22** =>Nhấn **Search** để kết nối cổng COM, quét thẻ RFID hoặc điền tên bệnh nhân vào Textbox. Sau đó nhấn **Enter**  hoặc **Search**.

**Bước 12:** Click **Cập nhật** => những thông tin được chỉnh sửa trên Textbox sẽ được cập nhật vào cơ sở dữ liệu.

**\* Lưu ý:** Cập nhật mã bệnh nhân bằng cách tìm kiếm bệnh nhân thông qua mã thẻ hoặc thông qua tên (Nếu quên mã thẻ). Sau đó nhấn vào hàng chứa dữ liệu bệnh nhân để hiển thị thông tin bệnh nhân. Quét thẻ Tag mới sau đó nhấn cập nhật sẽ mở ra giao diện cập nhật như **Hình 4.31**.

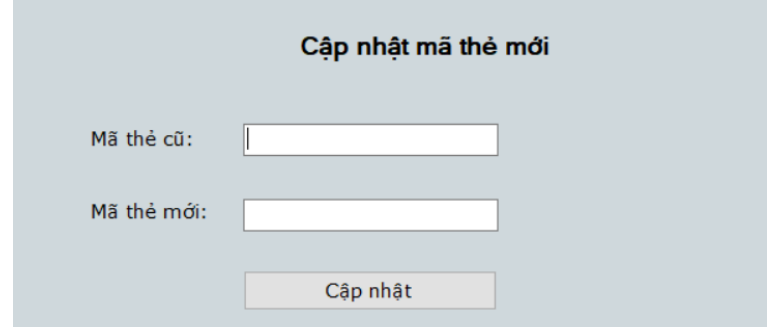

**Hình 4.31:** *Cập nhật mã thẻ mới*

**Bước 13:** Click **Xóa** sẽ xóa toàn bộ cơ sở dữ liệu của bệnh nhân. Cẩn trong khi xóa vì không thể khôi phục lại dữ liệu bị xóa.

#### **4.3. NHẬN XÉT VÀ ĐÁNH GIÁ**

– Hệ thống hoàn thiện sau 15 tuần nguyên cứu và thi công đã đáp ứng và hoàn thành 95% mục tiêu do nhóm đề ra.

– Mô hình nhỏ gọn, trong thời gian dài sử dụng mô hình hoạt động ổn định.

- Thời gian đáp ứng khi quẹt thẻ RFID của hệ thống nằm trong khoảng từ 0.5-1s.
- Hệ thống sử dụng nguồn từ máy tính, an toàn cho người sử dụng.
- Xây dựng hệ thống lưu trữ cơ sở dữ liệu riêng.

# **Chương 5. KẾT LUẬN VÀ HƯỚNG PHÁT TRIỂN**

### **5.1. KẾT LUẬN**

Với mục tiêu và nội dung nguyên cứu trong đề tài: "Xây dựng hệ thống quản lý thông tin bệnh nhân bằng công nghệ RFID" nhóm đã tiến hành thiết kế, thi công phần cứng, xây dựng giao diện, kết nối phần cứng với giao diện, kết nối và truyền cơ sở dữ liệu giữa hai máy thông qua mạng LAN đã đạt được những kết quả như sau:

– Thiết kế, thi công và hoàn thiện mô hình đọc thẻ RFID cho bệnh nhân, có tính thẩm mỹ tương đối.

 $- X$ ây dưng, tổ chức cơ sở dữ liệu với các trường dữ liệu cần thiết cho bệnh nhân.

– Xây dựng giao diện thân thiện với người dùng, đáp ứng đầy đủ các chức năng so với mục tiêu ban đầu.

– Đóng gói phần mềm thành một file cài đặt setup.exe để dễ dàng cài đặt cho các máy tính khác nhau.

– Nhiều máy tính kết nối với nhau thông qua mạng LAN, tại máy khách có thể truy xuất, cập nhật cơ sở dữ liệu từ máy chủ.

Trong quá trình khảo sát và tìm hiểu, hiện tại công ty VNPT đã phát triển phần mềm HIS ở các bệnh viện: Bà Rịa Vũng Tàu, bệnh viện Bãi Cháy (Thành phố Quảng Ninh), trong khâu tiếp nhận bệnh nhân, mỗi bệnh nhân sẽ được cấp mã số nhất định cho lần khám đầu tiên và lần kế tiếp chỉ cần đọc mã số là y tá sẽ nhanh chóng lấy được thông tin cơ bản, thông tin đơn thuốc và xét nghiệm trước đó ngoài ra các số liệu thông tin sẽ được chia sẻ ở các phòng bang trong bệnh viện. So với các chức năng hệ thống HIS đã đáp ứng, hệ thống tụi em có các ưu nhược điểm:

- Ưu điểm: dùng mã thẻ RFID quản lý thông tin thông tin bệnh nhân.
- Nhược điểm: Các phần mềm hiển thị thông tin bệnh nhân, lịch sử khám, đơn thuốc, kết quả xét nghiệm còn thiếu nhiều chức năng so với phần mềm HIS.

#### **5.2. HƯỚNG PHÁT TRIỂN**

Để tăng tính áp dụng thực tế và khắc phục những hạn chế mà hệ thống gặp phải so với phần mềm quản lý bệnh nhân đã tìm hiểu thì nhóm đề ra các hướng phát triển cho hệ thống như sau:

### **CHƯƠNG 5. KẾT LUẬN VÀ HƯỚNG PHÁT TRIỂN**

– Tổ chức cơ sở dữ liệu xây dựng giao diện với cơ sở dữ liệu bệnh nhân trong trường hợp bệnh nhân cấp cứu.

– Tối ưu hóa code cho mỗi chức năng của giao diện để phần mềm nhẹ hơn, chiếm dung lượng bộ nhớ ít hơn.

– Tối ưu kích thước và tính thẩm mỹ cho mô hình.

– Giải quyết vấn đề đọc và lưu ảnh DCOM thay vì hệ thống đang sử dụng ảnh PNG để xử lý.

– Mở rộng thêm nhiều chức năng trong các phần mềm thêm đơn thuốc, thêm kết quả xét nghiệm, xem lịch sử khám bệnh và xét nghiệm.

## **TÀI LIỆU THAM KHẢO**

[1]. "*Giới thiệu công nghệ RFID*", vinhuni.edu.vn, 28/10/2017.

[2]. "*Giải pháp RFID quản lý bệnh nhân*", vnapptech.com.vn, 2014.

[3]. "*Giải pháp quản lý bệnh nhân bằng thẻ từ RFID*", tis.vn, 2015.

[4]. Bùi Trung Kiên, Văn Hoàng Phương, "*Ứng dụng công nghệ RFID vào quản lý sinh viên*", 2012

[5]. Nguyễn Tài Tụ, "*Quản lý dữ liệu bệnh nhân trong bệnh viện sử dụng công nghệ RFID*", 2018

[6]. Starport, "*The Basics of an RFID System*", starporttech.com, 2017

[7]. RFID4u, "*How to Select a Correct Tag – Frequency*", rfid4u.com, ngày truy cập 25/04/2020

[8]. Stephen A. Weis, "*RFID (Radio Frequency Identification): Principles and Applications*", 2007

[9]. Nguyễn Văn Hiệp, "C*ông nghệ nhận dạng vô tuyến RFID – Radio Frequency Identification*", ngày truy cập 25/04/2020

[10]. "*MFRC522 Standard performance MIFARE and NTAG frontend*", nxp.com, 2016

[11]. Shedboy71, "*MFRC522 RFID reader with arduino example"*, arduinoprojects.net, 2017

[12]. Christoph Jechlitschek, "*A Survey Paper on Radio Frequency IDentification (RFID) Trends*", cse.wustl.edu, năm 2006.

[13]. Ngô Huỳnh Ngọc Khánh, "*Arduino Nano - Nhỏ, tiện lợi, mang trên mình tinh hoa của Arduino Uno*", arduino.vn, 22/7/2014

[14]. Jonathan Valdez, Jared Becker, "*Understanding the I2C Bus*", [ti.com,](http://www.ti.com/) June 2015.

[15]. MIKEGRUSIN, *"Serial Peripheral Interface (SPI)"*, learn.sparkfun.com, truy cập 2/4/2020.

[16]. RB Fuller, "*Local Area Networks*", univasf.edu.br, truy cập 28/6/2020.

[17]. Viethnguyen,"*Cơ bản về Arduino*", kipalog.com , 27/5/2015.

[18]. "*Giới thiệu về hệ quản trị cơ sở dữ liệu MySQL*", kungfuphp.com, 30/1/2015.

[19]. "*Giới thiệu cơ bản về hệ quản trị cơ sở dữ liệu MySQL*", hourofcode.vn, 2015.

[20]. Lại Đình Cường, "*Truy vấn, sao lưu dữ liệu với HeidiSQL*", hocwp.net, 05/11/2017

## **TÀI LIỆU THAM KHẢO**

[21]. ThS. Trần Ngọc Thăng, "*Ngôn ngữ truy vấn dữ liệu*", eata11.topica.edu, truy cập 2/6/2020.

[22]. Anshul\_Aggarwal, "*Introduction to Visual Studio*", geeksforgeeks.org, truy cập 2/6/2020.

[23]. Nguyễn Nghĩa, "*Một cái nhìn tổng quan về Visual Studio IDE*", eitguide.net, 2016

## **PHỤ LỤC**

➢ Code cho phần cứng:

<GOFi2cOLED.h> #include <String.h> #define SS\_PIN 10 #define RST\_PIN 9 GOFi2cOLED oled; String uidString; MFRC522 mfrc522(SS\_PIN, RST\_PIN); void setup() { Serial.begin(9600); SPI.begin(); pinMode( 8 , OUTPUT); pinMode( 7 , OUTPUT); pinMode( 6 , OUTPUT); mfrc522.PCD\_Init(); oled.init(0x3C); oled.clearDisplay(); oled.setTextSize(2); oled.setTextColor(1); oled.setCursor(0, 0); oled.println(" XIN MOI "); oled.setCursor(0, 25); oled.print(" QUET THE: "); oled.display(); } void loop() { digitalWrite( 8 , HIGH); if( mfrc522.PICC\_IsNewCardPresent())

```
 { 
   digitalWrite( 6 , HIGH);
   delay(100); 
  digitalWrite( 6, LOW);
   digitalWrite( 8 , LOW);
   if ( mfrc522.PICC_ReadCardSerial()) 
   { 
   for (byte i = 0; i < m frc 522.uid.size; i++)
     { 
      Serial.print(String(mfrc522.uid.uidByte[i] < 0x10 ? "0":""));
      Serial.print(String(mfrc522.uid.uidByte[i])); 
     uidString =String(mfrc522.uid.uidByte[0])+String(mfrc522.uid.uidByte[1])+String(mfrc5
22.uid.uidByte[2])+ String(mfrc522.uid.uidByte[3]);
     } 
   Serial.println(); 
   printUID(); 
   mfrc522.PICC_HaltA(); 
   reset_state(); 
   } 
  } 
} 
void reset_state() 
{ 
  oled.setTextSize(2); 
  oled.setCursor(0,50); 
  oled.print("The tiep>>");
  oled.display(); 
 digitalWrite(8, HIGH);
```
 $\}$ 

```
void printUID()
 \{digitalWrite(7, HIGH);
  oled.clearDisplay();
  oled.setTextColor(WHITE);
  oled.setTextSize(2);
  oled.setCursor(0,0);
  oled.print("UID: ");
  oled.setCursor(0,20);
  oled.print(uidString);
  oled.display();
  delay(500);digitalWrite(7, LOW);
 \}
```
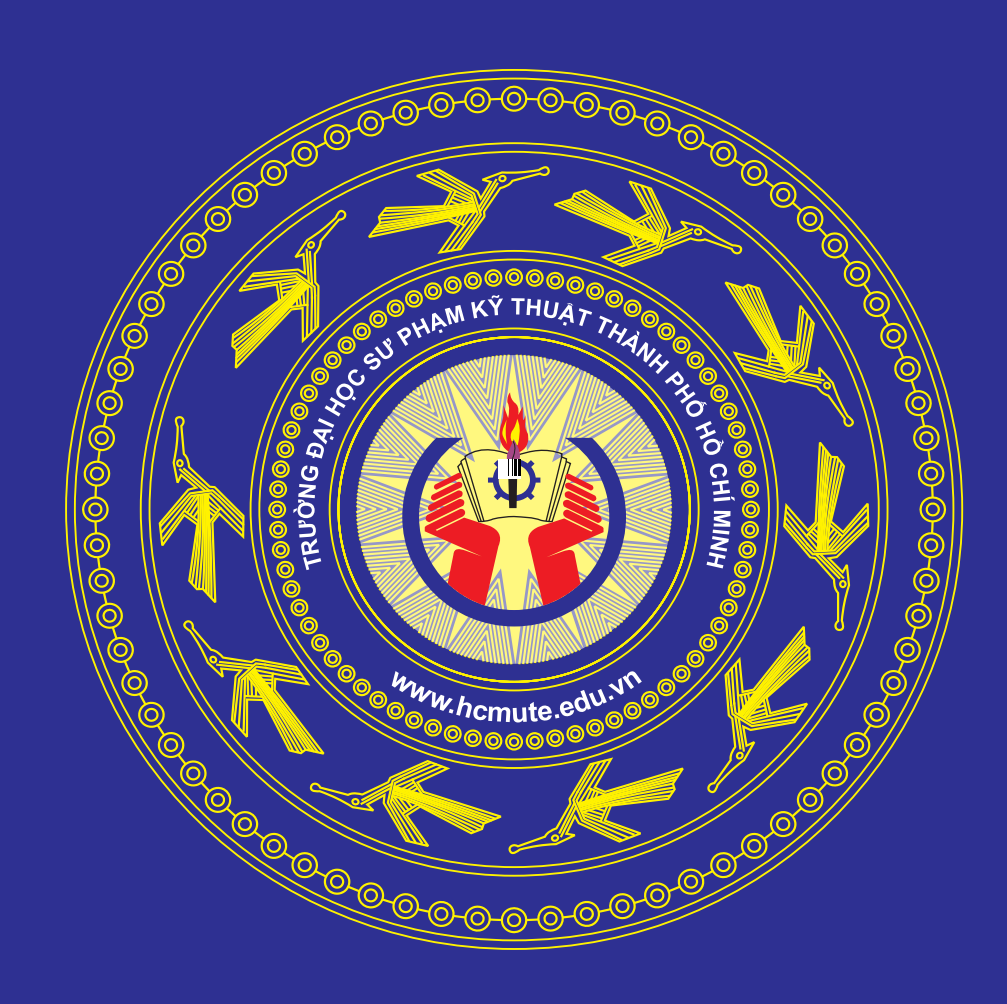

ولاوكاوك وكوكاوكاوكاوكوكاوكاوكاوكوكوكوك والمواوي والمواوي والواد والواوي والواويات

والواح والوالوا والواح والواح والواح والواح والواح والواح والواح والواح والواح والواح والواحر